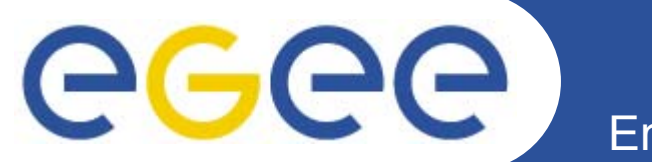

### **Работа <sup>в</sup> ГРИД <sup>с</sup> использованием портала GILDA**

*Олешко Сергей Петербургский институт ядерной физики РАН*

**www.eu-egee.org**

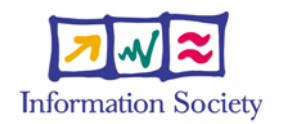

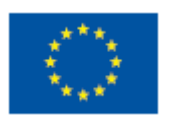

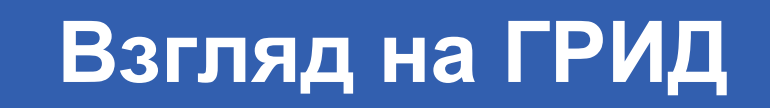

egee **Enabling Grids for E-sciencE** 

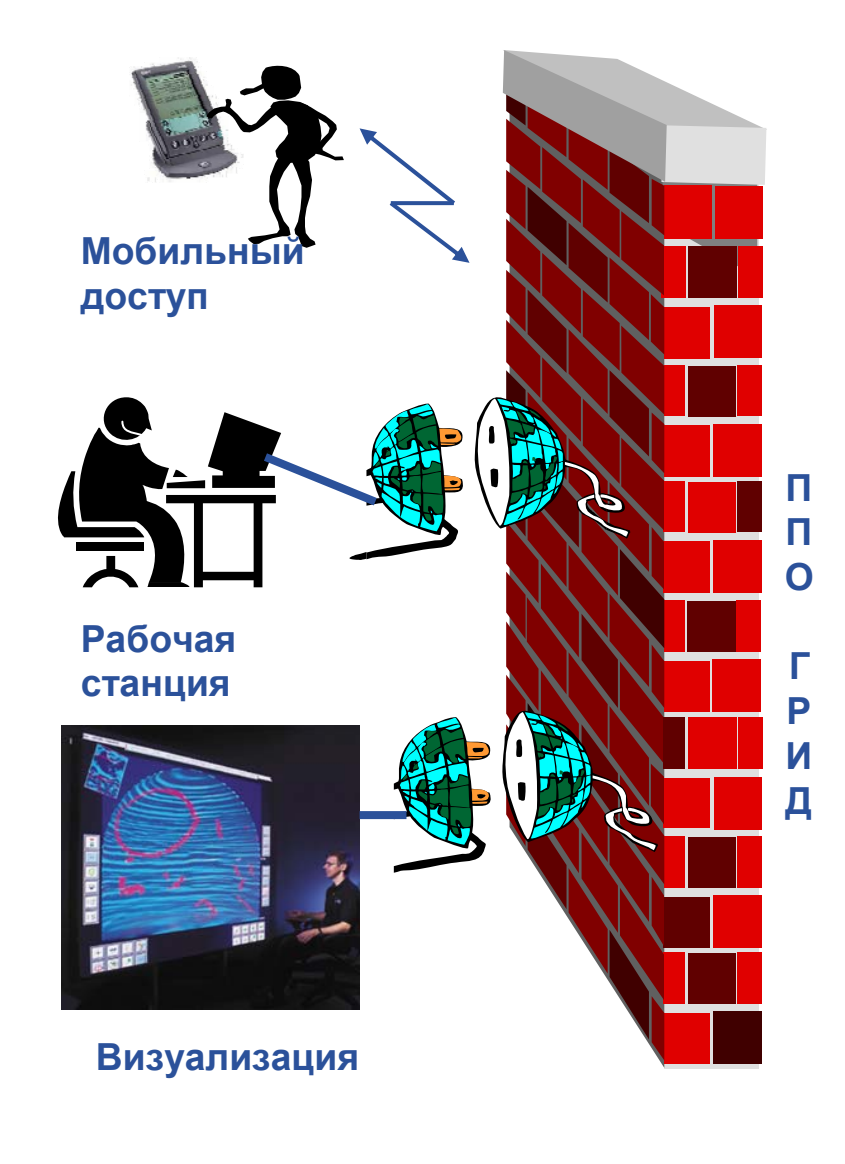

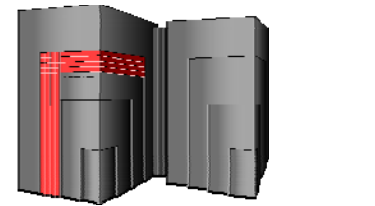

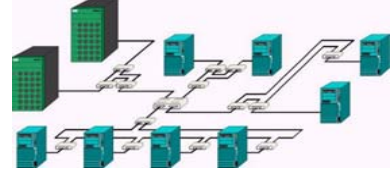

Суперкомпьютеры, кластеры

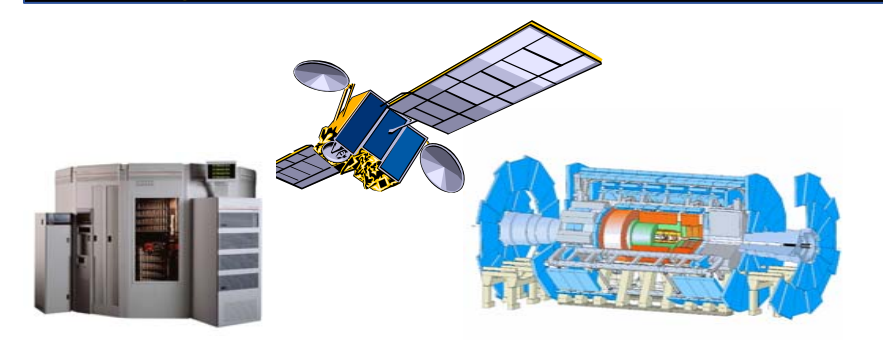

Хранилища данных, эксперименты, датчики

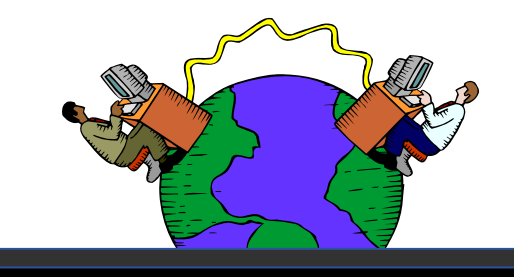

Интернет, сети

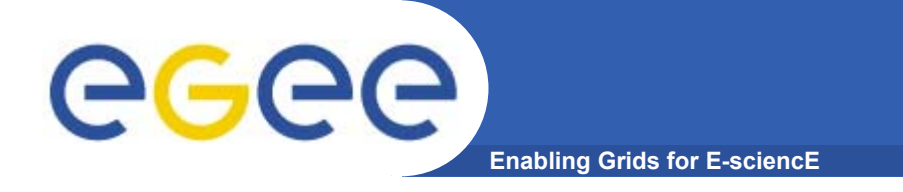

## **ГРИД службы**

- •**ППО ГРИД – это множество программных ГРИД служб**
- • **ГРИД службы более-менее стандартизованы, т.е. имеют стандартизованные интерфейсы <sup>и</sup> используют стандартные технологии**
- $\bullet$ **Они могут быть доступны множеству клиентов**

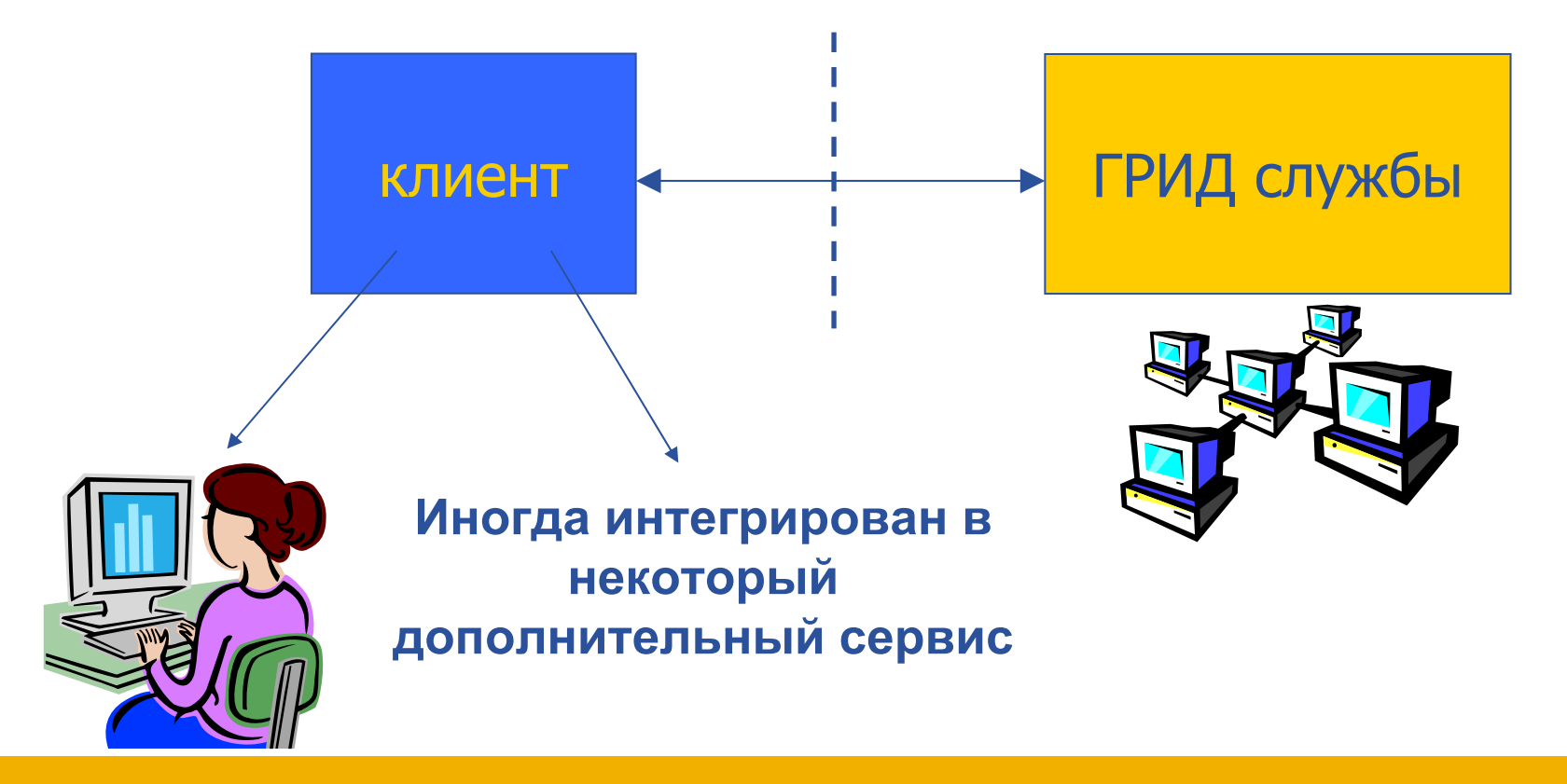

#### **EGEE THITHL Типичные ГРИД службы (gLite)**

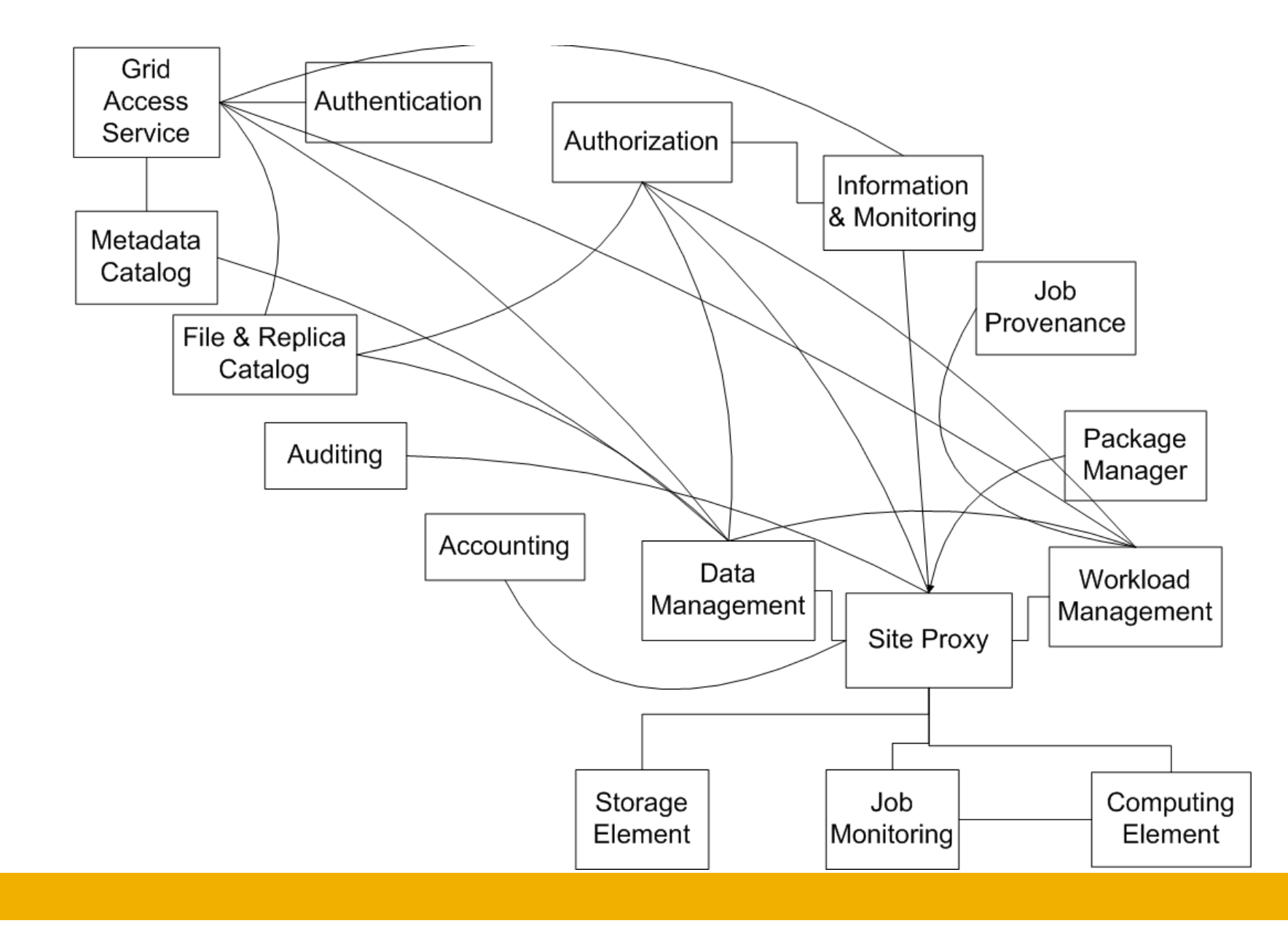

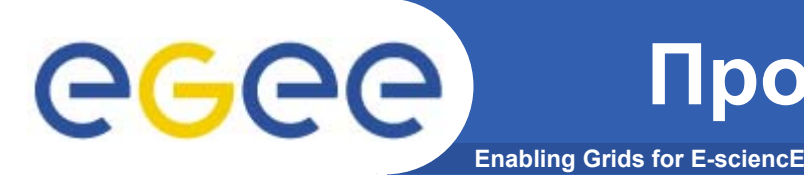

- **ГРИД службы используют шифрование:**
	- **Вы должны получить сертификат от центра сертификации**
	- **Вы должны быть зарегистрированы <sup>в</sup> Виртуальной Организации (ГРИД службы доступны только для членов ВО.)**
	- **Вы должны сгенерировать временный сертификат**
- **ГРИД клиенты – это достаточно низкоуровневые программные средства**
	- **Интерфейс командной строки**
	- **Платформозависимость (как правило Linux)**
	- **Много параметров**

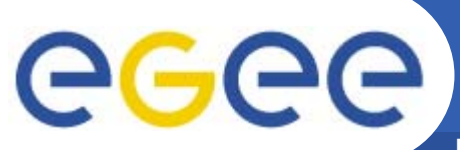

#### **Выход – ГРИД портал**

**Enabling Grids for E-sciencE**

**Приложения**

**ГРИД портал**

**Клиенты ГРИД служб**

**ГРИД службы**

**Компоненты ППО <sup>и</sup>**

**сетевые протоколы, …**

**Операционная система**

**Диски, процессора, …**

# ece

- **Enabling Grids for E**
- • **Он может быть доступен отовсюду <sup>и</sup> при помощи "чего угодно" (ПК, ноутбук, КПК, мобильный телефон).**
- **Он может использовать один <sup>и</sup> тот же пользовательский интерфейс для доступа <sup>к</sup> различным службам.**
- **Он должен обеспечивать "избыточную безопасность" на всех уровнях:** 1) **безопасность передачи данных по web,** 2) **безопасность пользовательских параметров доступа,** 3) **безопасность пользовательской аутентификации,** 4) **безопасность на уровне виртуальной организации.**
- • **ГРИД службы должны быть доступны "по одному нажатию на кнопку мышки".**
- • **Пользовательский интерфейс должен быть понятен <sup>и</sup> дружественен к пользователю.**

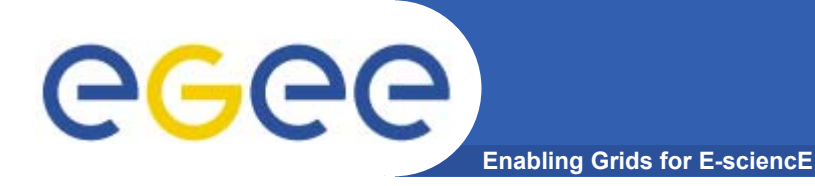

### **ГРИД портал GENIUS**

#### **Grid Enabled web eNvironment for site Independent User job Submission**

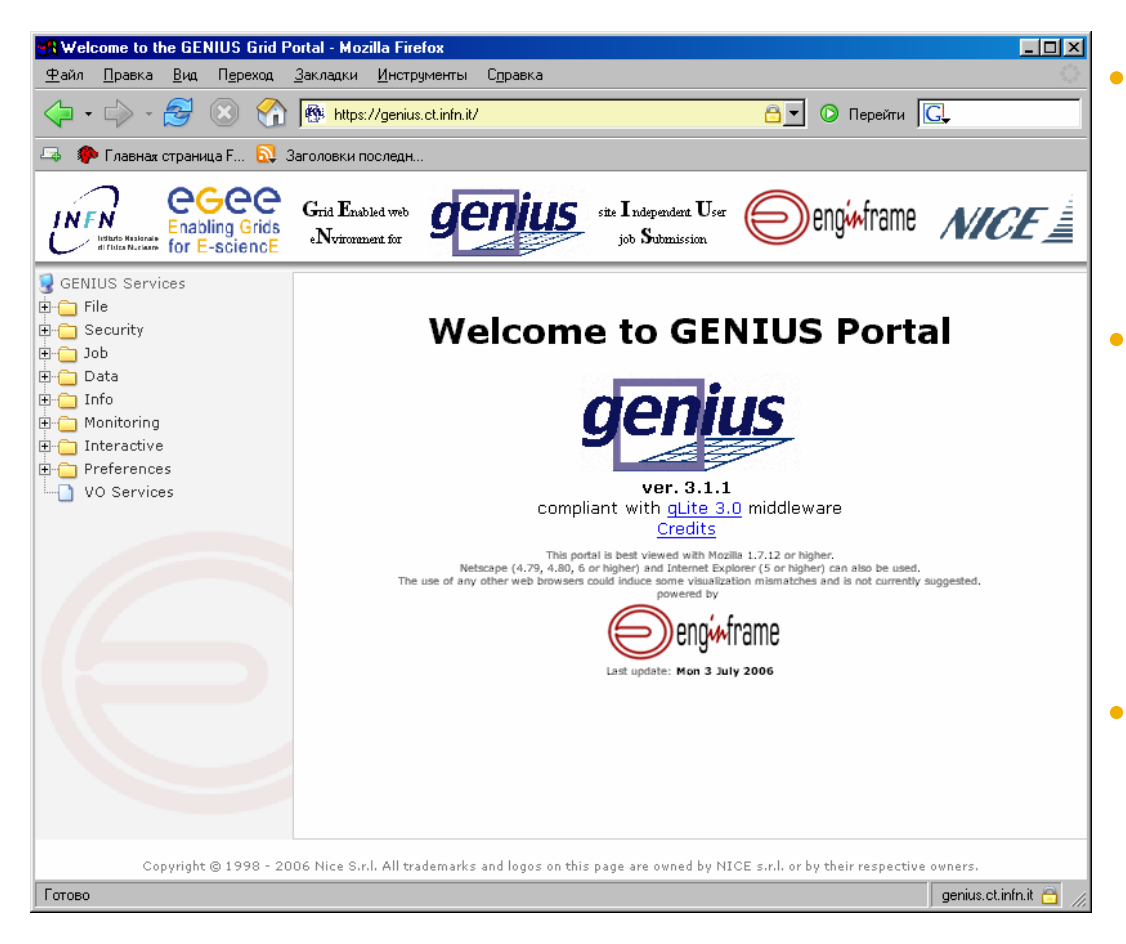

**Существует несколько версий портала:**

 **GENIUS – полнаяверсия: https://genius.ct.infn.it**

 **Grid Demonstrator –открытая "для всех" 24/7 версия: https://glitedemo.ct.infn.it/**

 **Grid Tutor – версия, адаптированая для обучения <sup>и</sup> тренинга: https://glite-tutor.ct.infn.it/**

# egee

#### **GENIUS: как он работает**

**Enabling Grids for E-sciencE** 

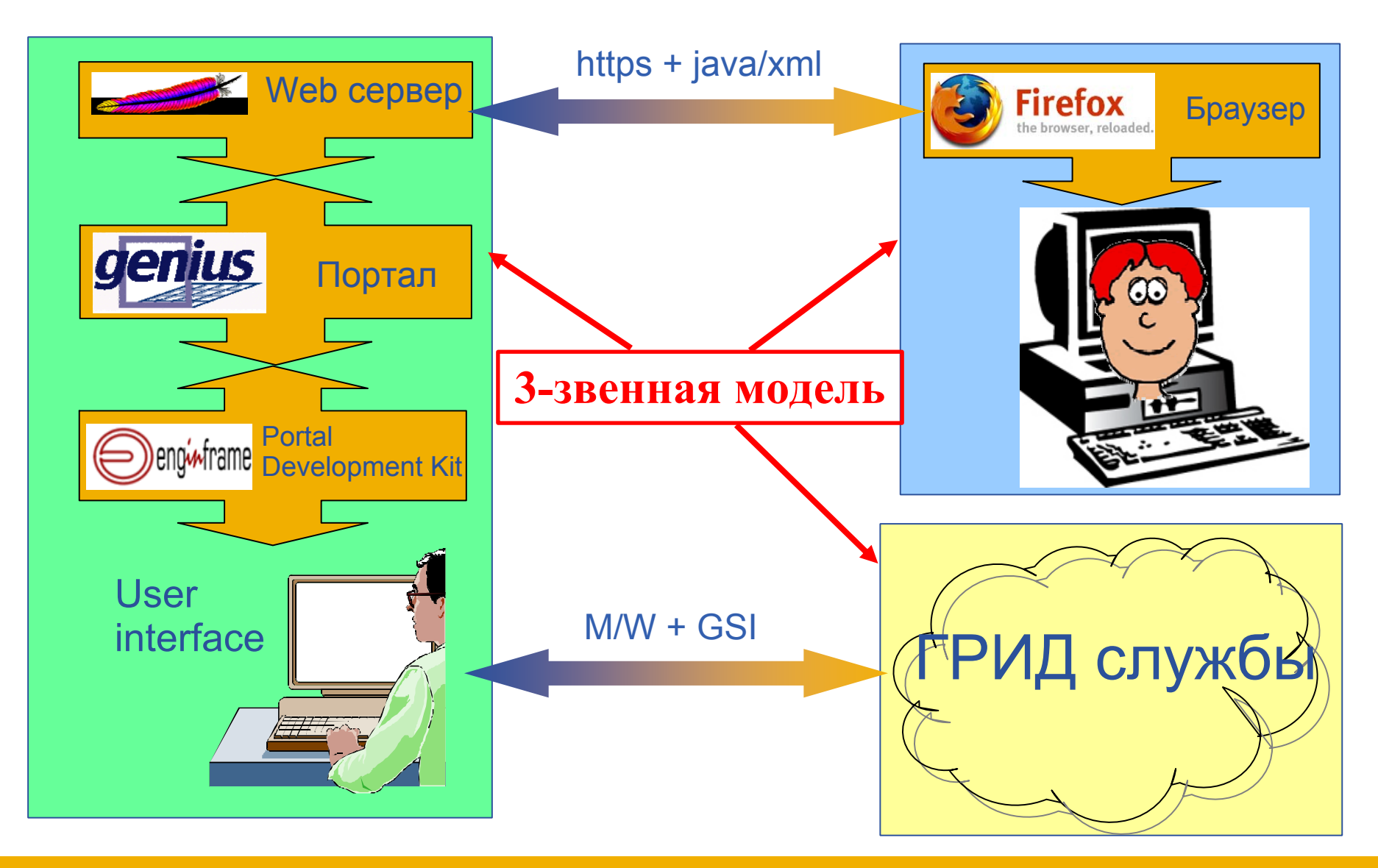

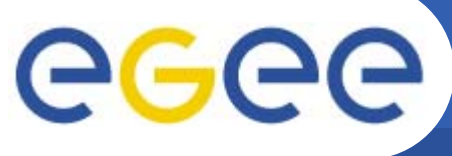

**Enabling Grids for E-sciencE**

• **Проблема: Web сервер, <sup>а</sup> значит <sup>и</sup> весь портал запускается <sup>с</sup> наинизшим уровнем привилегий. Каким же образом он сможет запускать задания для пользователя?**

• **Наилучший выход – расширение системы делегирования GSI (Grid Security Infrastructure) таким образом, чтобы пользователь мог делегировать права на запуск заданий порталу.** 

• **Сервис MyProxy обеспечивает такое расширение следующим образом:**

- временно сохраняет пользовательские имя/пароль.
- запускает прокси от имени пользователя.
- поддерживает отдельный пароль для портала.

#### **Проект GILDA** (https://qilda.ct.infn.it/)

**Enabling Grids for E-sciencE** 

egee

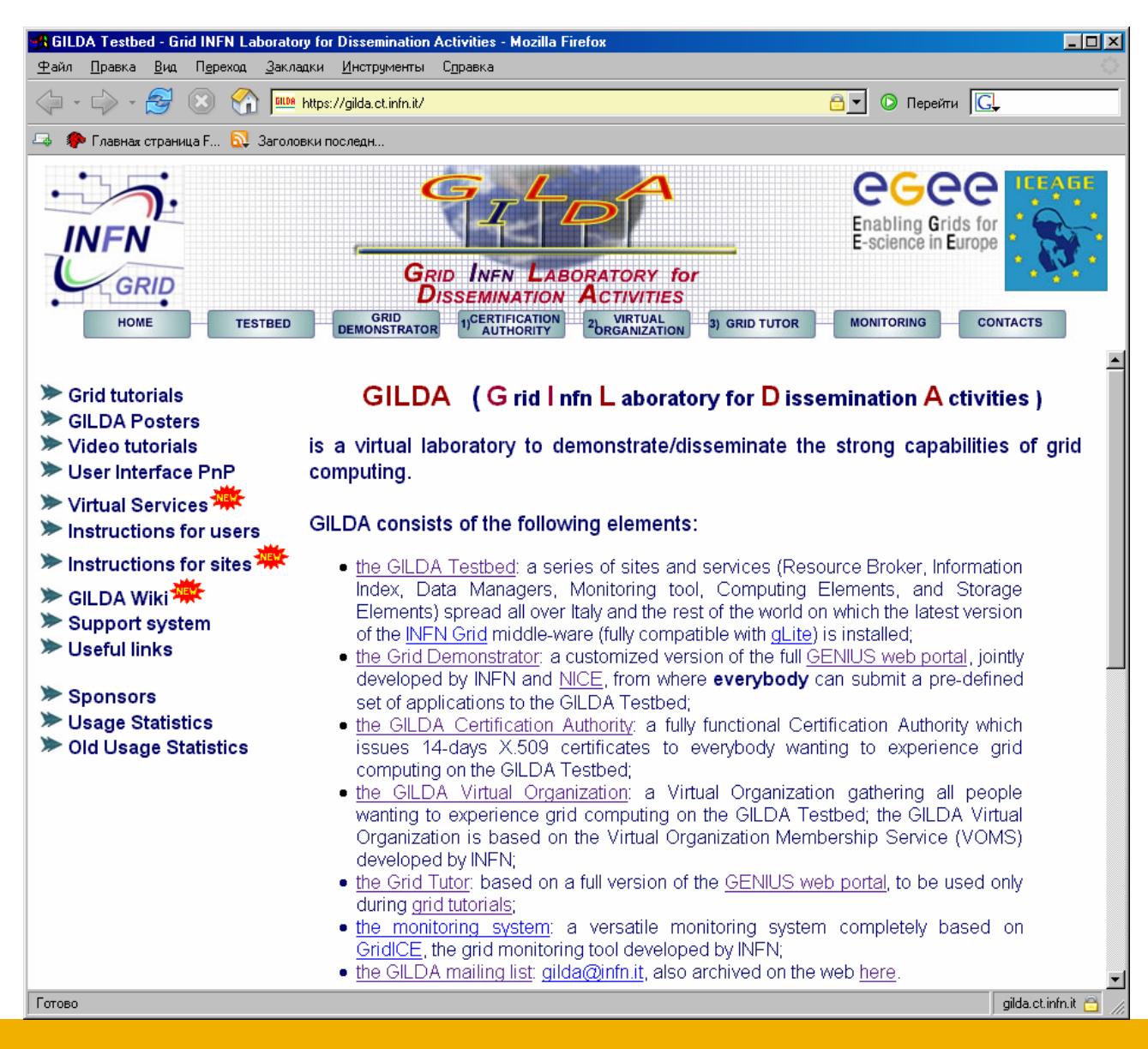

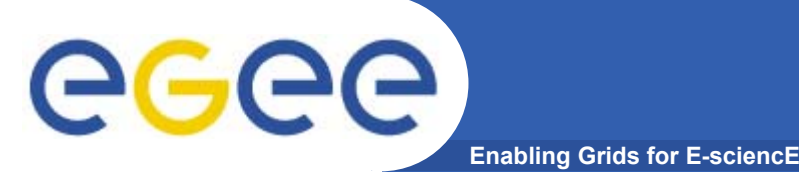

• **GILDA Testbed - набор сайтов <sup>с</sup> установленным ППО LCG/gLite.**

• **Grid Demonstrator - веб-интерфейс GENIUS, позволяющий работать <sup>с</sup> определенным набором приложений.**

• **GILDA CA - центр сертификации, выдающий 14 дневные сертификаты для работы <sup>с</sup> GILDA.**

• **GILDA VO - виртуальная организация, объединяющая всех пользователей GILDA.**

• **Grid Tutor - веб-интерфейс GENIUS, используемый для демонстрации возможностей технологии Грид.**

• **Monitoring System - система мониторинга для GILDA Testbed.**

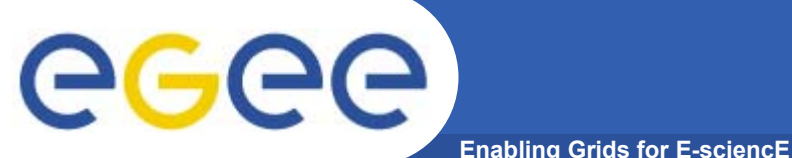

#### **GILDA Test-bed (https://gilda.ct.infn.it/testbed.html)**

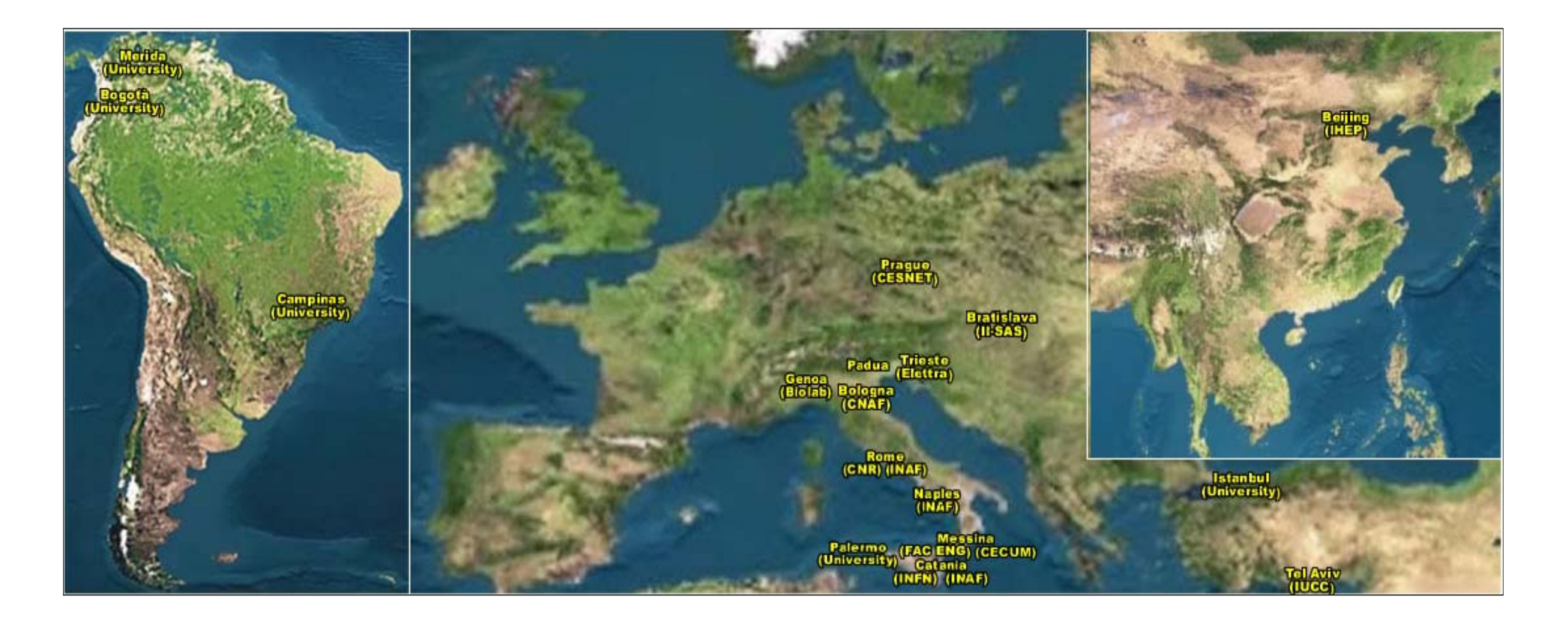

### 20 сайтов на 3 континентах !

#### **GILDA Grid Demonstrator (https://glite-demo.ct.infn.it/)**

**Enabling Grids for E-sciencE**

eeee

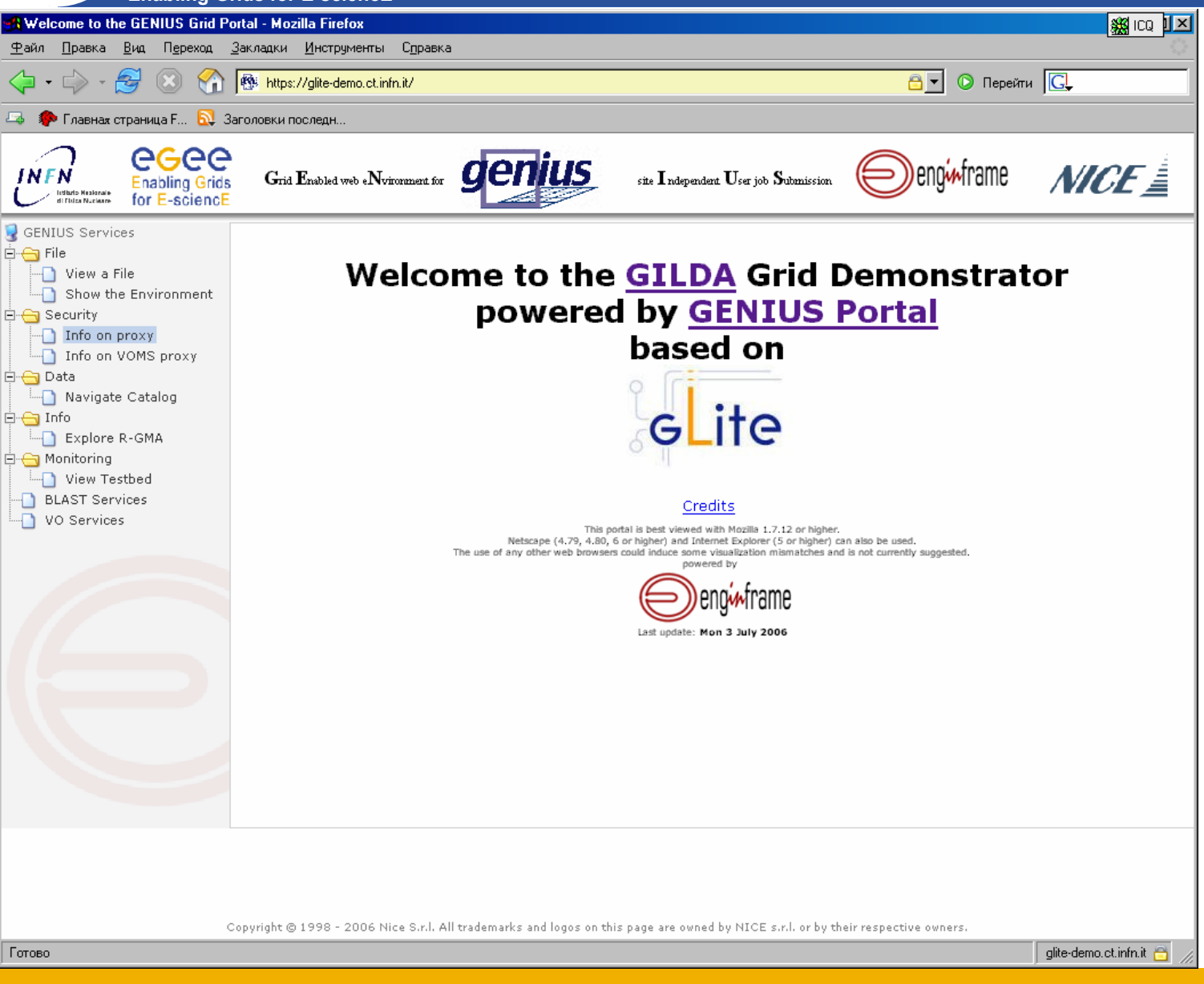

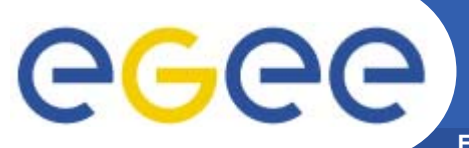

## Подключение к GILDA

**Enabling Grids for E-sciencE** 

#### •https://gilda.ct.infn.it

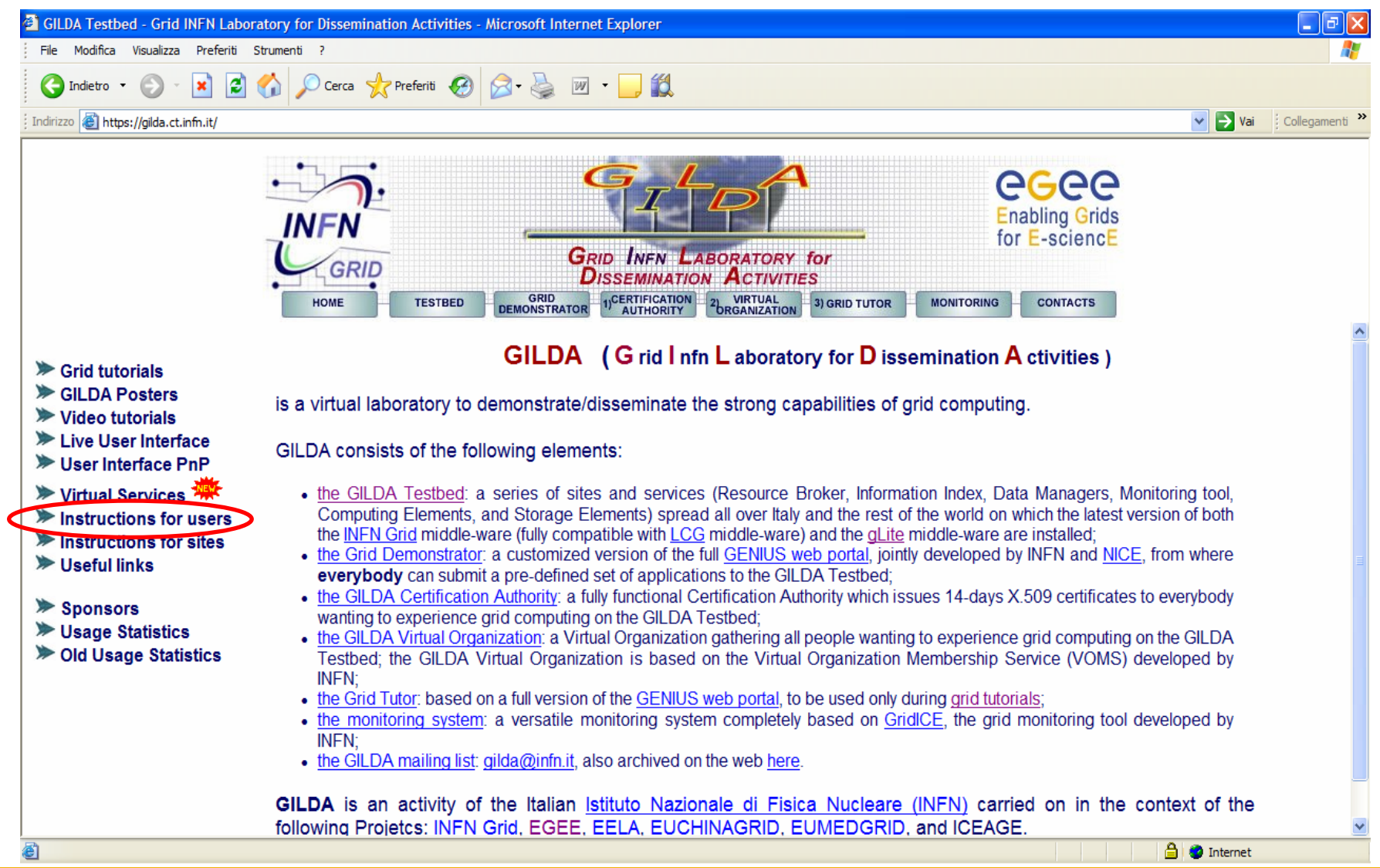

## egee

### **Инструкции**

**Enabling Grids for E-sciencE** 

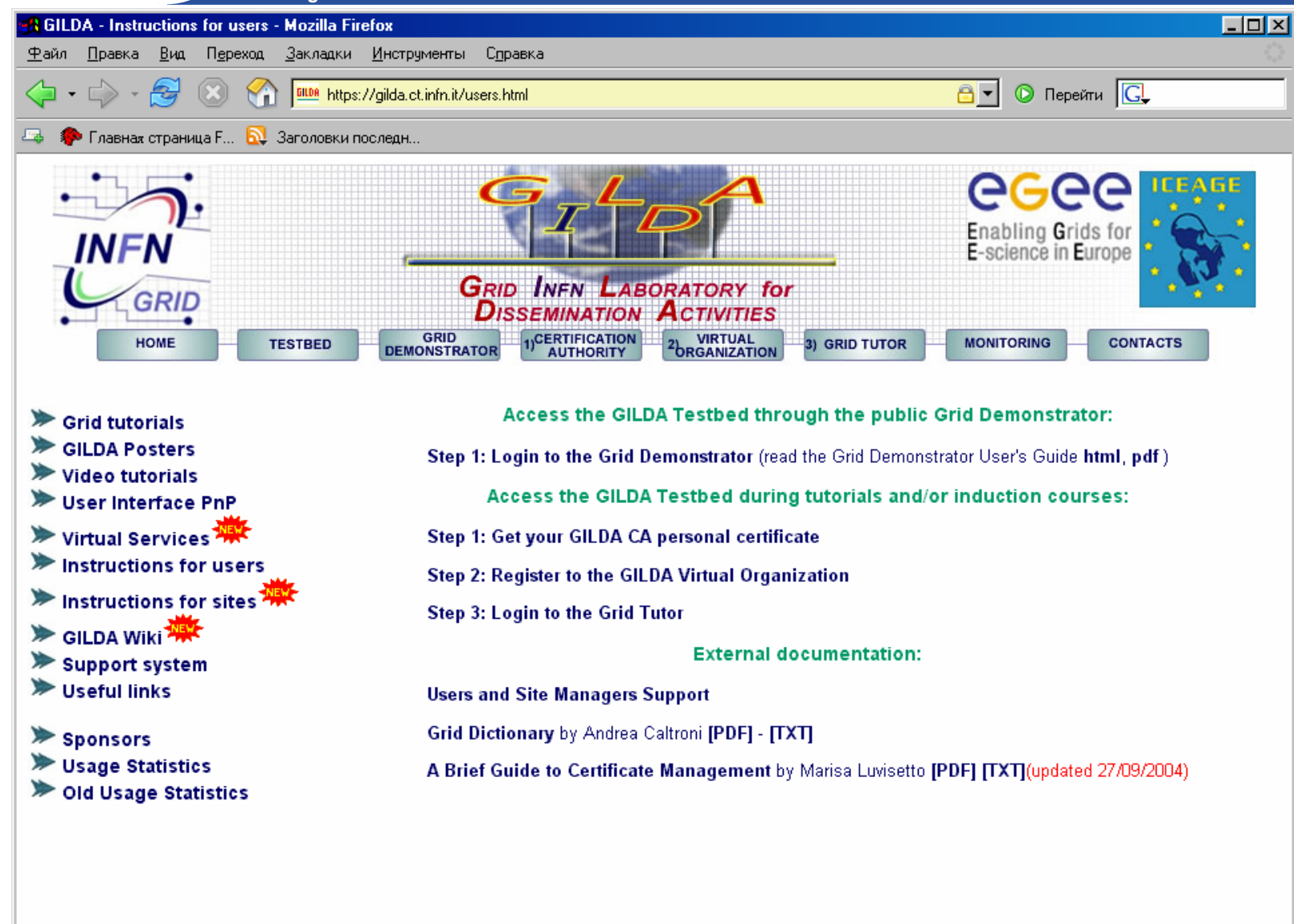

Готово

gilda.ct.infn.it

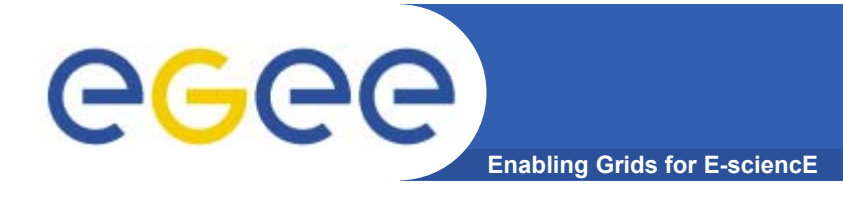

- • **пользоваться рекомендуется браузером Mozilla или Netscape**
- • **при запрашивании ввода пароля или ключевых фраз (<sup>и</sup> <sup>т</sup>.<sup>п</sup>.) рекомендуется вводить одинаковые значения во избежание недоразумений**
- •**работать <sup>с</sup> GILDA рекомендуется со статического IP**

#### Центр сертификации GILDA

**Enabling Grids for E-sciencE** 

eeee

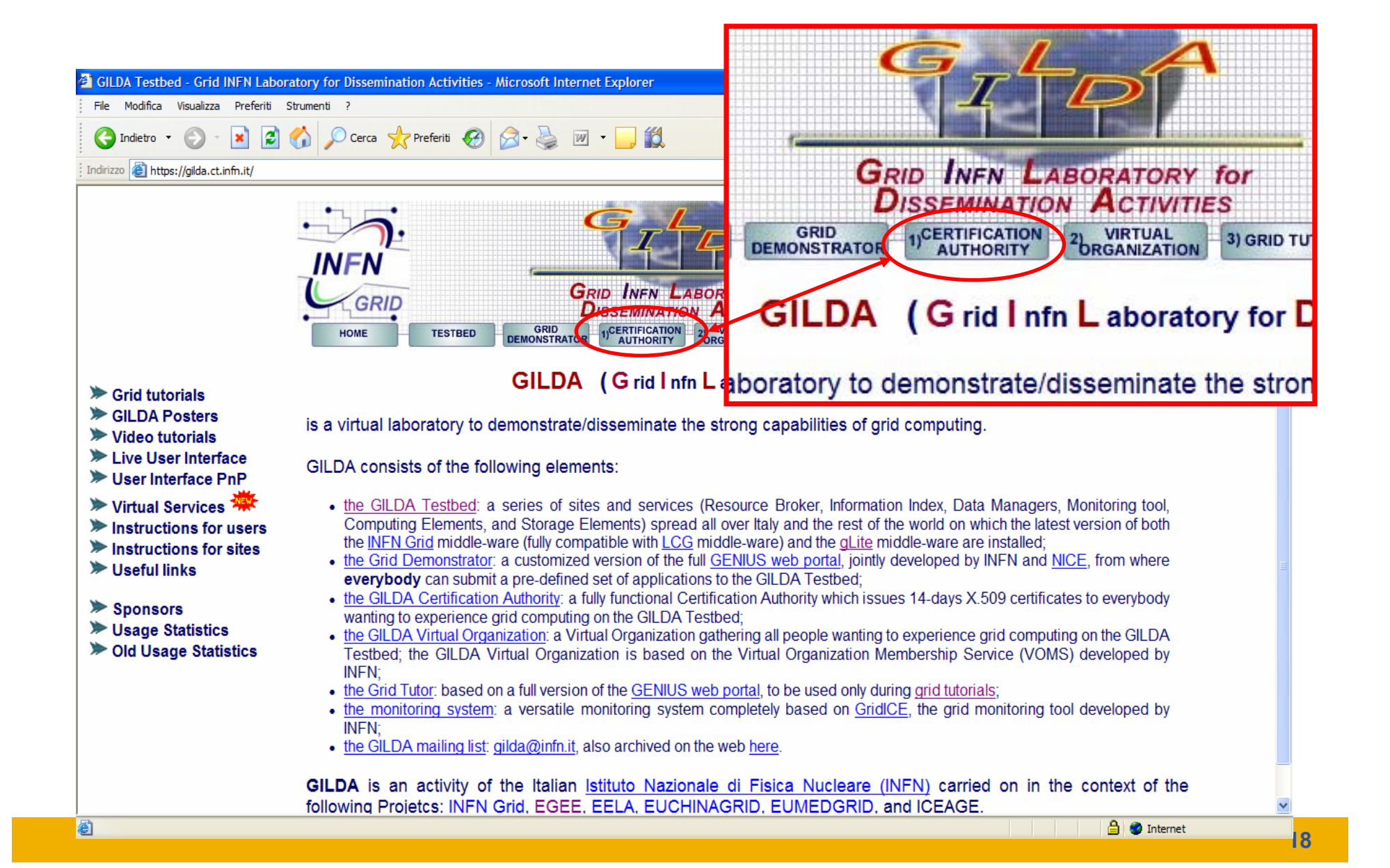

## **Загрузка GILDA CA сертификата**

**Enabling Grids for E-sciencE**

egee)

#### •https://gilda.ct.infn.it/CA/mgt/getCA.php

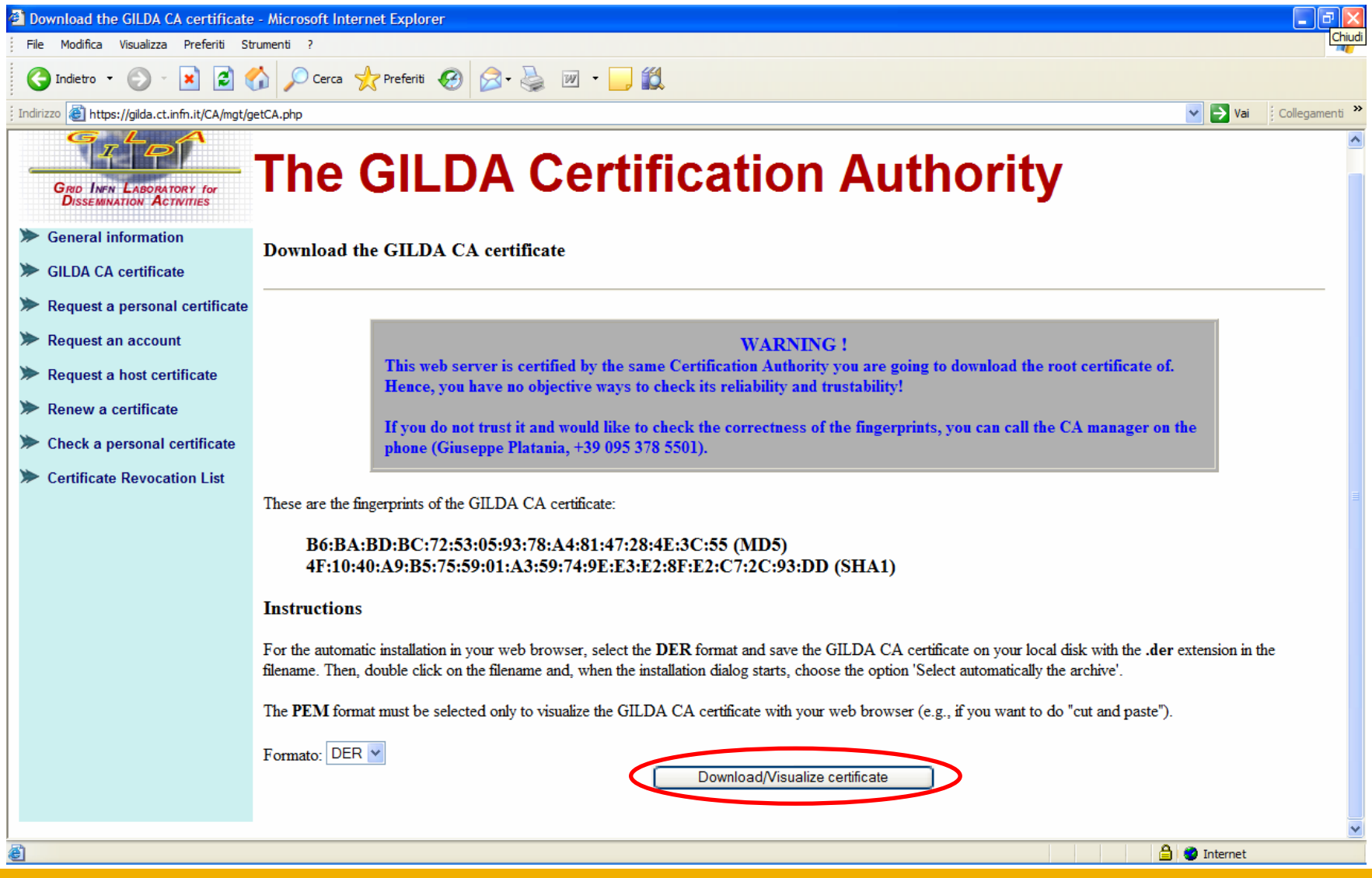

#### Получение персонального сертификата (1/4)

ol

**Enabling Grids for E-sciencE** 

#### **E. GII DA Certification Authority - Mozilla**

egee

File Edit View Go Bookmarks Tools Window Help

<mark>ill®</mark> https://gilda.ct.infn.it/CA/

 $\sqrt{50}$ **Q**, Search

E Bookmarks \ Webmail \ FastWeb \ FastWeb RM \ Missioni \ Offerte \ Ordini \ Mozilla.org 合 Home

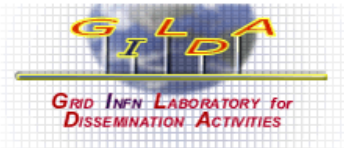

**General information** 

**GILDA CA certificate** 

Request an account

#### **The GILDA Certification Authority**

The GILDA Certification Authority (GILDA CA) issues temporary (two weeks) personal public key certificates (compliant with the X.509 standard) in order to access the GILDA Testbed.

Absolutely no identity check is going to be performed on the requester, so the personal certificates issued by the GILDA CA have absolutely no value on any real production Grid Infrastructure.

- The GILDA Certification Authority is managed by:
- **Renew a certificate**

**Request a host certificate** 

Request a personal certificate

- Check a personal certificate
- **Certificate Revocation List**

e-mail: gilda-ca@ct.infn.it Tel: +39 095 378 5501 Fax: +39 095 378 5231

Giuseppe Platania **INFN** Catania

Via S. Sofia, 64 I-95123 Catania

**TTALY** 

In order to inspect the GILDA CA certificate and/or save it in your web browser (necessary to validate your personal certificate) click on GILDA CA certificate in the left part of this page.

In order to request a certificate, click on **Request a personal certificate** in the left part of this page.

If you already have a trusted personal certificate, click on Request an account, in the left part of this page, to request an account. Your personal certificate must be included in your browser before doing this.

In order to request a host certificate, click on Request a host certificate in the left part of this page.

**MA OFFIBO @Z** Done

20

**ET RE** 

#### **Получение персонального сертификата (2/4)**

egee **Enabling Grids for E-sciencE**

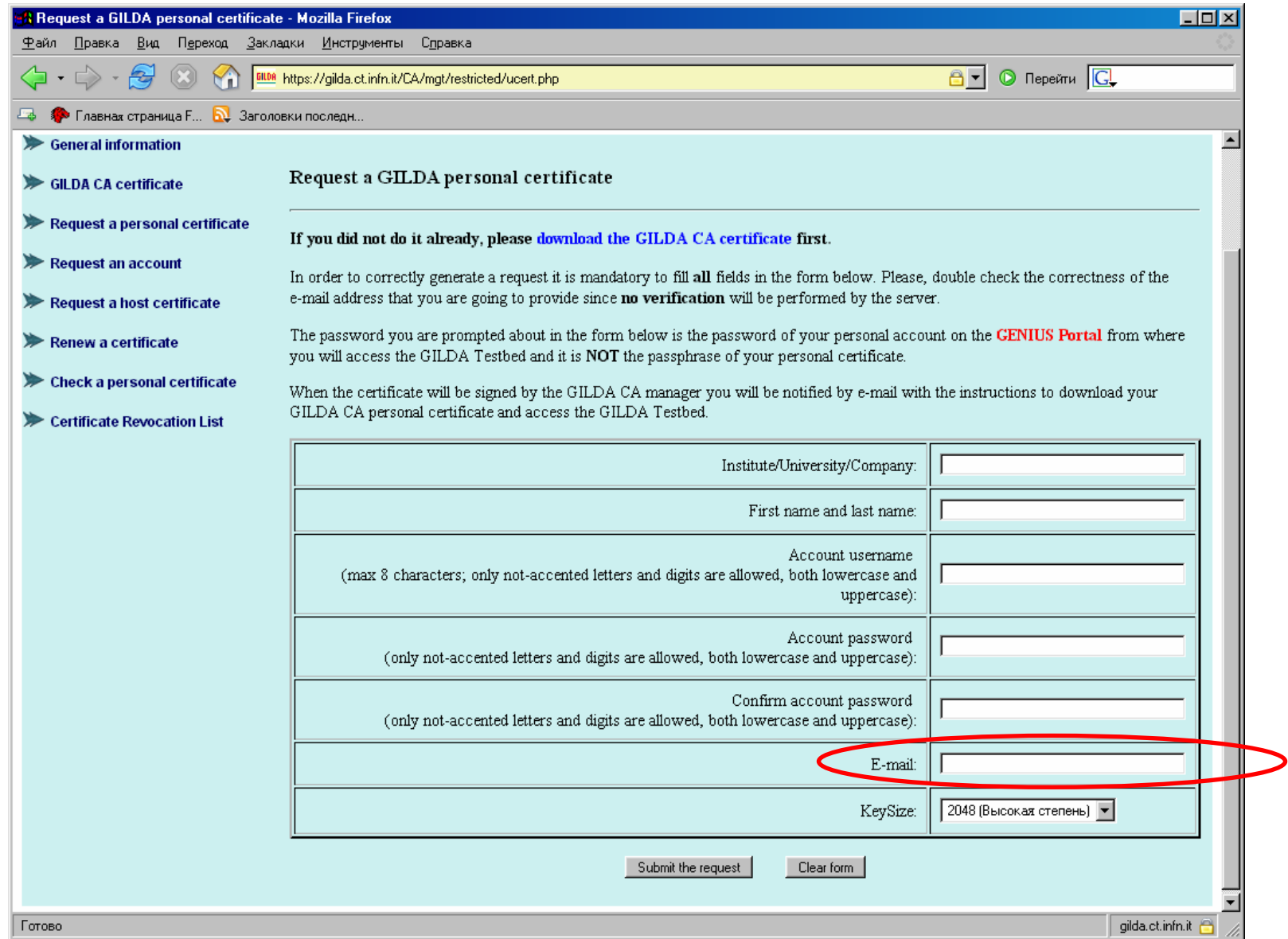

#### **Enabling Grids for E-sciencE Получение персонального сертификата (3/4)**

Dear User,

eeee

you can download your GILDA Personal Certificate going, \*with the same browser you used to submit the request\*, to the URL:

**From: GILDA-CA <gilda-ca@ct.infn.it>**

**To: <email из отправленной формы<sup>&</sup>gt;**

**Subject: GILDA Personal Certificate for <username>**

https://gilda.ct.infn.it/cgi-bin/gucert.pl?0A44

Your certificate is valid for \$CERTIFICATE DAYS VALUE days. After that you can go to:

https://voms.ct.infn.it:8443/voms/gilda/webui/request/user/create

and register to the GILDA VOMS (usually, registration takes a working day).

Then, you can go to the GILDA Grid Demonstrator at the URL: https://grid-demo.ct.infn.it

or, if you are participating to a tutorial or an induction course, to the GILDA Grid Tutor at the URL:

https://grid-tutor.ct.infn.it (for LCG) or https://glite-tutor.ct.infn.it (for qLite)

Remember that:

1) whenever you are prompted for the Operating System, use the username and the password you have chosen when you requested the GILDA Personal Certificate as username and as password;

2) whenever you are prompted for the GRID username and password and the passphrase of your GILDA Personal Certificate as password. Best Regards

The GILDA CA Manager

GILDA Certification Authority Tel: +39 095 378 5469Fax: +39 095 378 5231Via S. Sofia, 64 I-95123 Catania ITALY http://gilda.ct.infn.it/CA/

Просто нажать на ссылку для получения сертификата

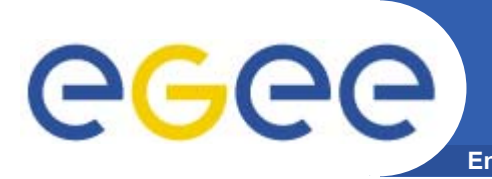

#### **Enabling Grids for E-sciencE Получение персонального сертификата (4/4)**

- • **После загрузки сертификата <sup>в</sup> браузер появится web страница <sup>с</sup> сообщением, что новый сертификат доступен <sup>в</sup> списке сертификатов браузера.**
- •**Все действия должны производиться <sup>в</sup> одном <sup>и</sup> том же браузере!!**
- •**Срок действия персонального сертификата 14 дней!**
- • **После этого сертификат можно экспортировать <sup>и</sup> сохранить <sup>в</sup> безопасном месте.**
- •**Процедура экспорта зависит от типа используемого браузера.**
- • **Тип файла экспортированного сертификата зависит от браузера (\*.p12 для Mozilla/Netscape/FireFox <sup>и</sup> \*.pfx для Internet Explorer).**
- • **Экспортированный сертификат <sup>в</sup> дальнейшем должен будет преобразован <sup>в</sup> \*.pem формат, распознаваемый системой безопасности gLite.**

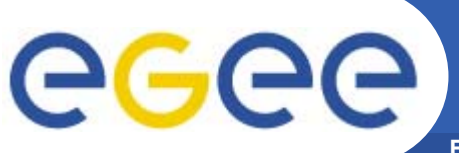

### **Регистрация <sup>в</sup> VOMS (1/5)**

**Enabling Grids for E-sciencE**

•Вторая ссылка <sup>в</sup> полученном e-mail.

Dear User,

you can download your GILDA Personal Certificate going, \*with the same browser you used to submit the request\*, to the URL:

https://gilda.ct.infn.it/cgi-bin/gucert.pl?0A44

Your certificate is valid for 365 days. After that you can go to:

https://voms.ct.infn.it:8443/voms/gilda/webui/request/user/create

and register to the GILDA VO (usually, registration takes a working day).

Then, you can go to the GILDA Grid Demonstrator at the URL:

https://grid-demo.ct.infn.it

or, if you are participating to a tutorial or an induction course, to the GILDA Grid Tutor at the URL:

https://grid-tutor.ct.infn.it or https://grid-tutor1.ct.infn.it

Remember that:

1) whenever you are prompted for the Operating System, use the username and the password you have chosen when you requested the GILDA Personal Certificate as username and as password;

2) whenever you are prompted for the GRID username and password and the passphrase of your GILDA Personal Certificate as password.

Best Regards The GILDA CA Manager Просто нажать на ссылку для того чтобы зарегистрироваться <sup>в</sup> VOMS

## egee

## **Регистрация <sup>в</sup> VOMS (2/5)**

**Enabling Grids for E-sciencE**

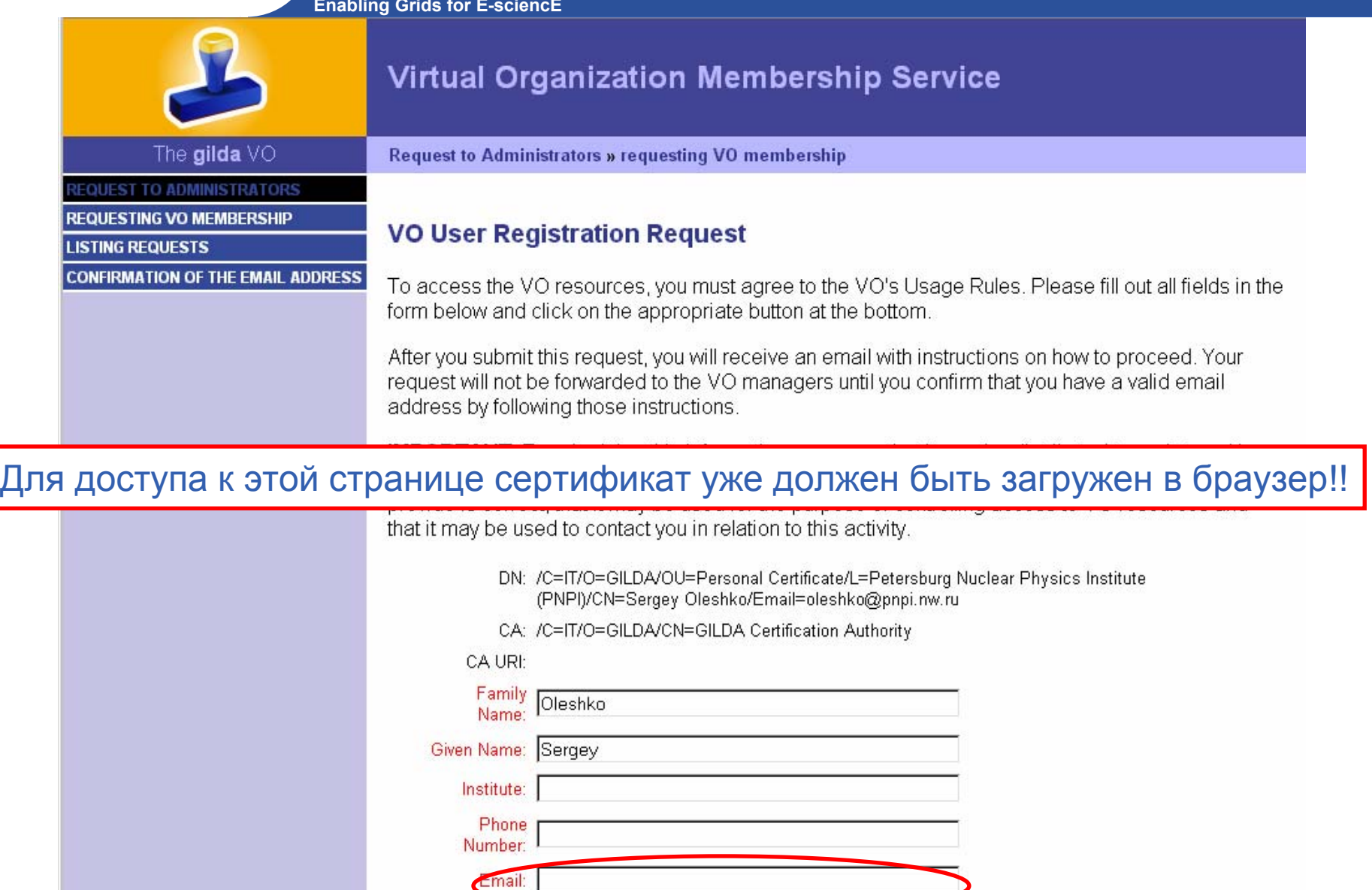

#### **Регистрация <sup>в</sup> VOMS (3/5)**

**Enabling Grids for E-sciencE**

eeee

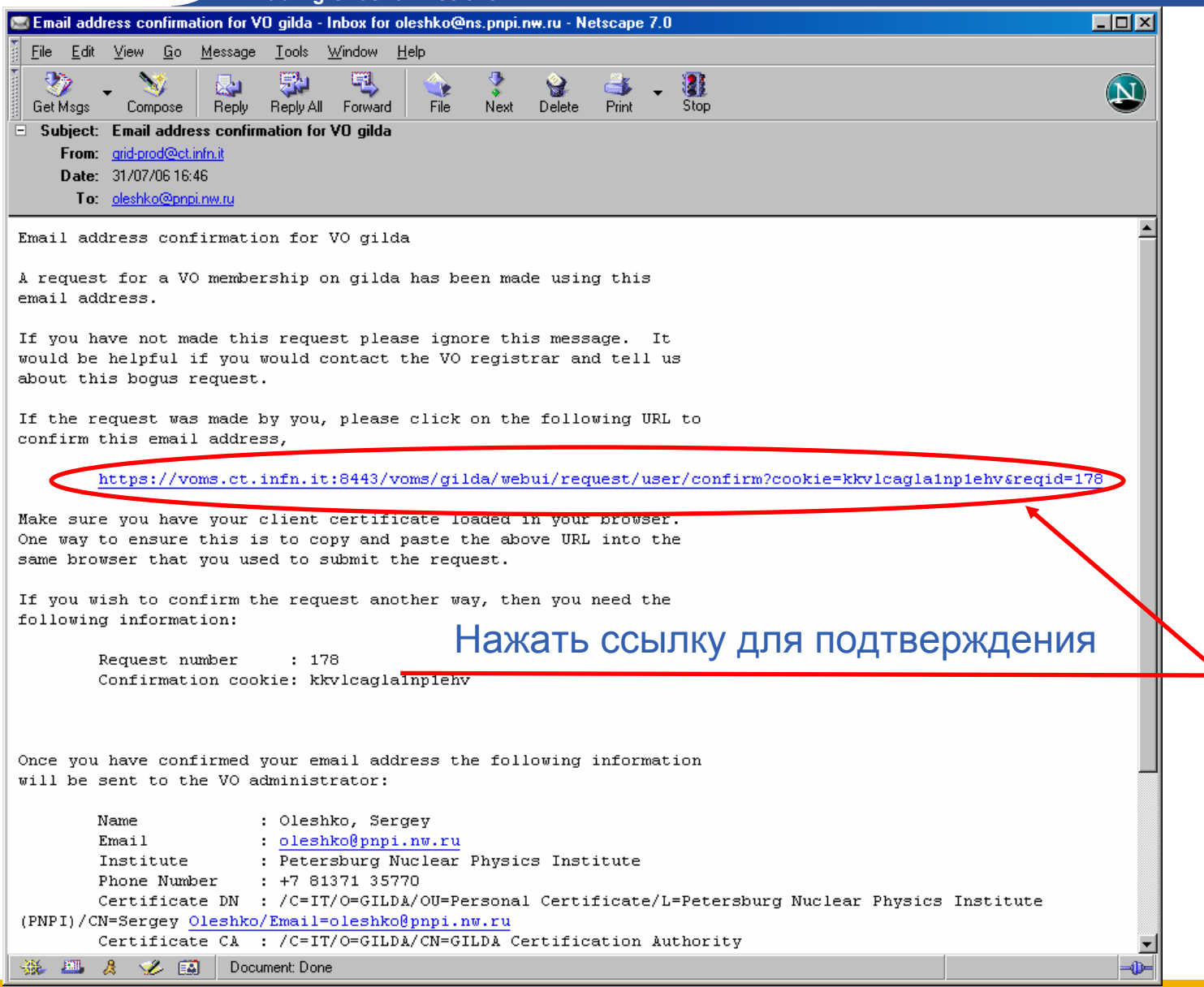

## **Регистрация <sup>в</sup> VOMS (4/5)**

**Enabling Grids for E-sciencE**

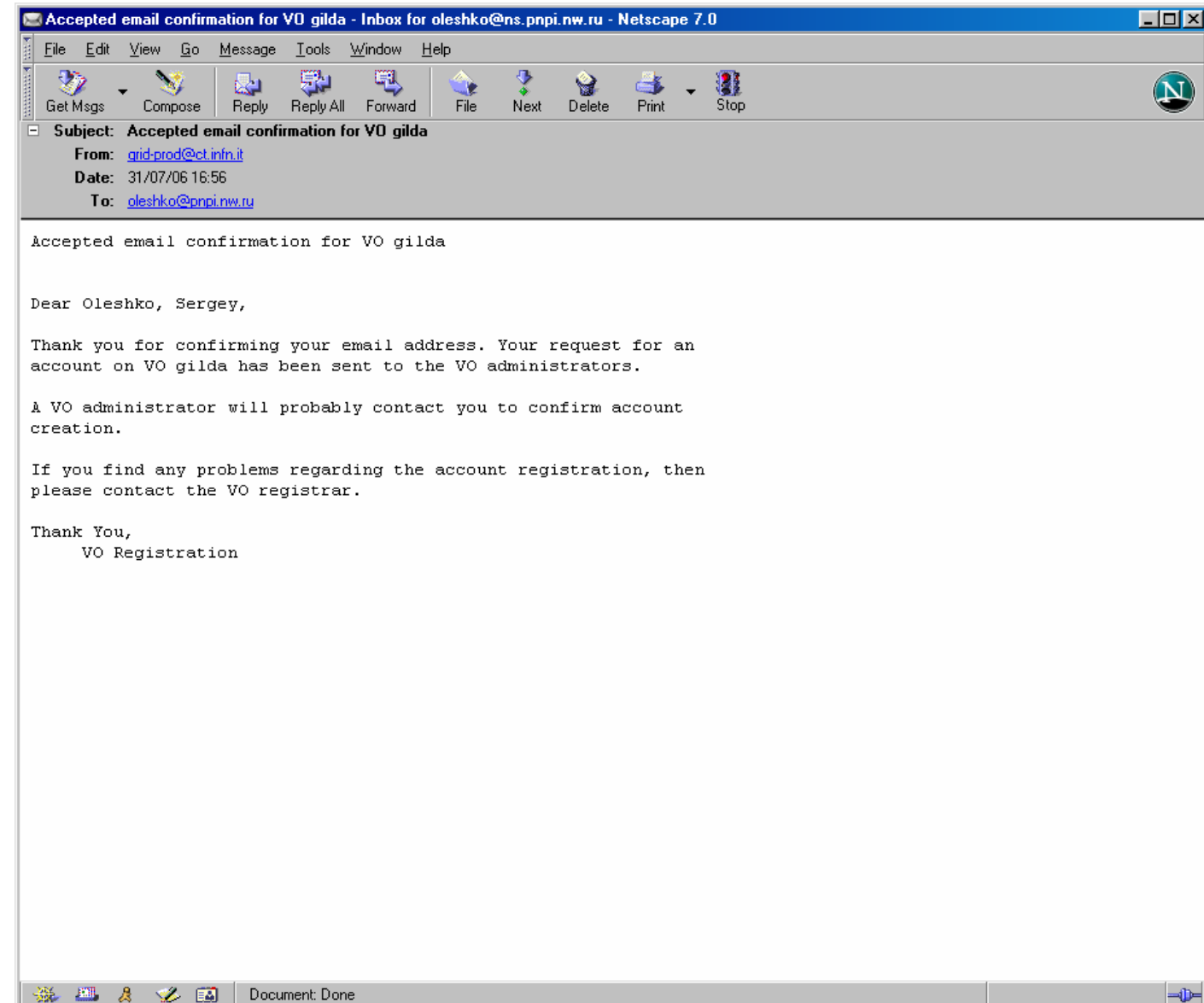

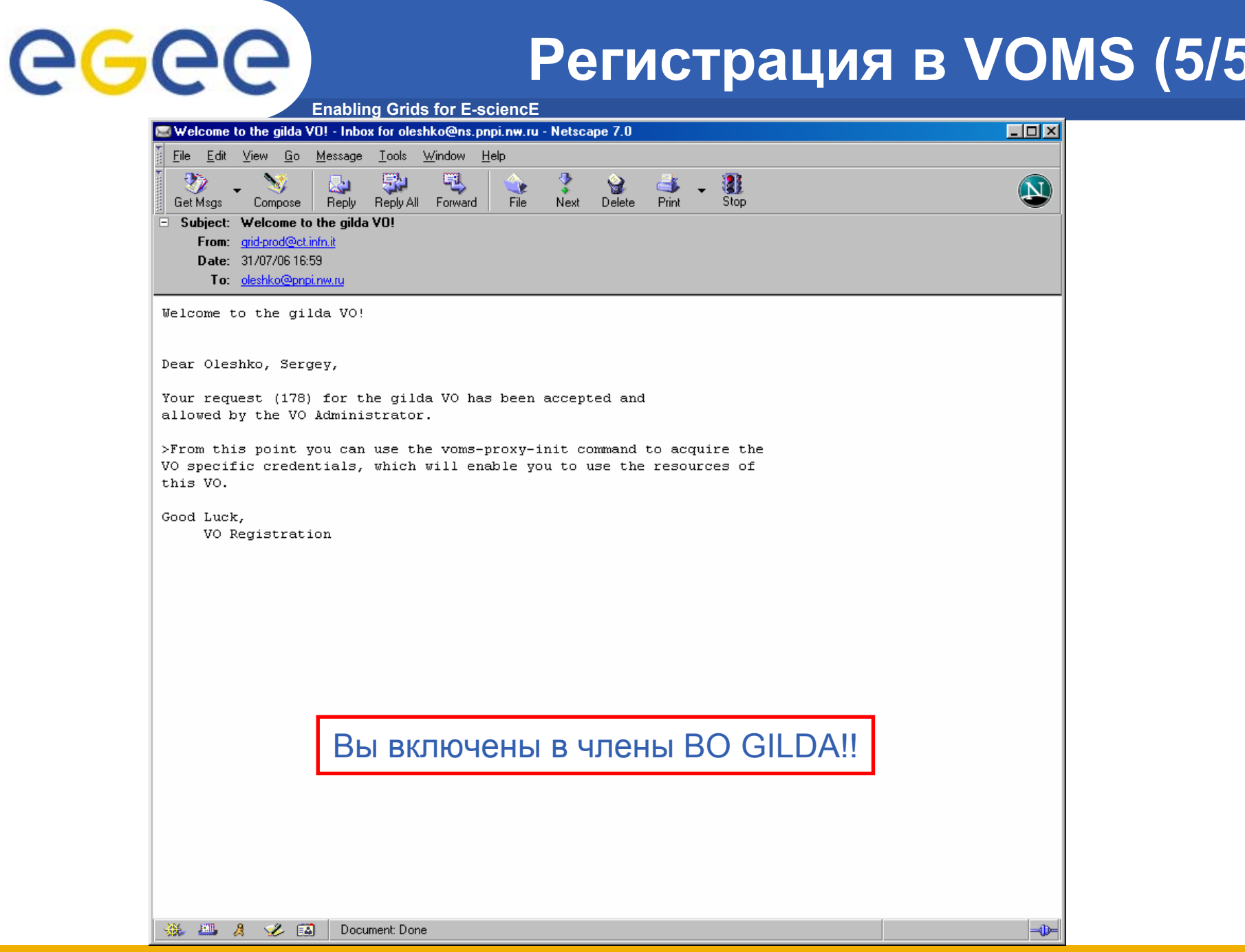

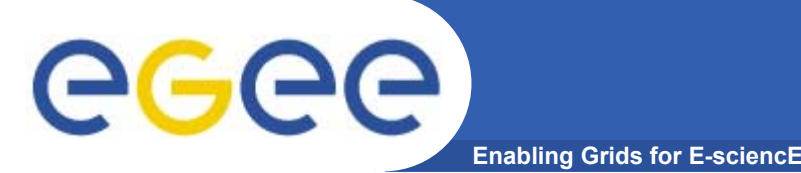

## Подготовка UI (1/2)

- Сохранить персональный сертификат из браузера в файл \*.p12  $\bullet$
- Написать письмо -> Roberto.Barbera@ct.infn.it с просьбой открыть FireWall  $\bullet$ для вашего IP (указать его). Иначе вы не сможете зайти на их машину
- Зайти с помощью SSH на свой UI, машина с адресом: glite-tutor.ct.infn.it. Логин и пароль - те, которые вы указывали при регистрации.
- Скопировать туда (в свою корневую директорию) свой сертификат \*.p12  $\bullet$
- Создать на UI директорию (mkdir .globus) и экспортировать туда  $\bullet$ сертификат командой
	- (openssl pkcs12 -nocerts -in mysert.p12 -out .globus/userkey.pem)
- Выполнить команды:  $\bullet$ openssl pkcs12 -clcerts -nokeys -in mysert.p12 -out .globus/usersert.pem cd .globus/ chmod 400 userkey.pem chmod 644 usersert.pem

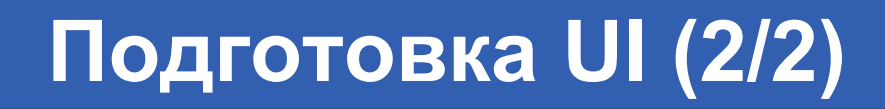

Активизировать ргоху: voms-proxy-init --voms gilda myproxy-init --voms gilda

**Enabling Grids for E-sciencE** 

ege

\* - срок действия активизированных полномочий 24 часа! При этом необходимо ввести пароль, который будет необходим для работы через браузер.

Теперь можно работать в полнофункциональной  $\bullet$ Grid инфраструктуре GILDA, как через браузер: https://glite-tutor.ct.infn.it/, так и через SSH, host: glite-tutor.ct.infn.it.

#### **GILDA Grid Tutor**

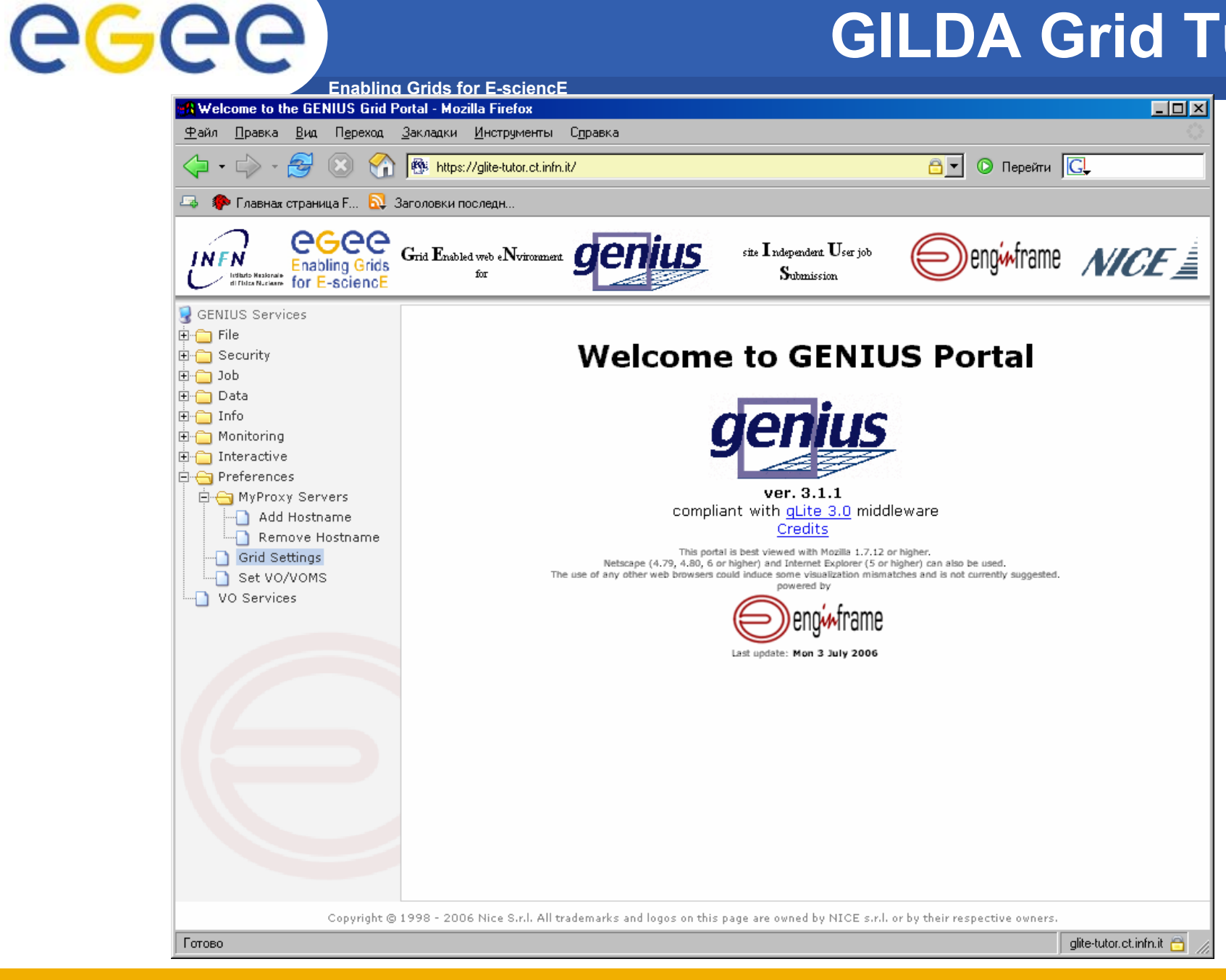

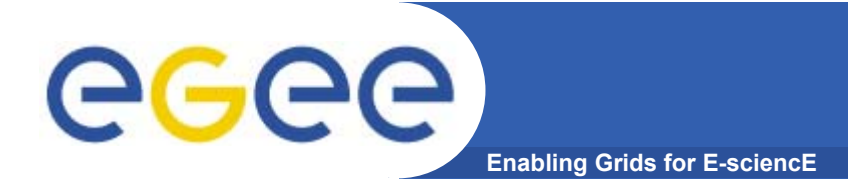

## Доступ к GILDA

Host: glite-tutor.ct.infn.it Username: gatchinaXX (XX=01...07) Password: GridGATXX (XX=01...07) **PassPhrase: GATCHINA GENIUS: https://glite-tutor.ct.infn.it** 

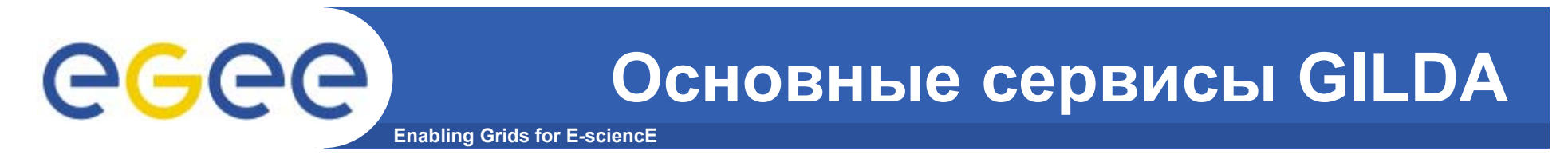

#### •**Работа <sup>с</sup> файлами**

•Запуск задач

•Мониторинг

•Работа <sup>с</sup> данными

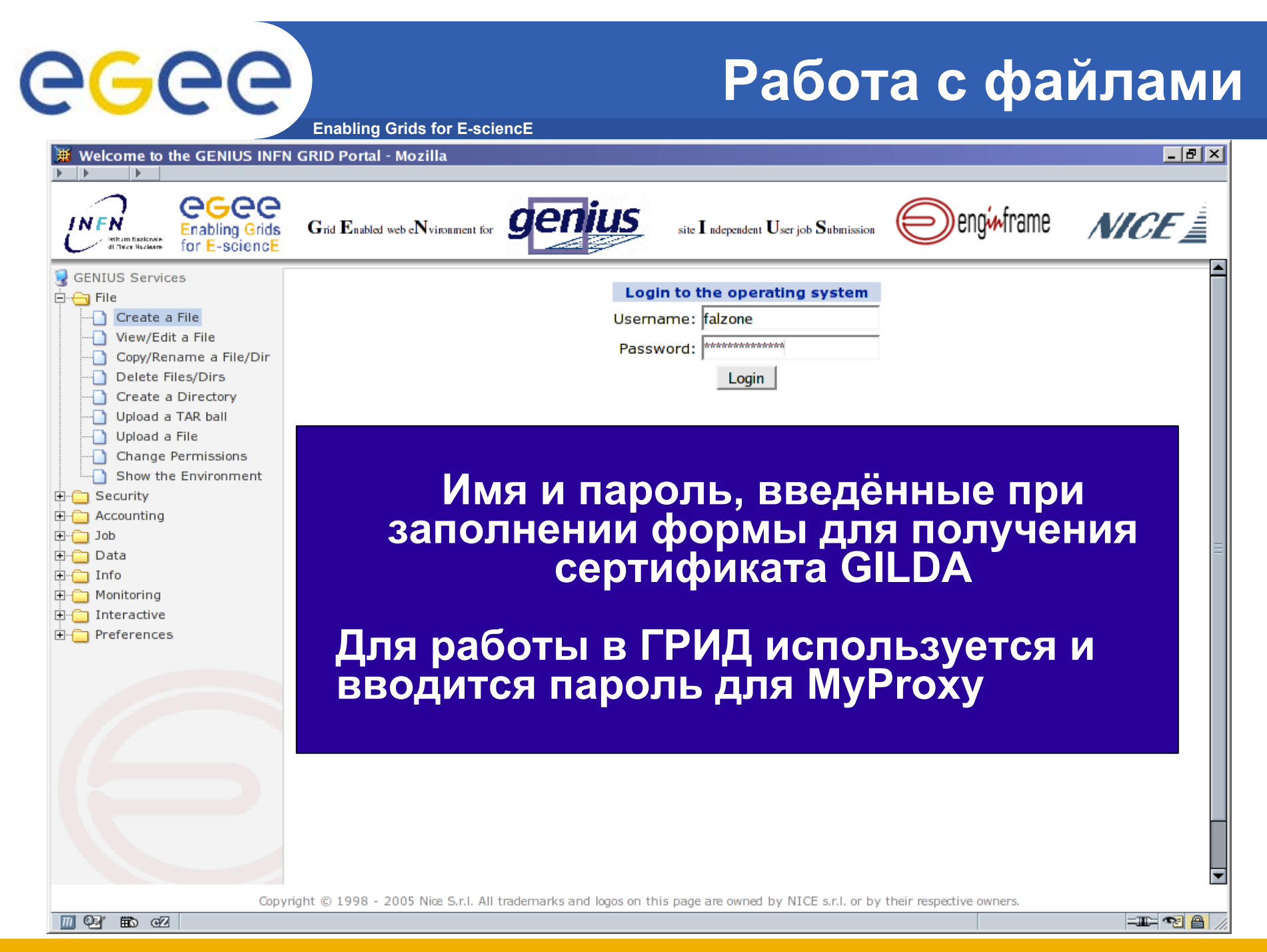

#### **Работа <sup>с</sup> файлами**

**Enabling Grids for E-sciencE**

egee

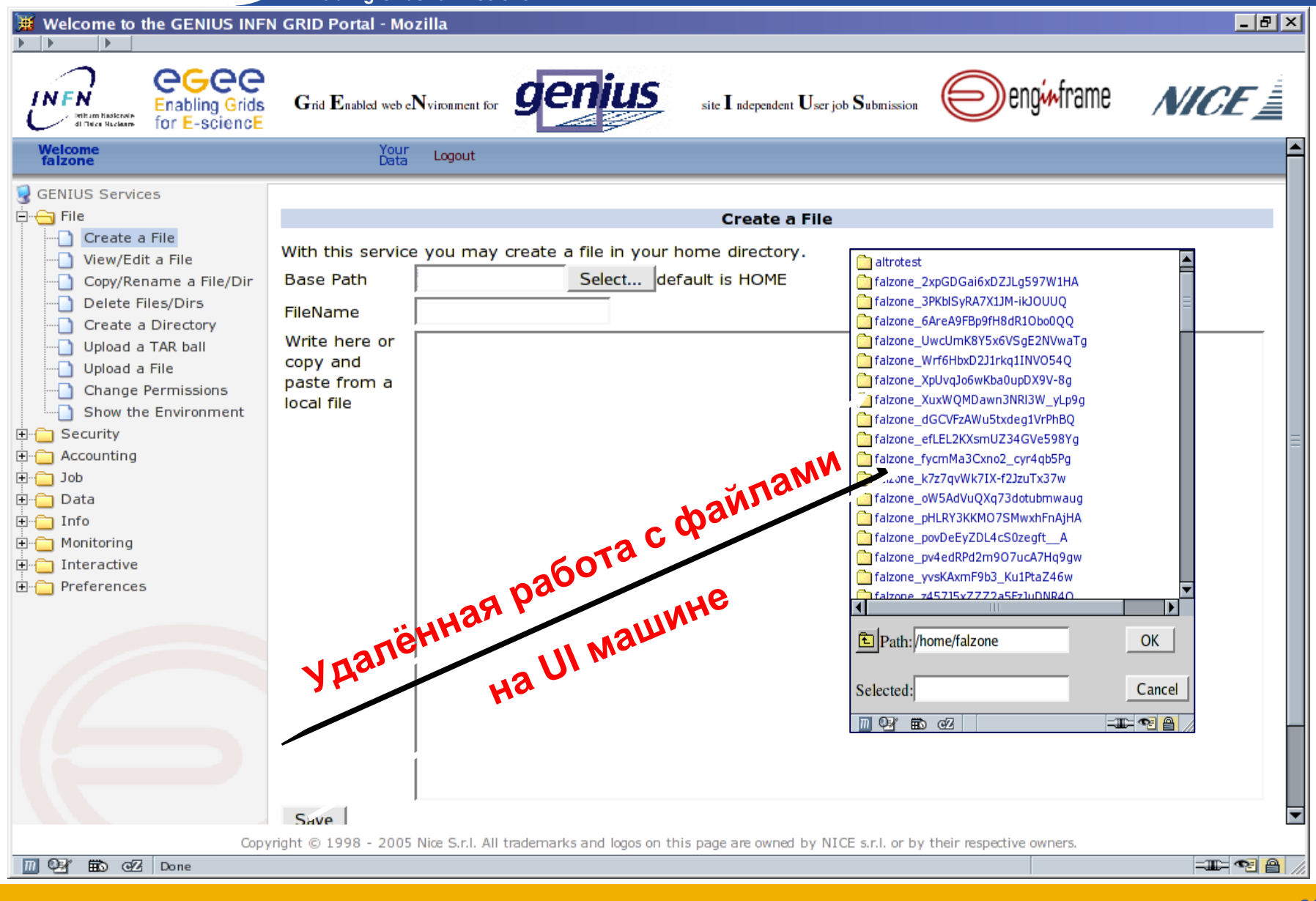

# **Enabling Grids for E-sciencE**

### **Работа <sup>с</sup> файлами**

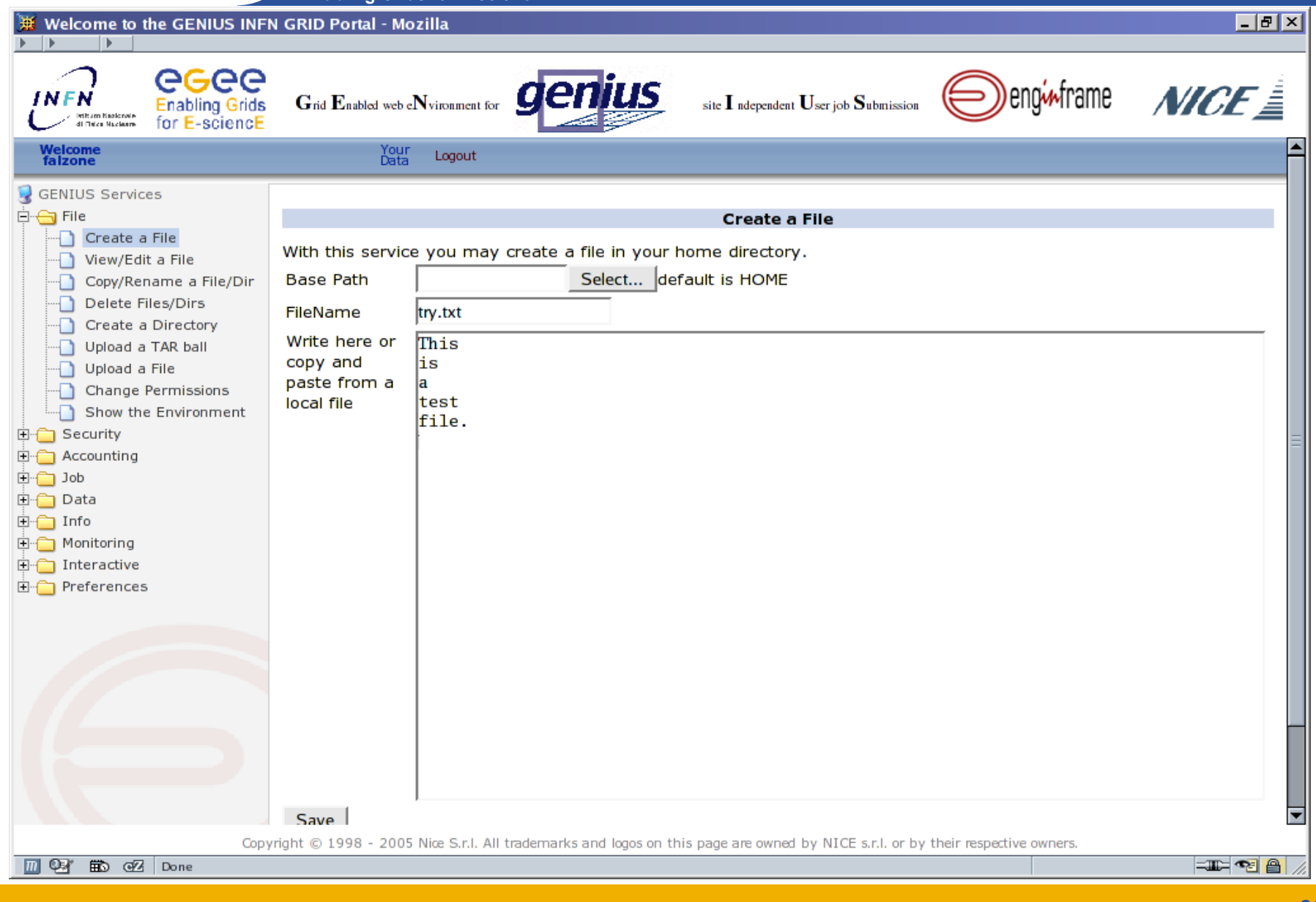
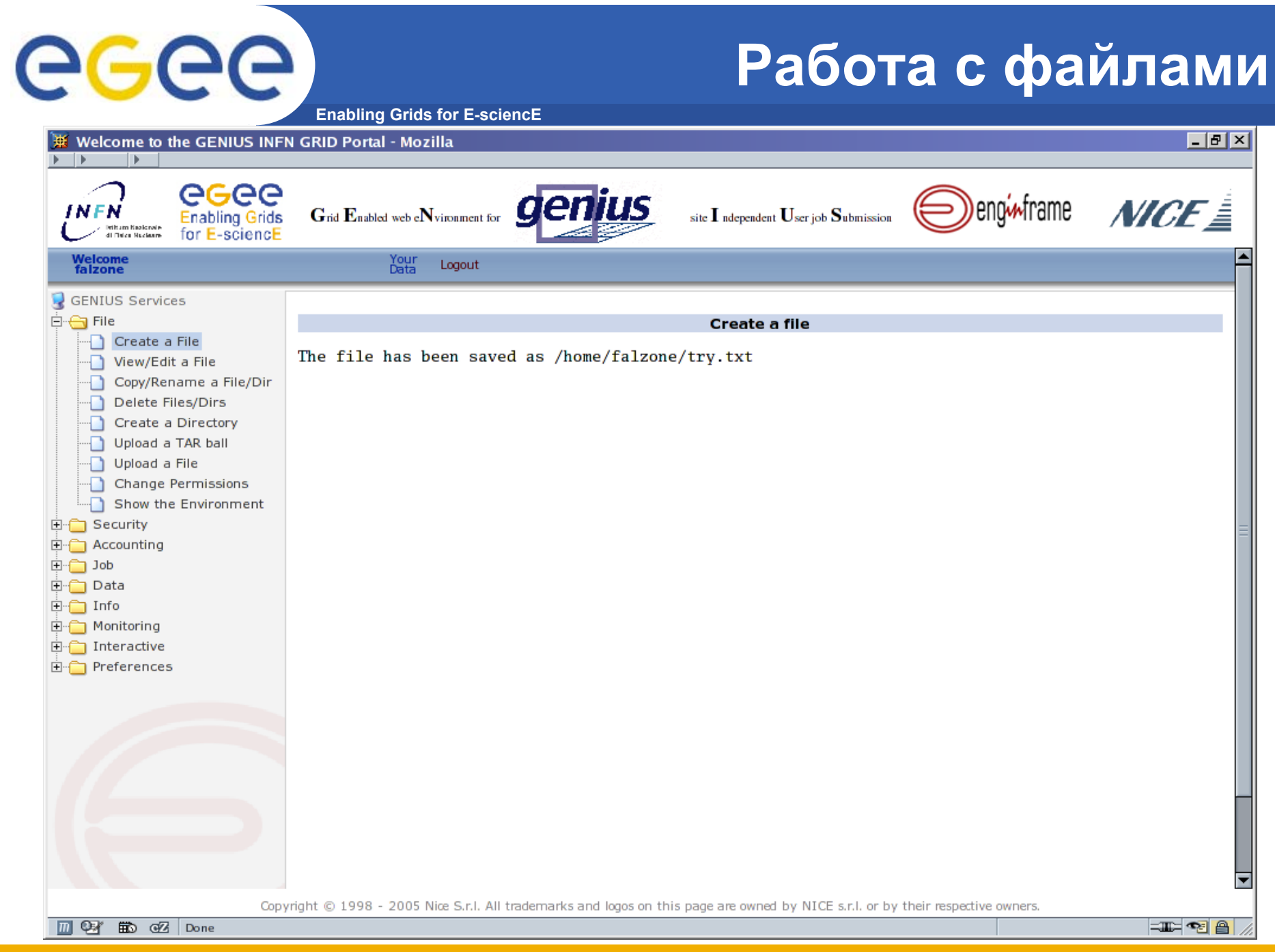

### **Работа <sup>с</sup> файлами (View/Edit)**

**Enabling Grids for E-sciencE**

egee

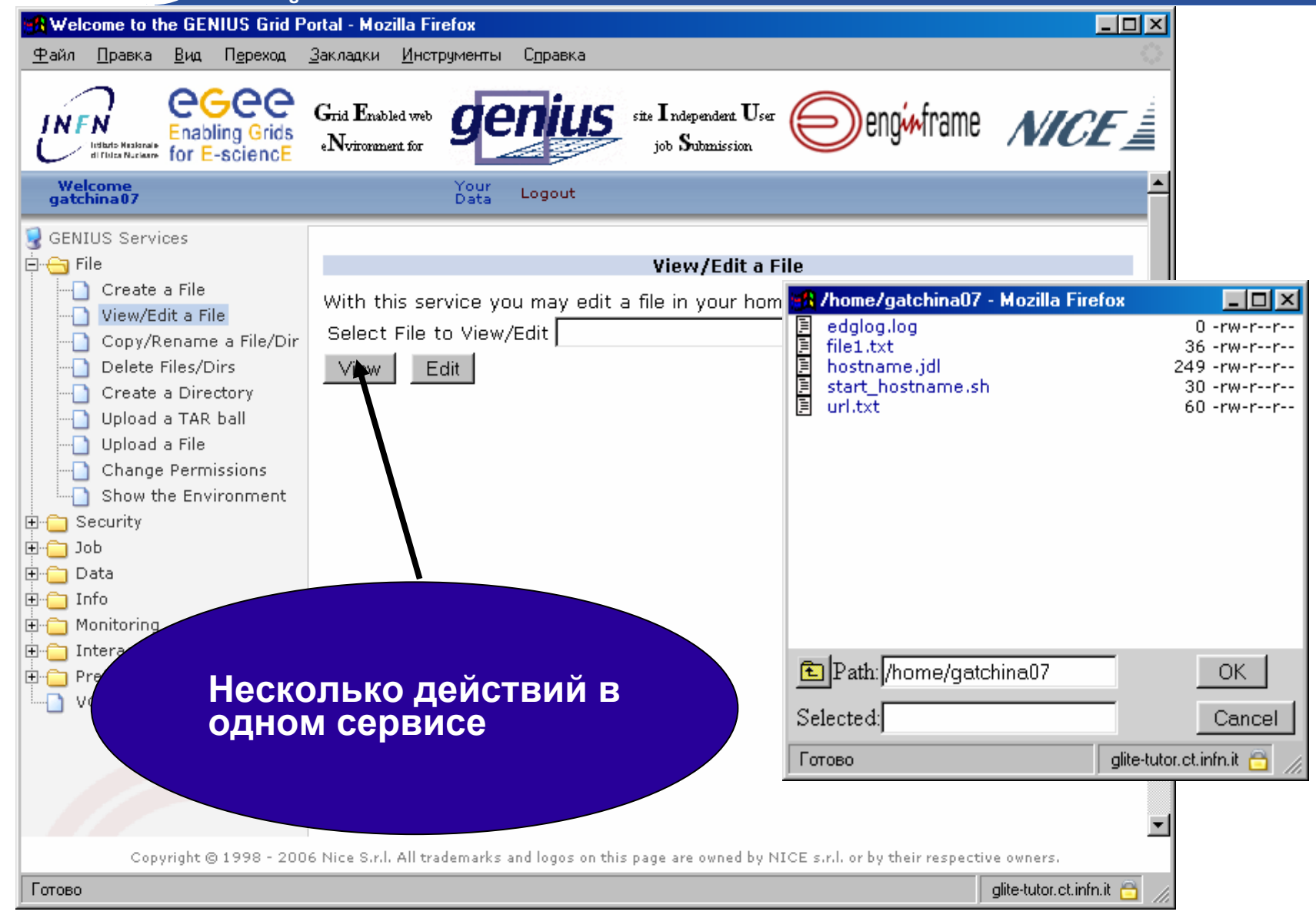

### **Работа <sup>с</sup> файлами (View/Edit)**

**Enabling Grids for E-sciencE**

eeee

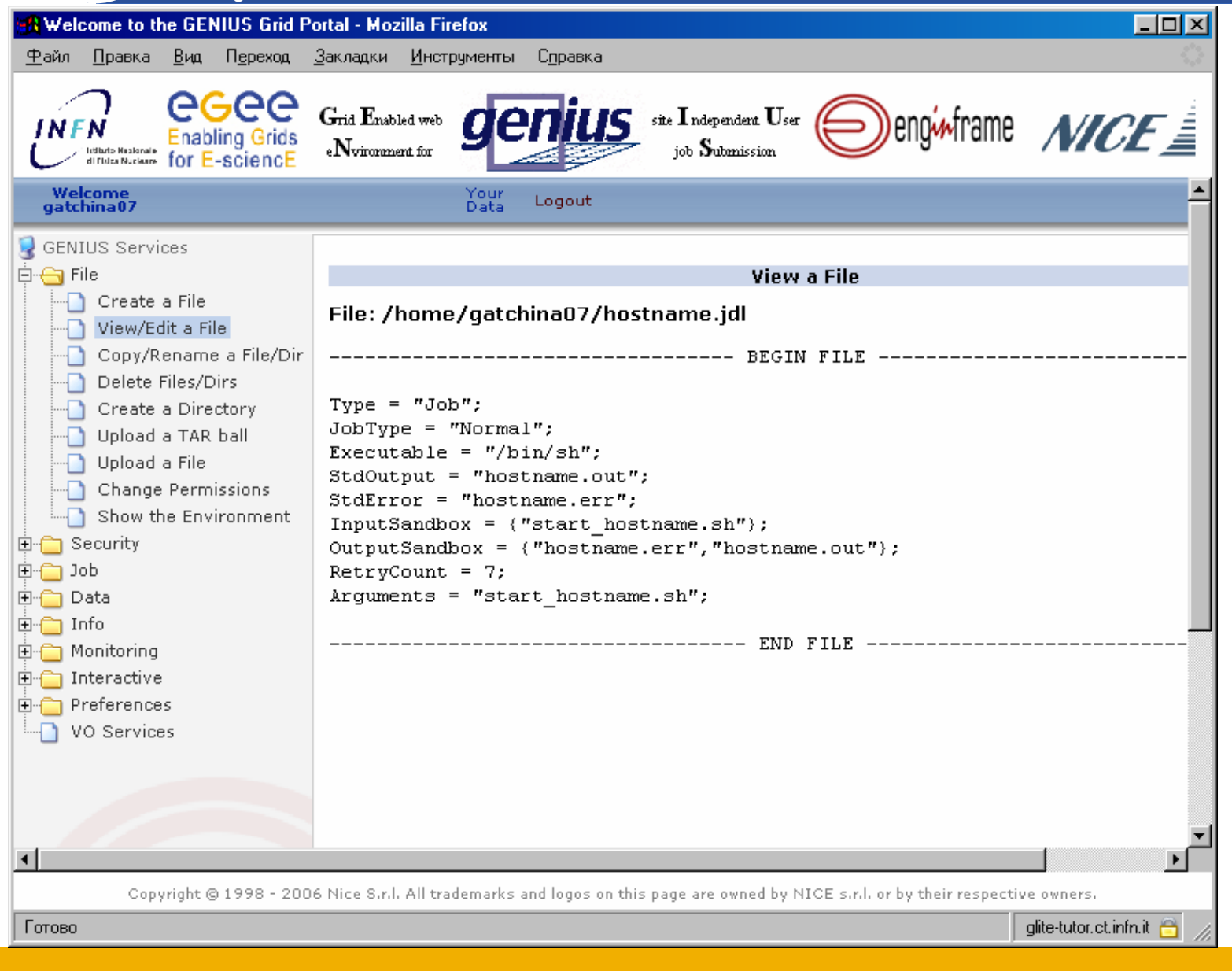

### **Работа <sup>с</sup> файлами (Copy/Rename)**

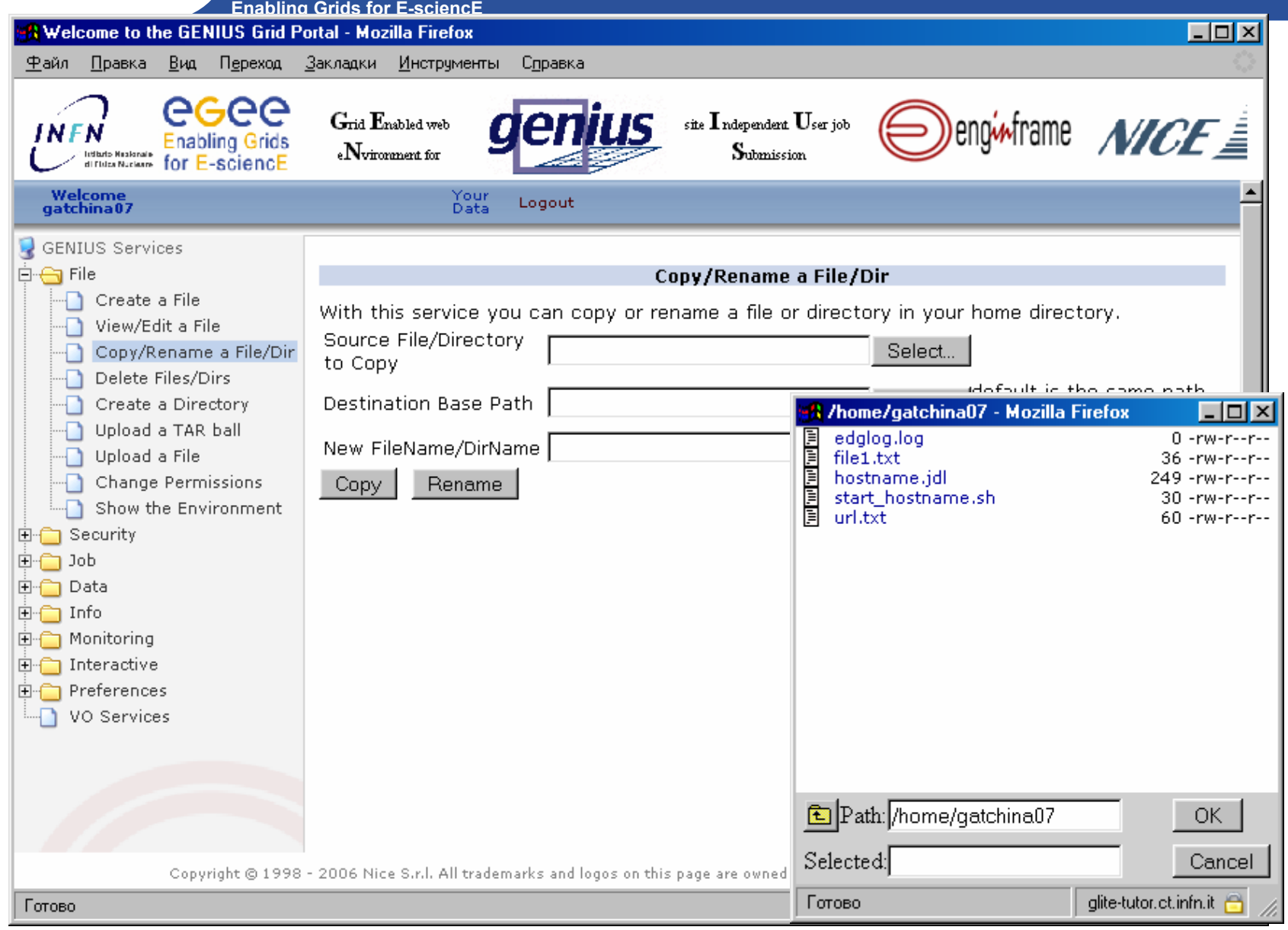

### **Работа <sup>с</sup> файлами (Delete)**

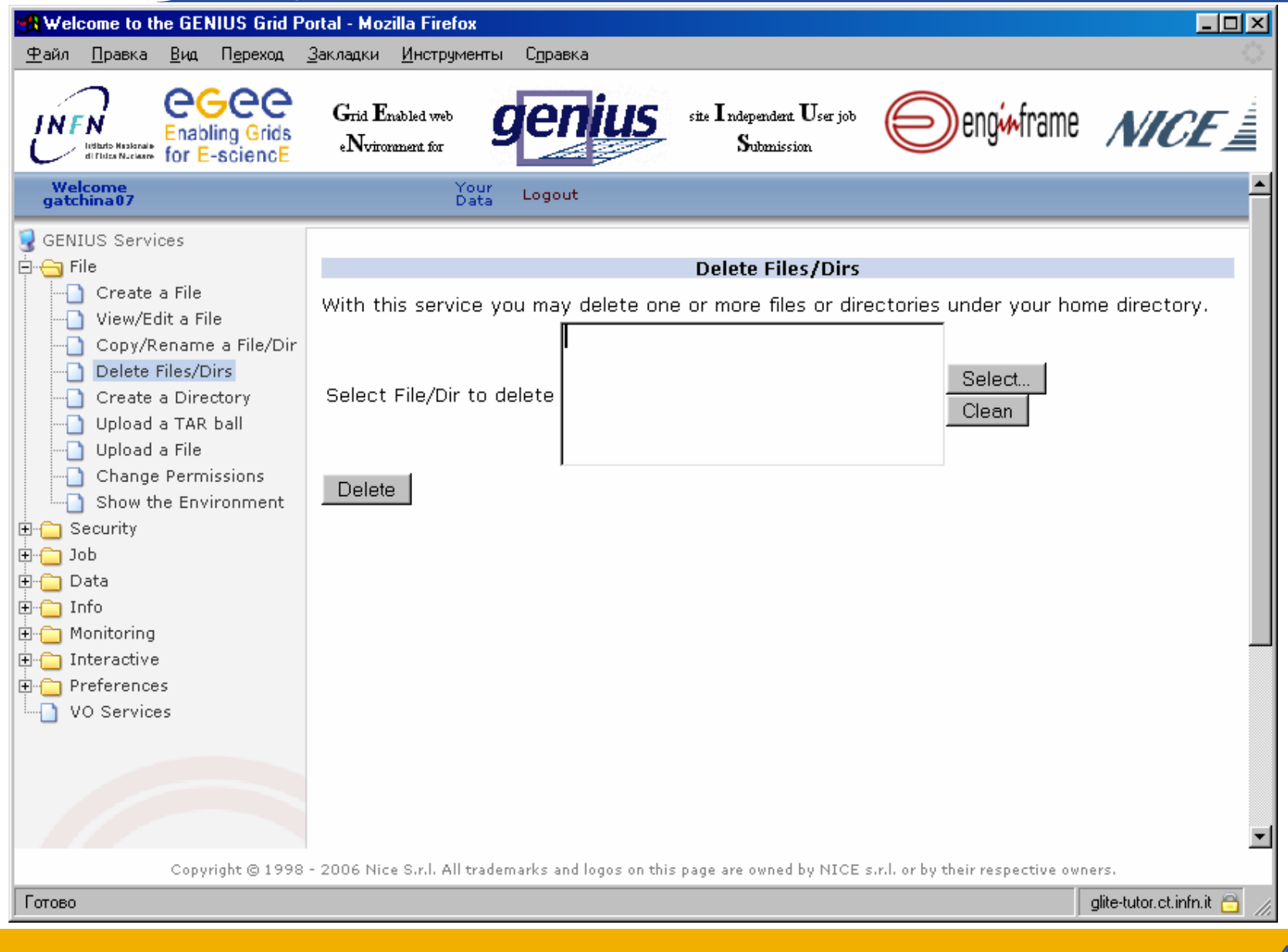

## **Работа <sup>с</sup> файлами (Create a Dir )**

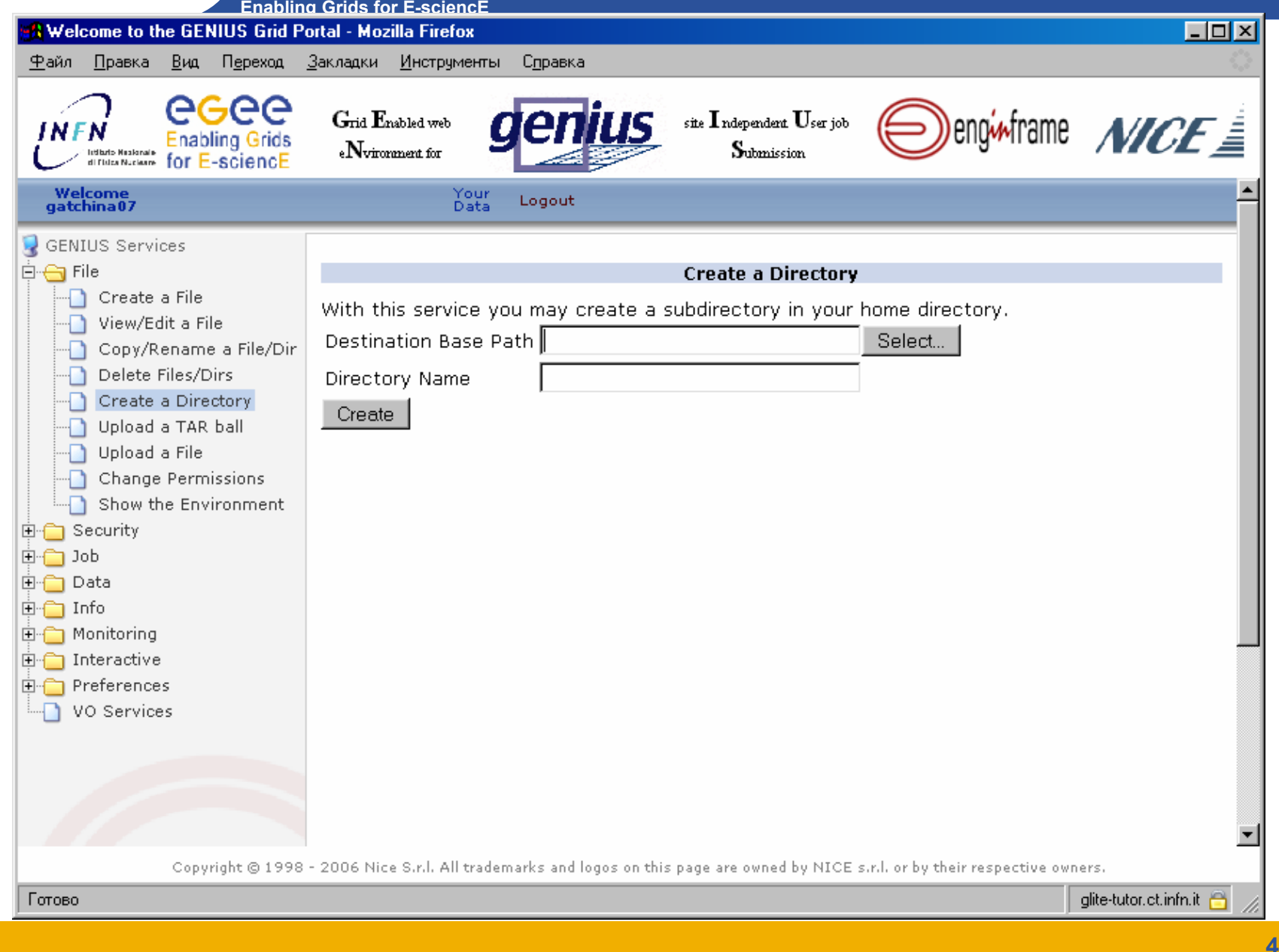

#### **Работа <sup>с</sup> файлами (Upload a Tar ball)**

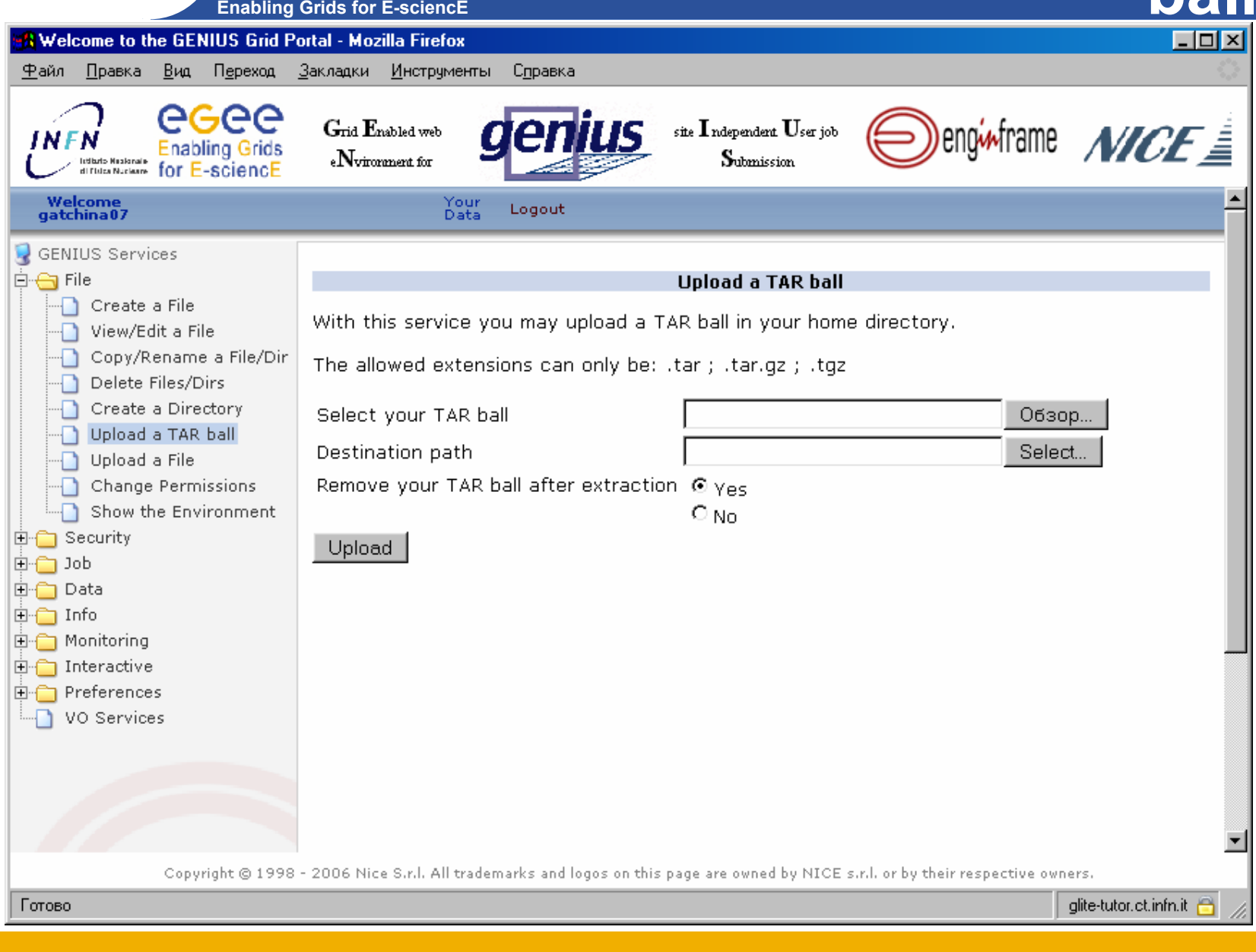

### **Работа <sup>с</sup> файлами (Upload a**

**File)**

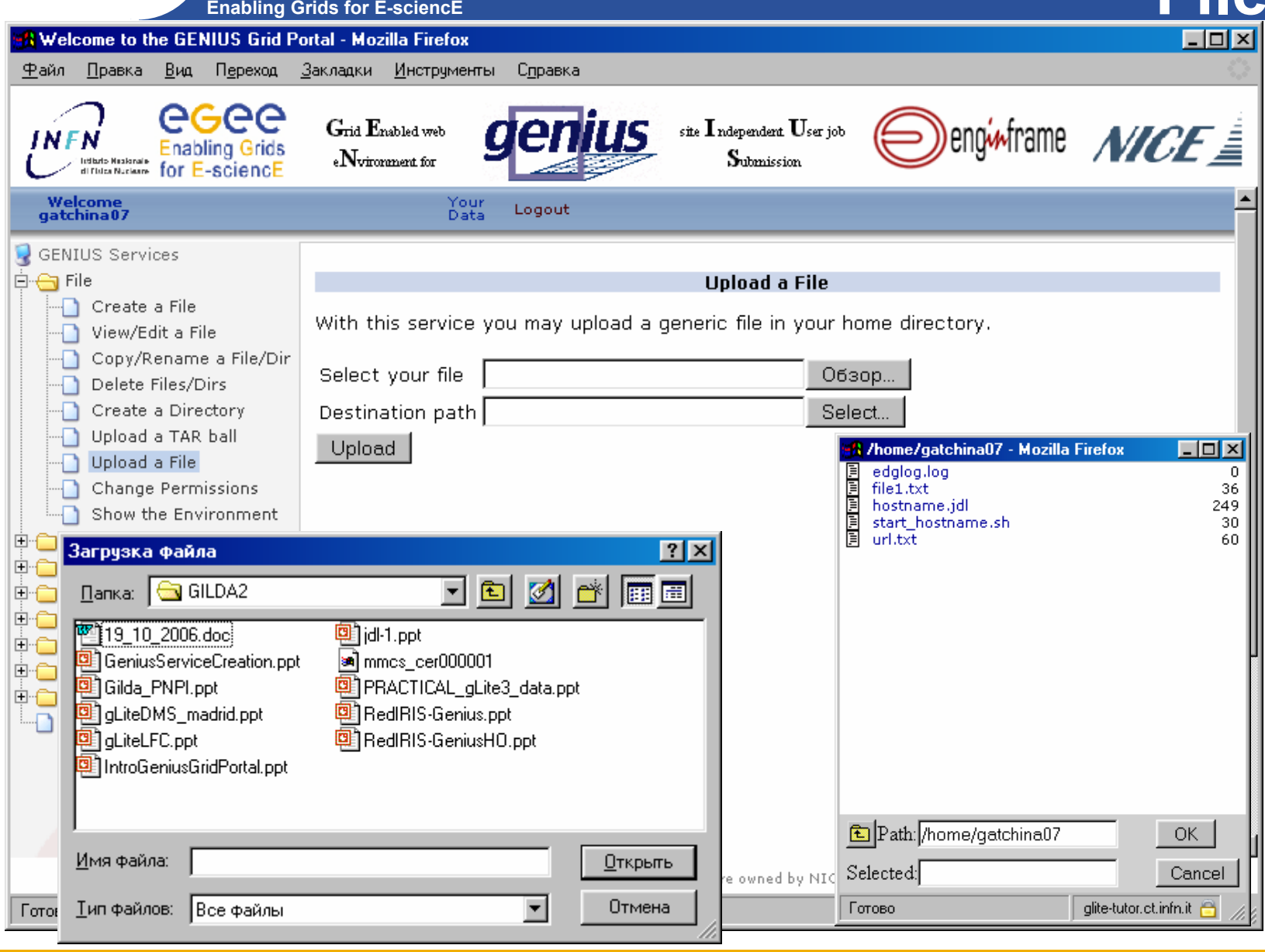

# **Enabling Grids for E-sciencE**

### **Работа <sup>с</sup> файлами**

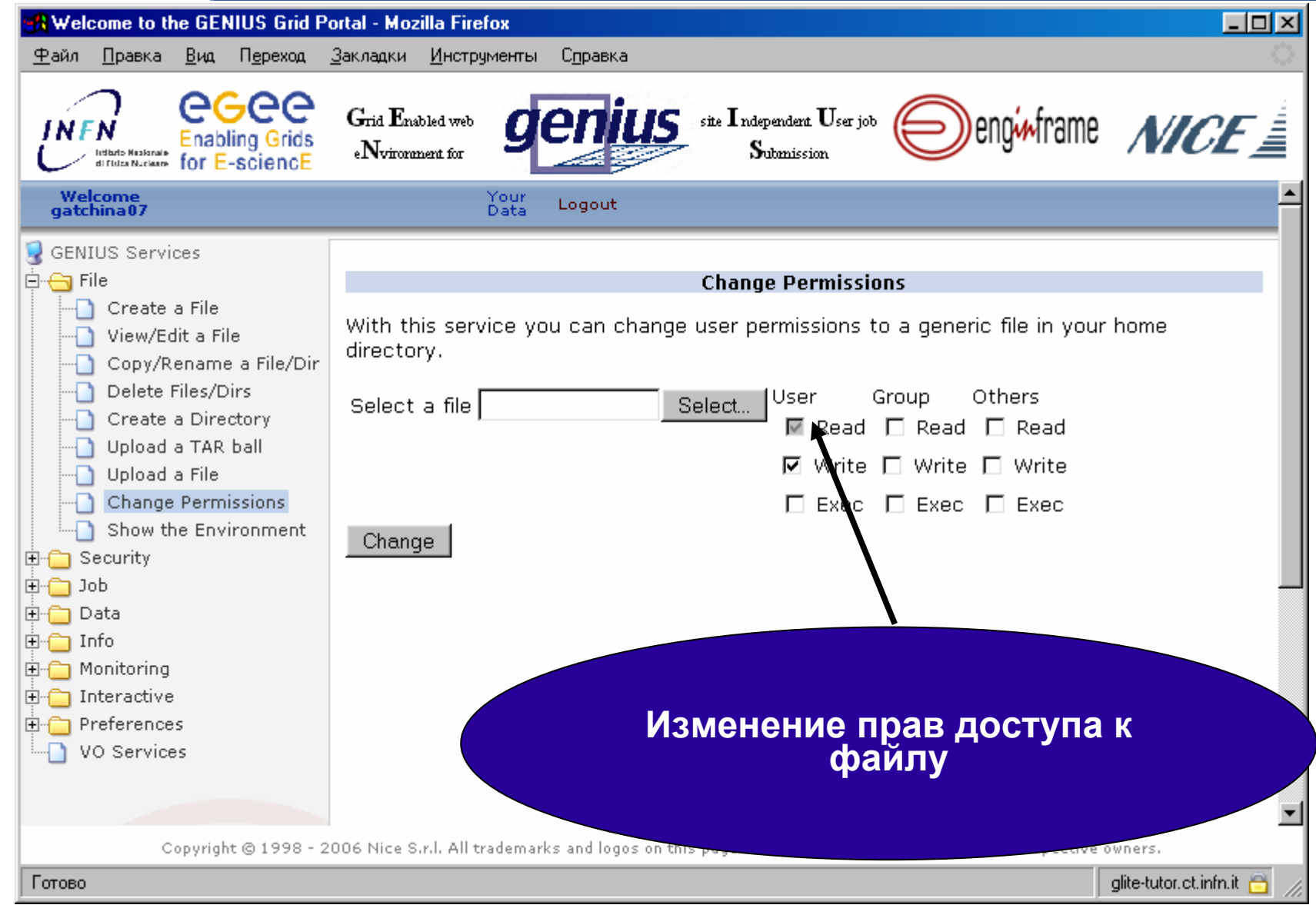

### **Работа <sup>с</sup> файлами (Show env)**

**Enabling Grids for E-sciencE**

eeee

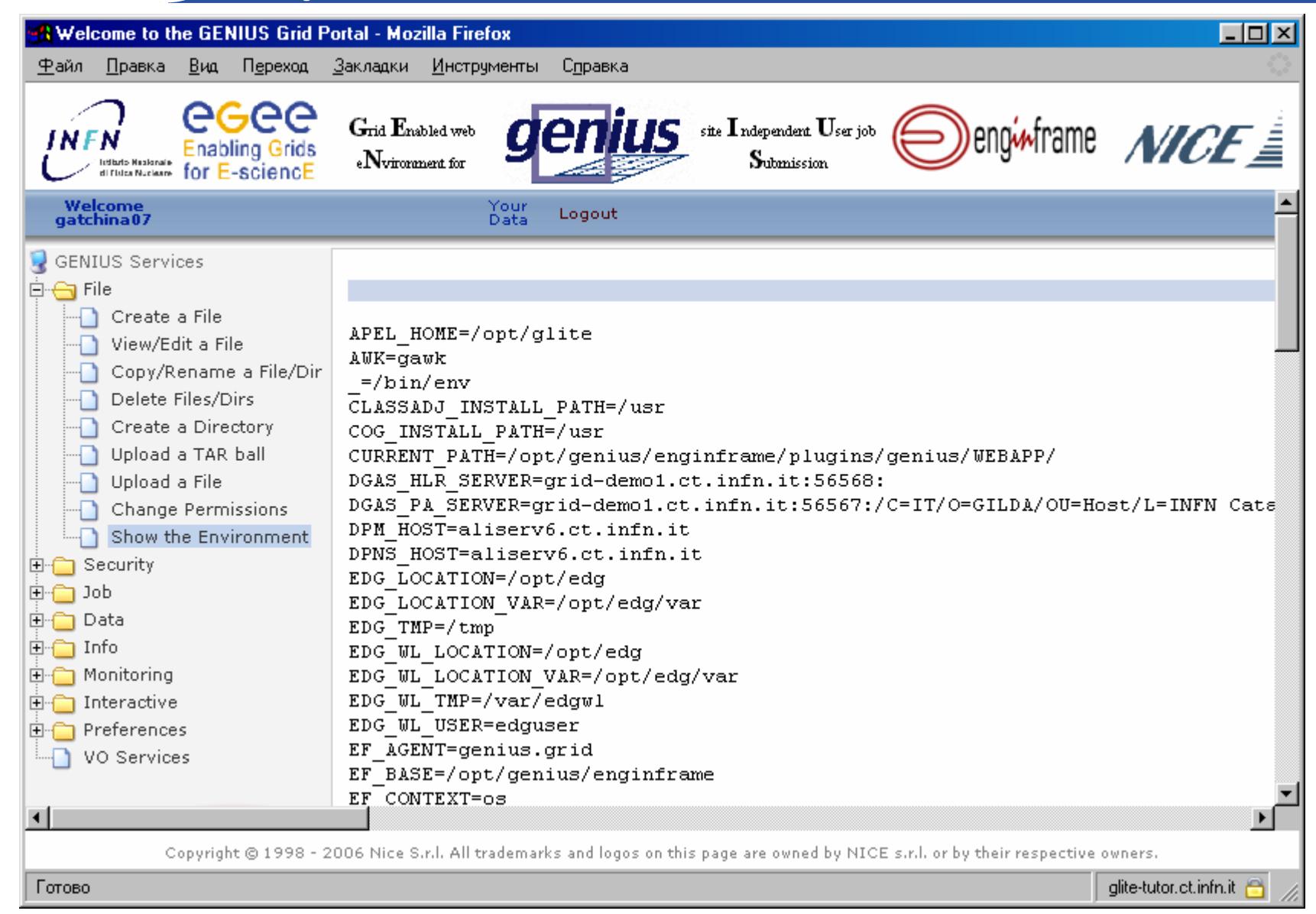

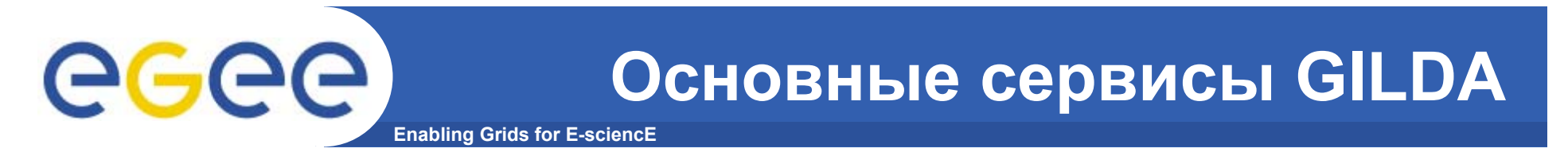

•Работа <sup>с</sup> файлами

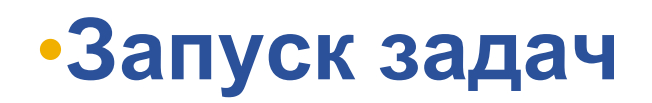

•Мониторинг

•Работа <sup>с</sup> данными

Аутентификация через Мургоху

**Enabling Grids for E-sciencE** 

**GGGGI** 

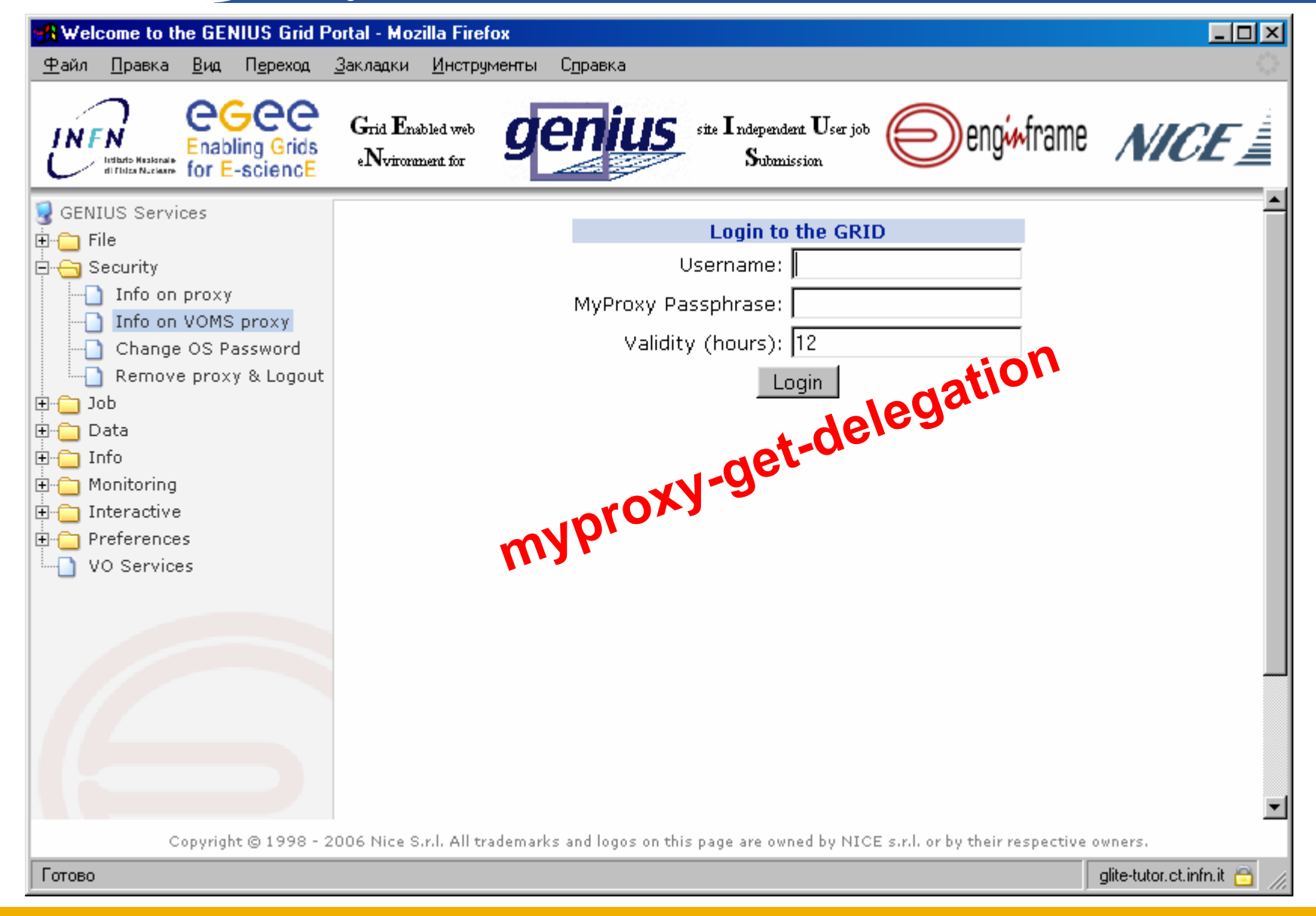

Аутентификация через Мургоху

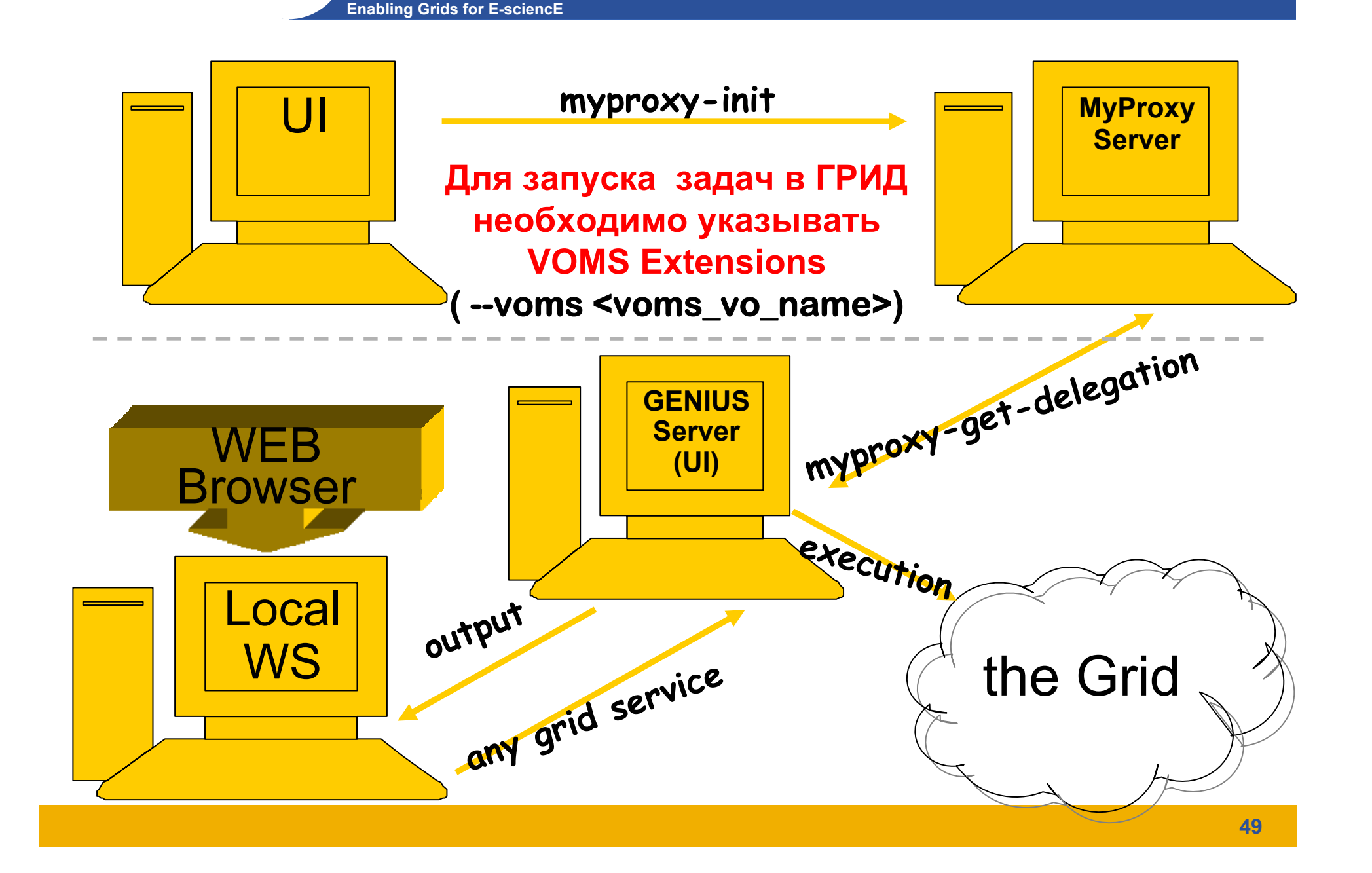

eeee)

# **Enabling Grids for E-sciencE**

#### **Безопасность**

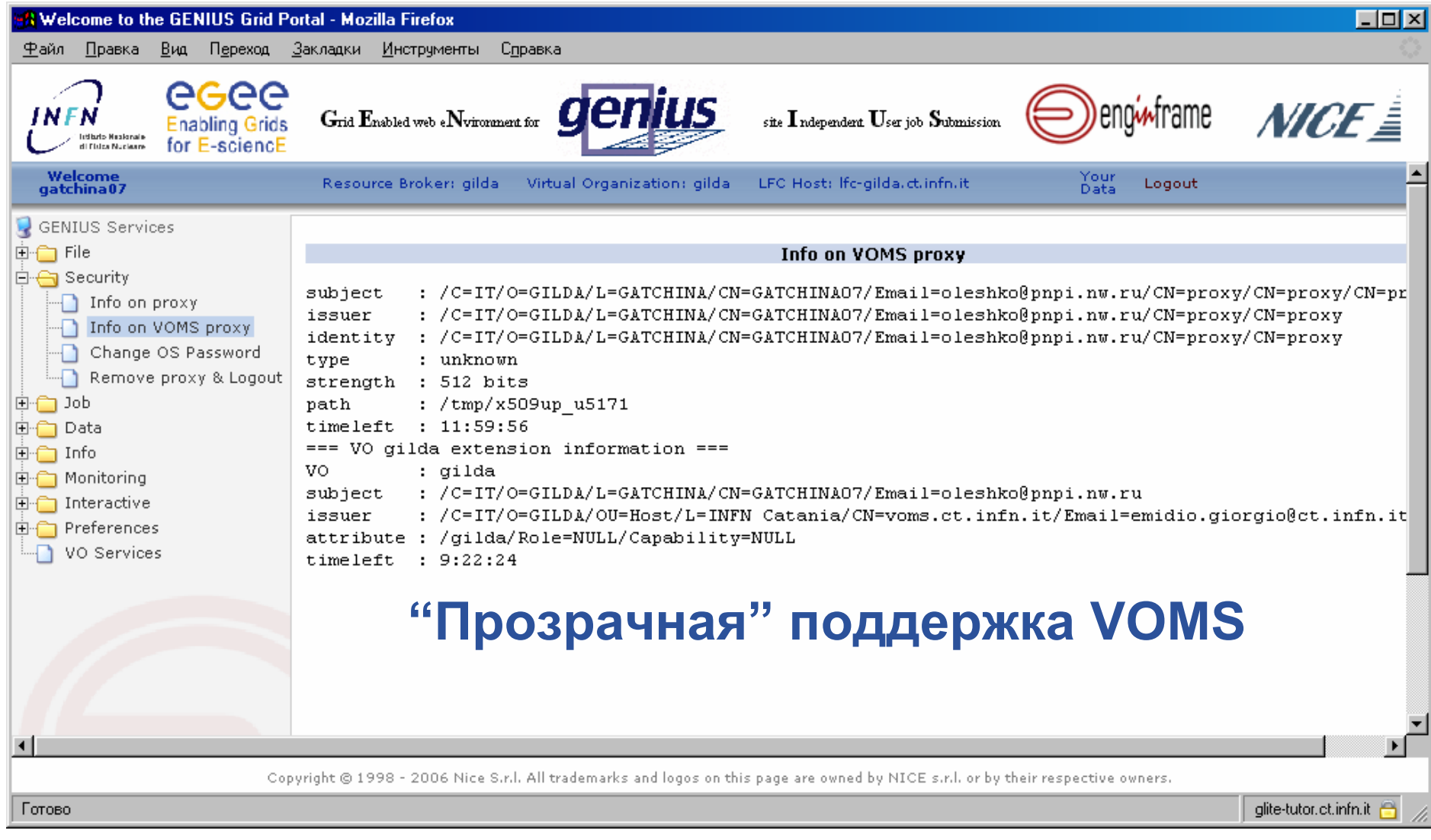

### egee

### Параметры настройки Грид

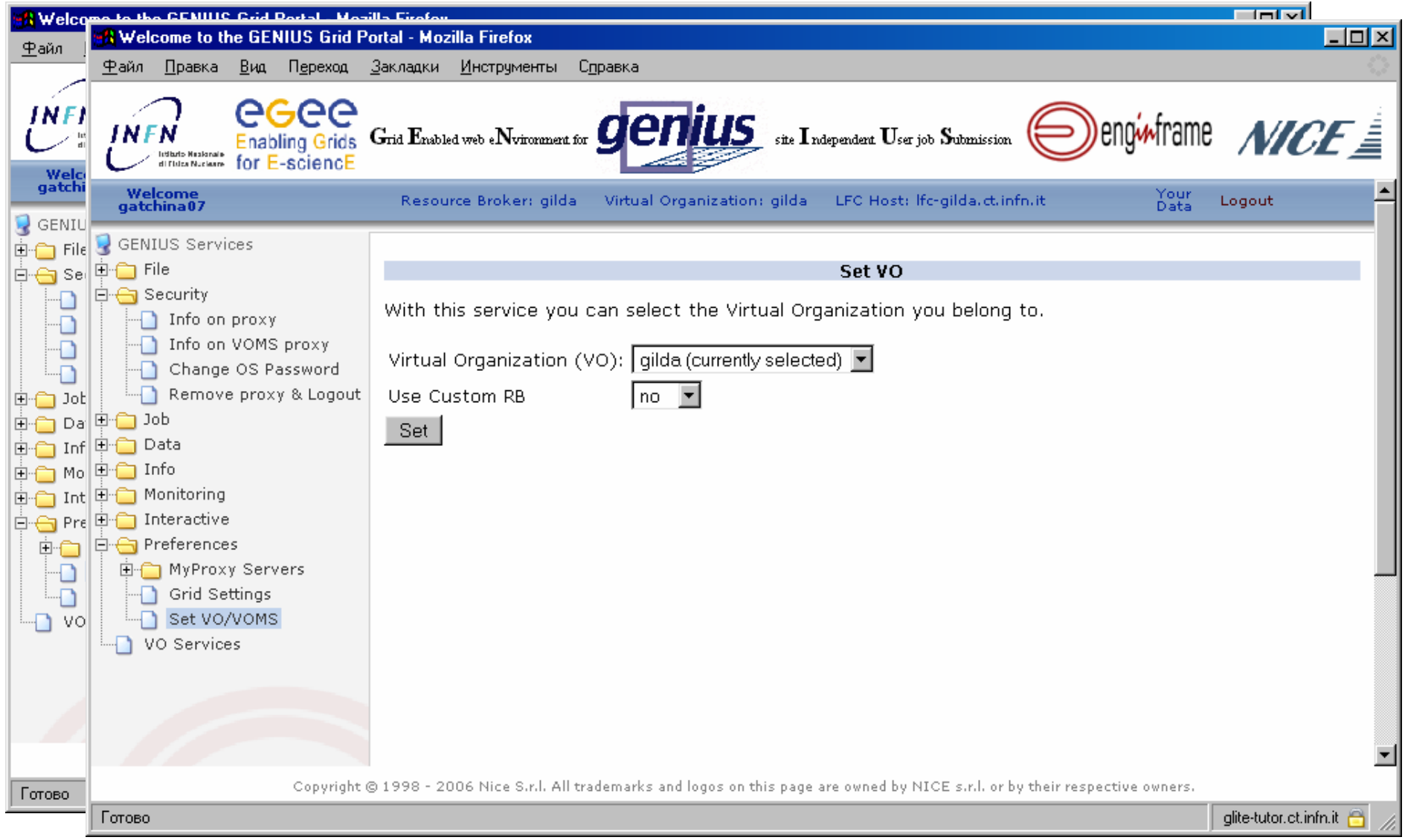

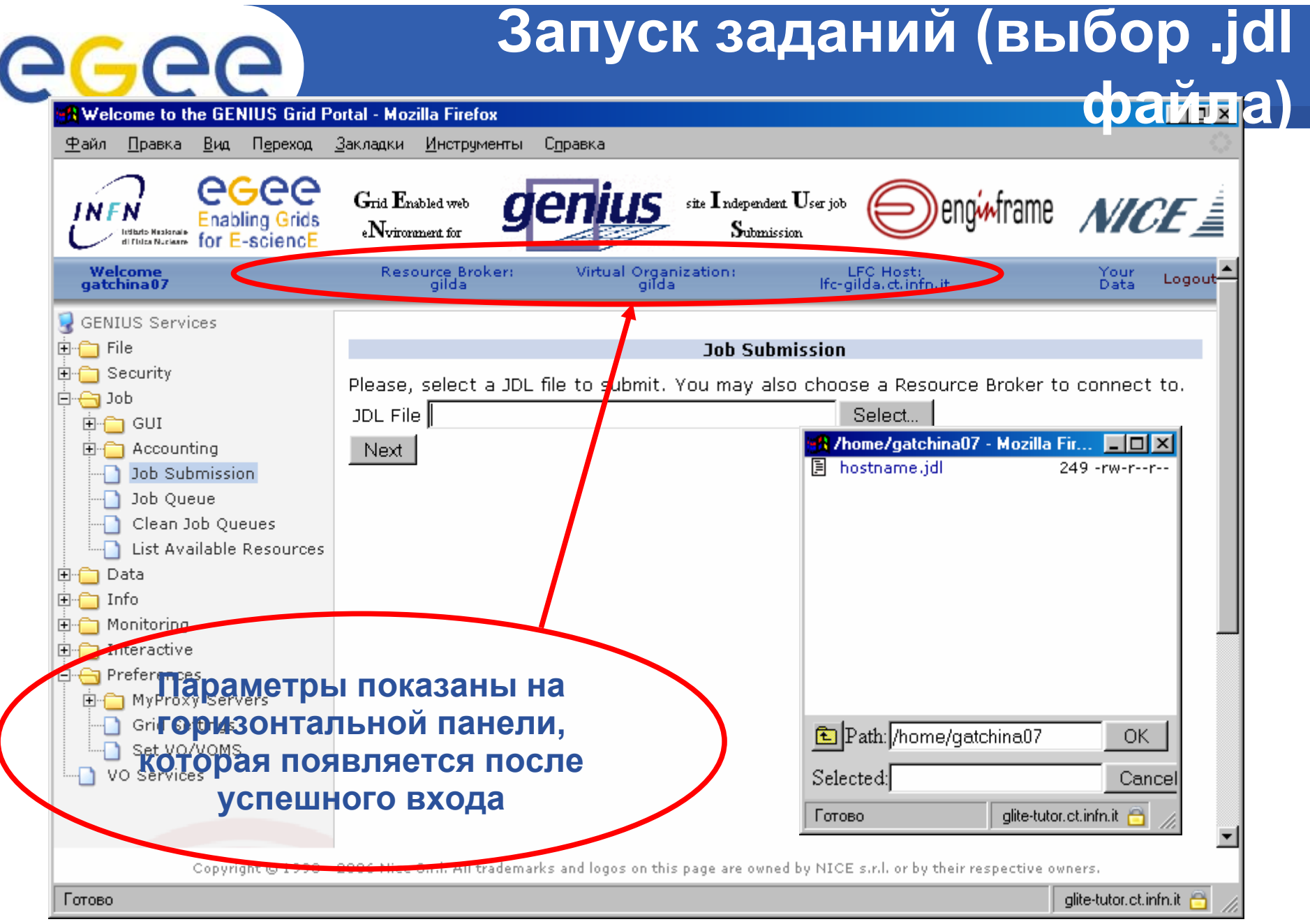

### **Запуск заданий (файл выбран)**

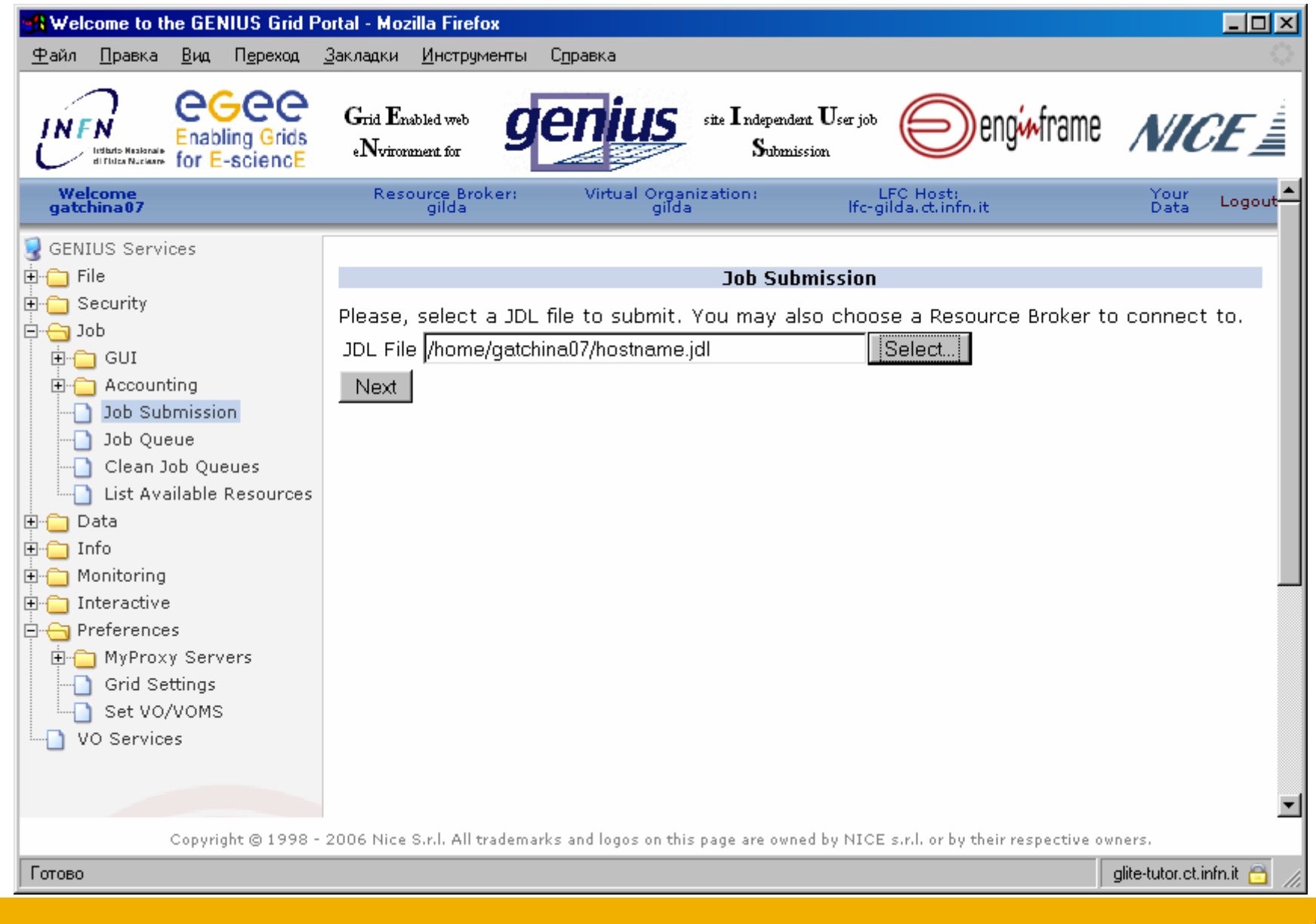

#### **Enabling Grids for E-sciencE Запуск заданий (выбор CE)**

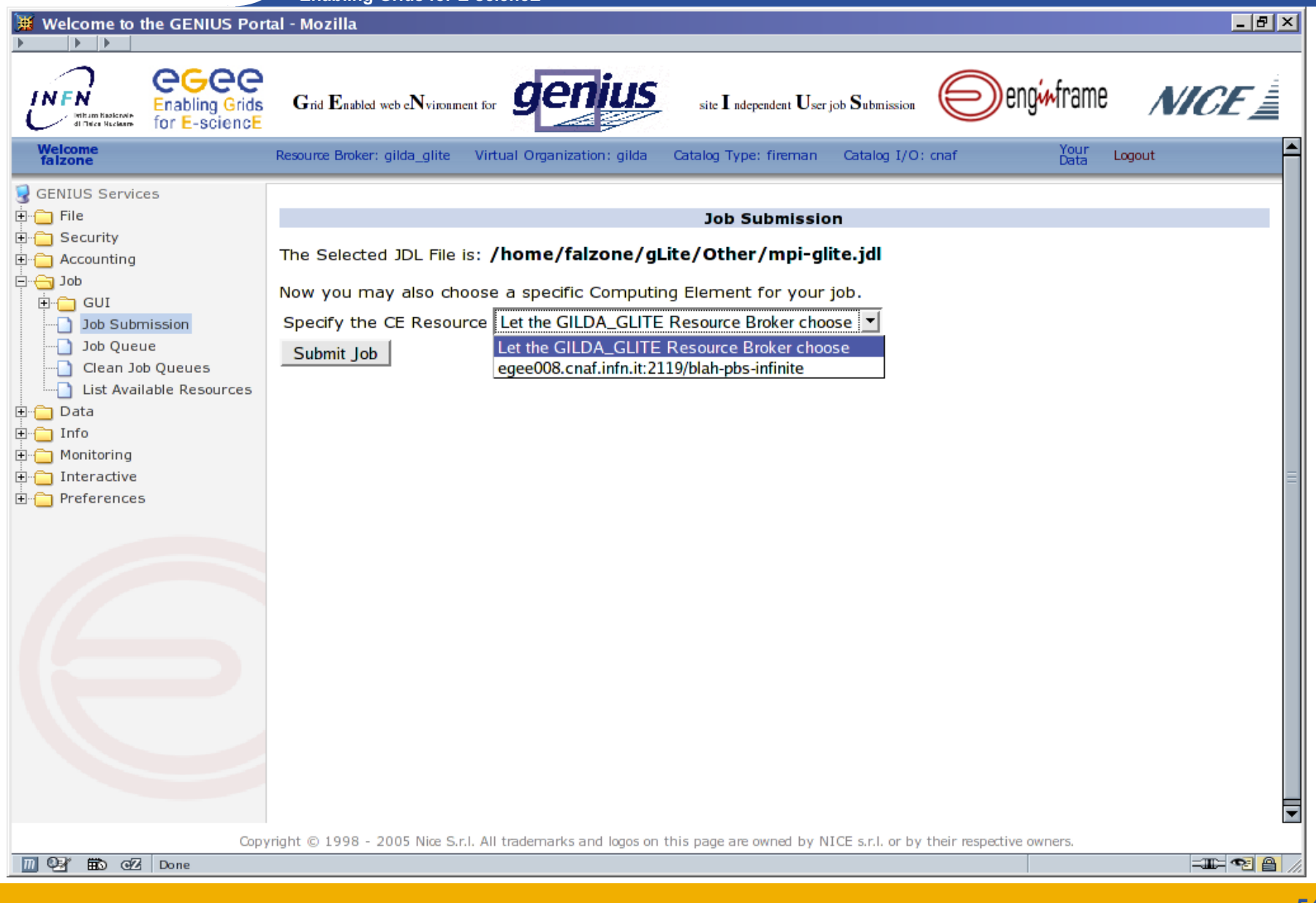

### **Запуск заданий (log запуска)**

**Enabling Grids for E-sciencE**

eeee

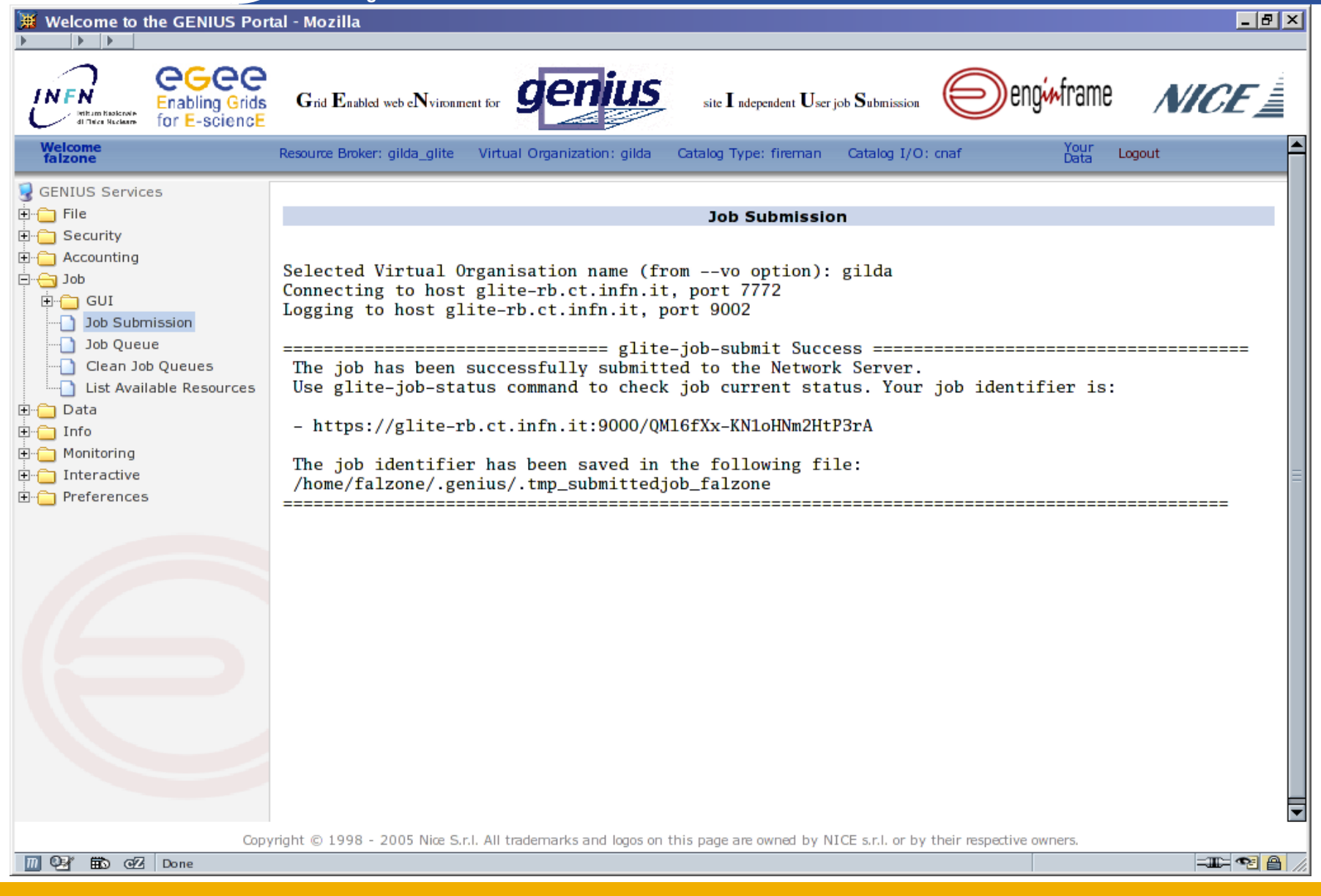

### Просмотр очереди заданий

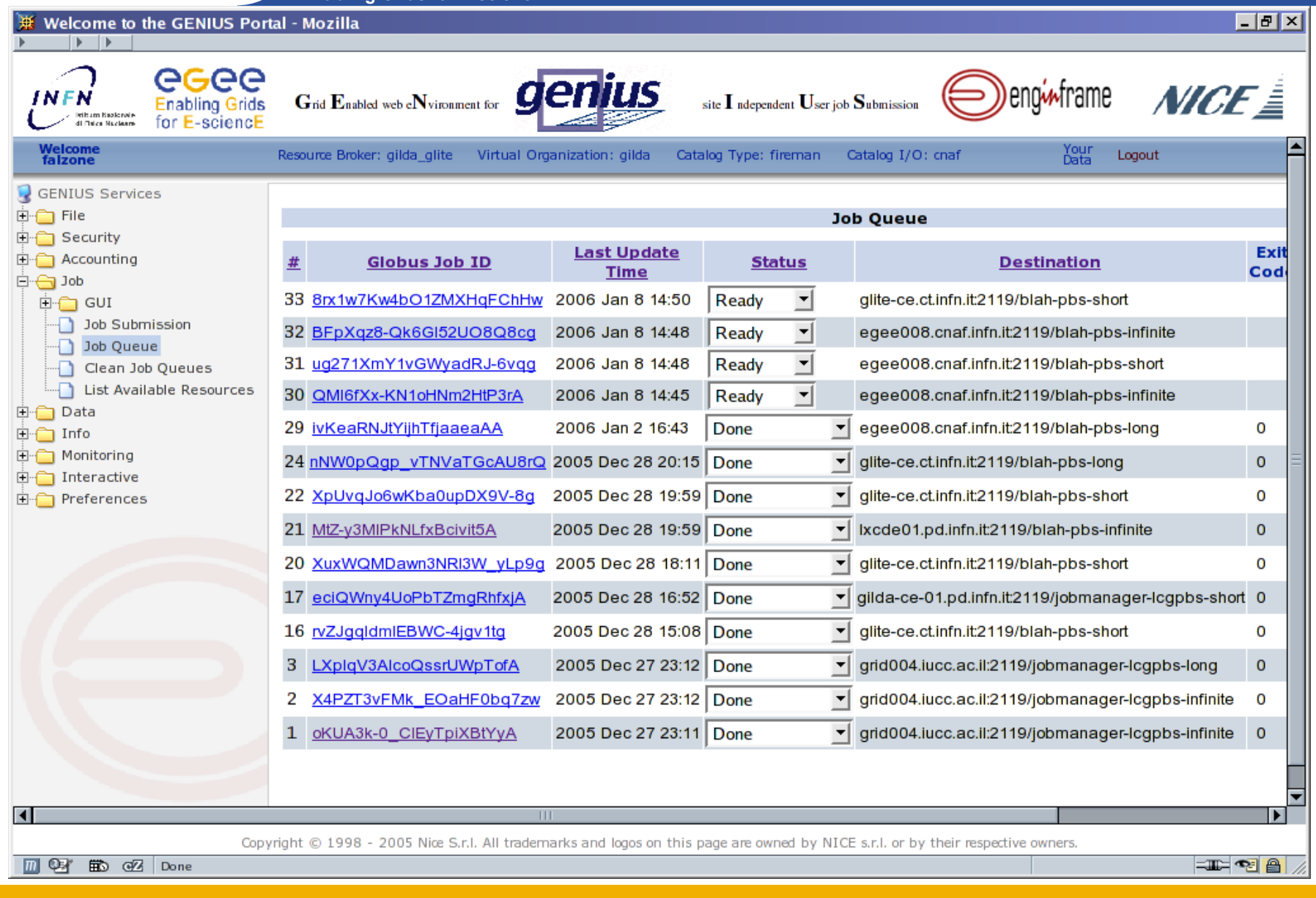

# **Enabling Grids for E-sciencE**

### **Получение результатов**

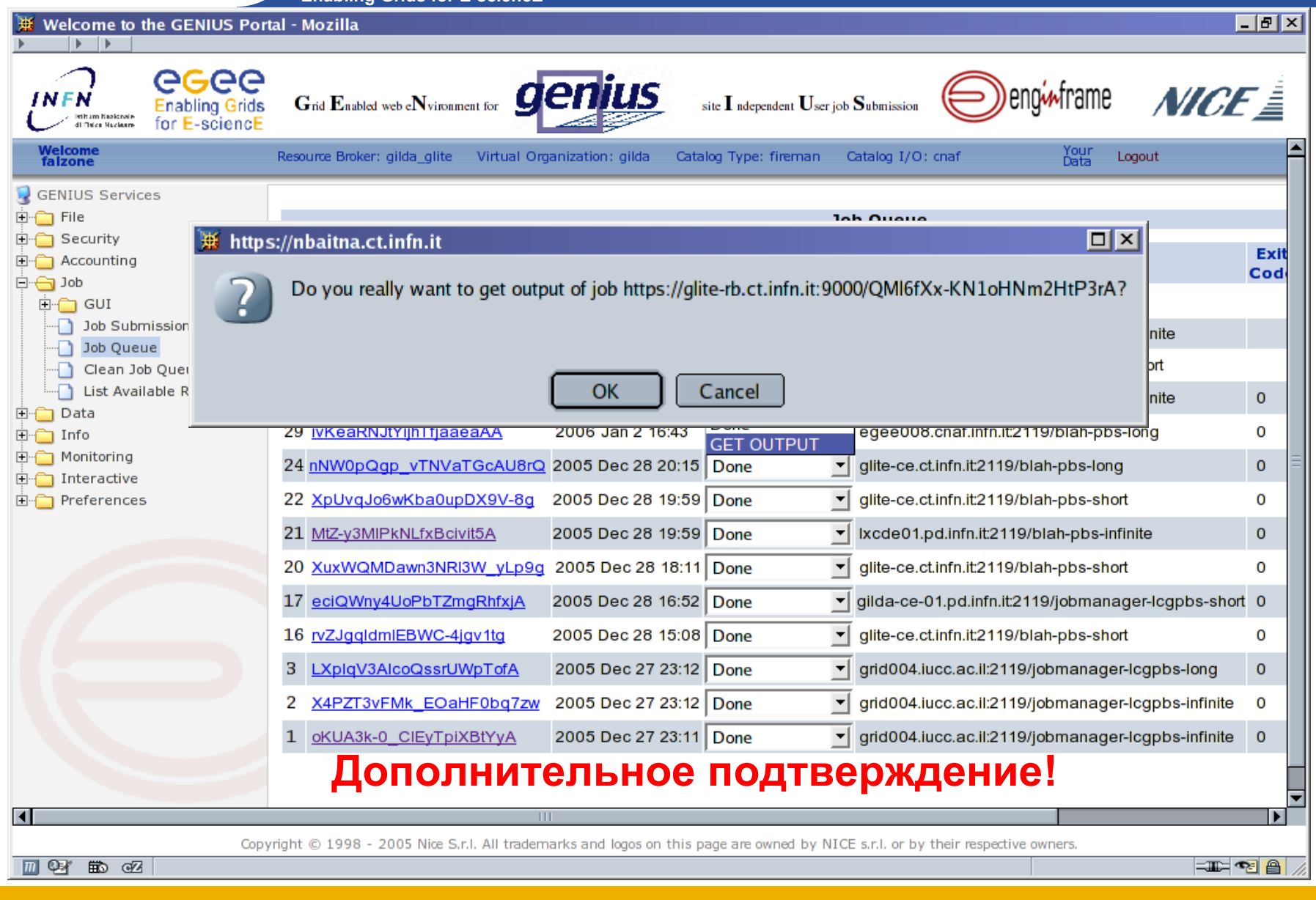

## egee

#### Получение результатов

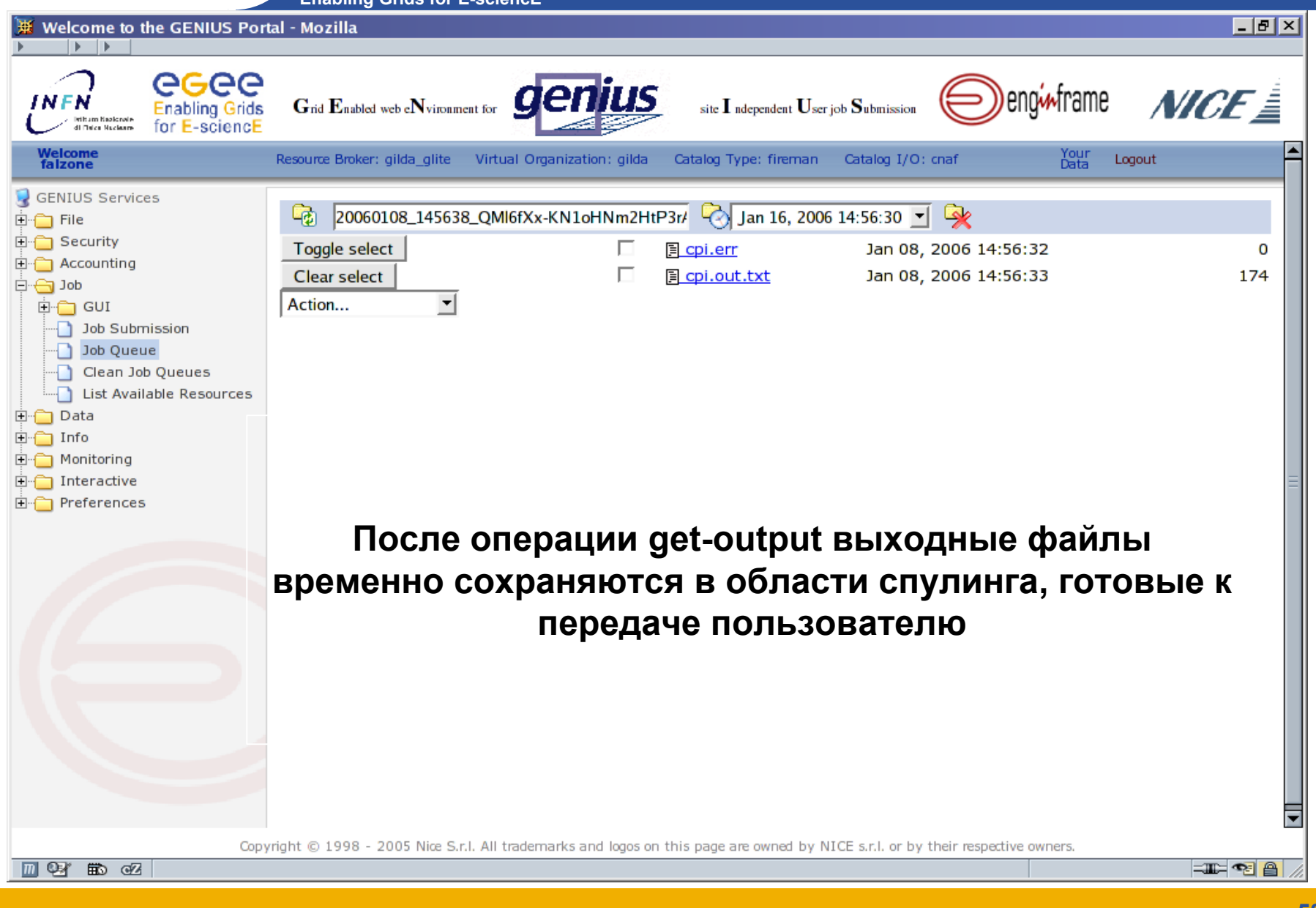

## eeee

#### Получение результатов

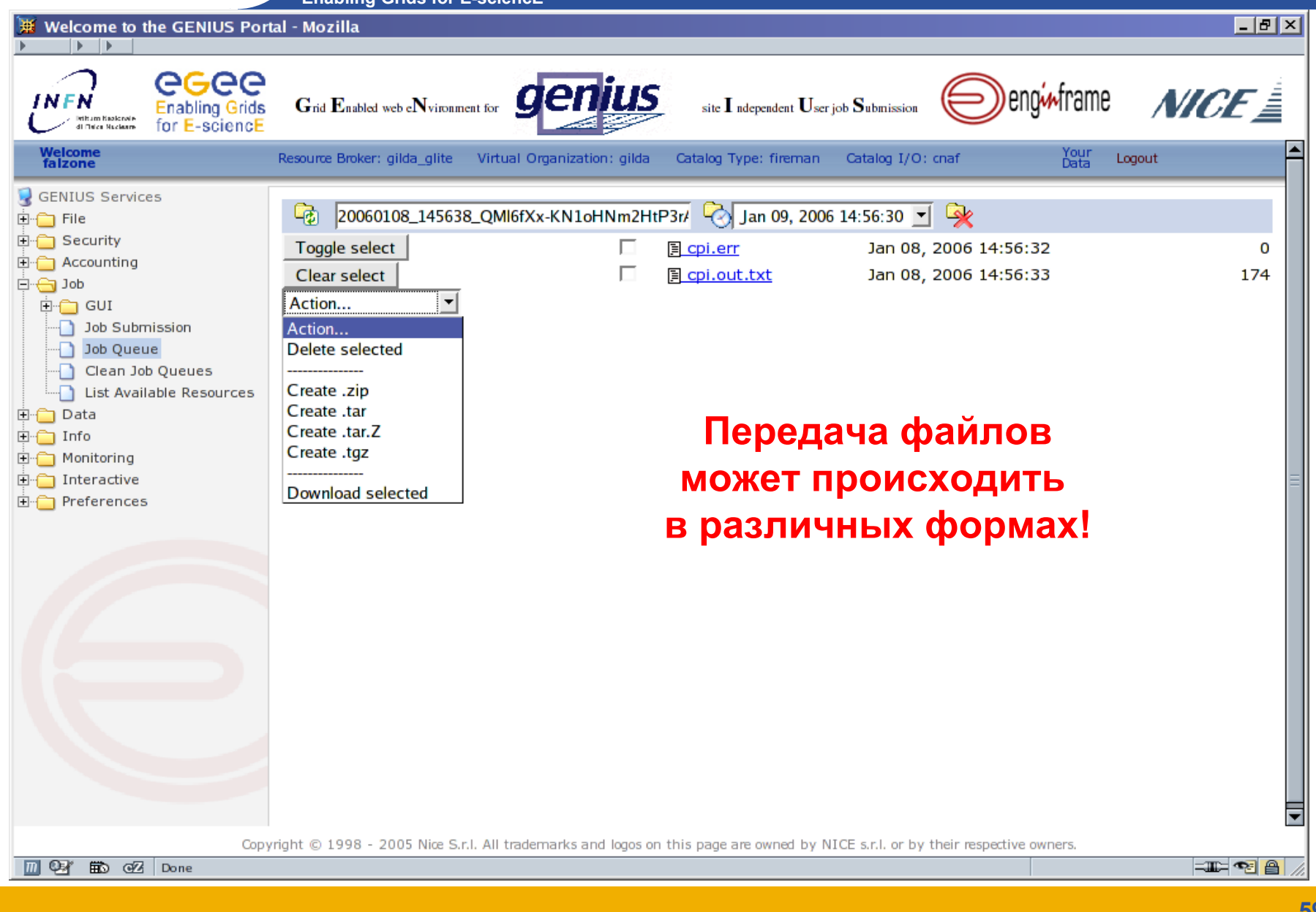

# egee

### Просмотр результатов

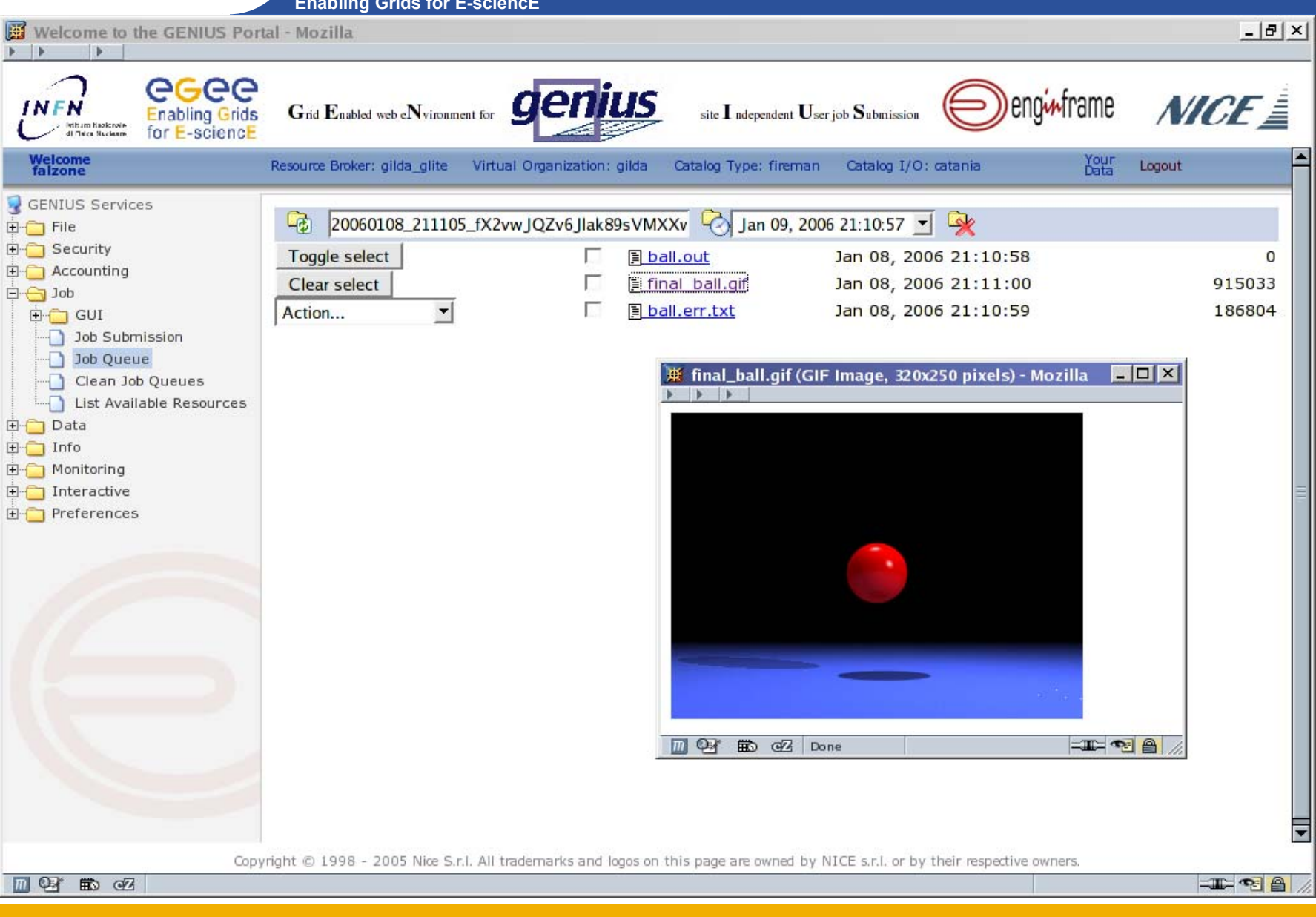

### **Доступные ресурсы (1/2)**

**Enabling Grids for E-sciencE**

eeee

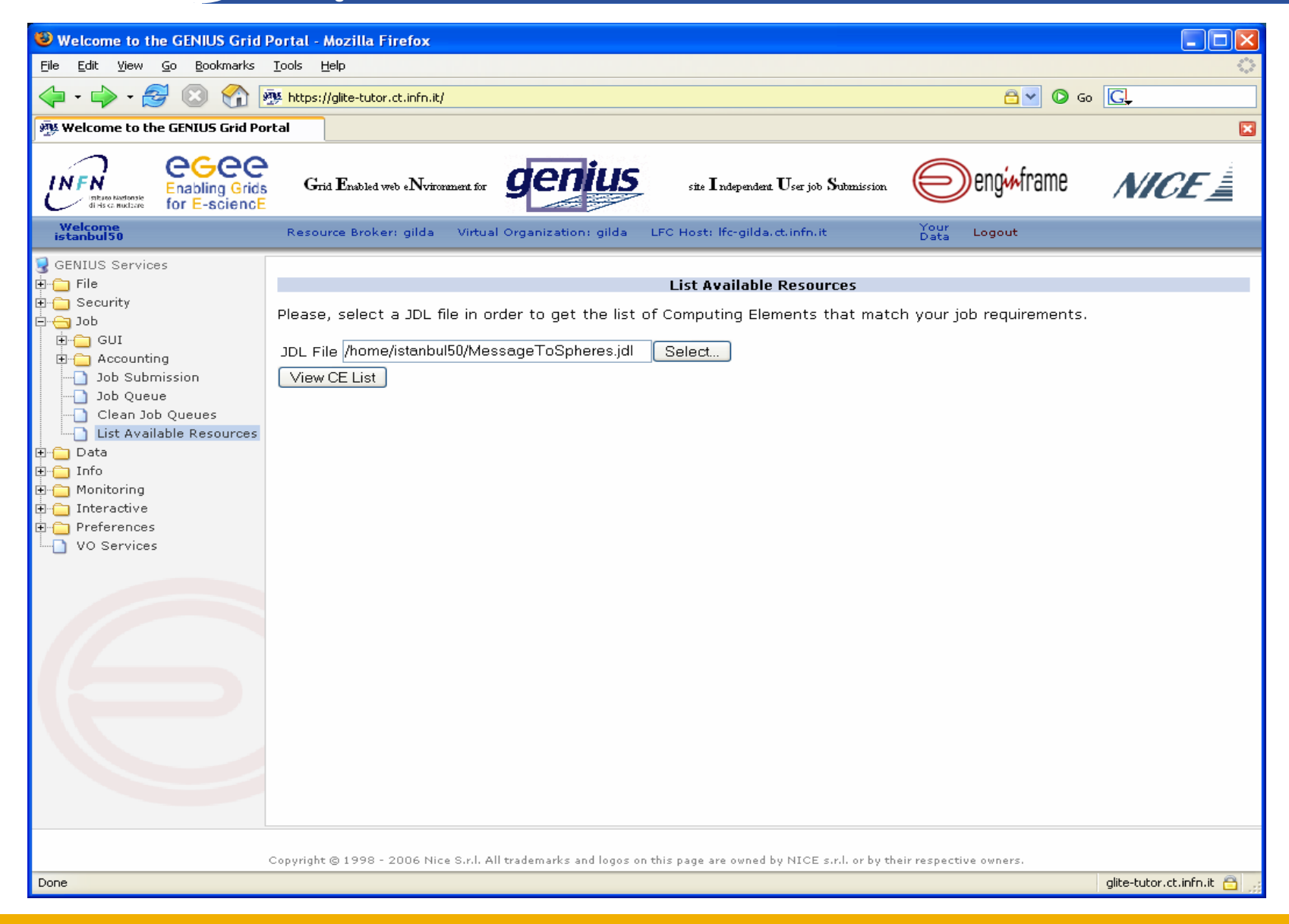

### **Доступные ресурсы (2/2)**

**Enabling Grids for E-sciencE**

egee

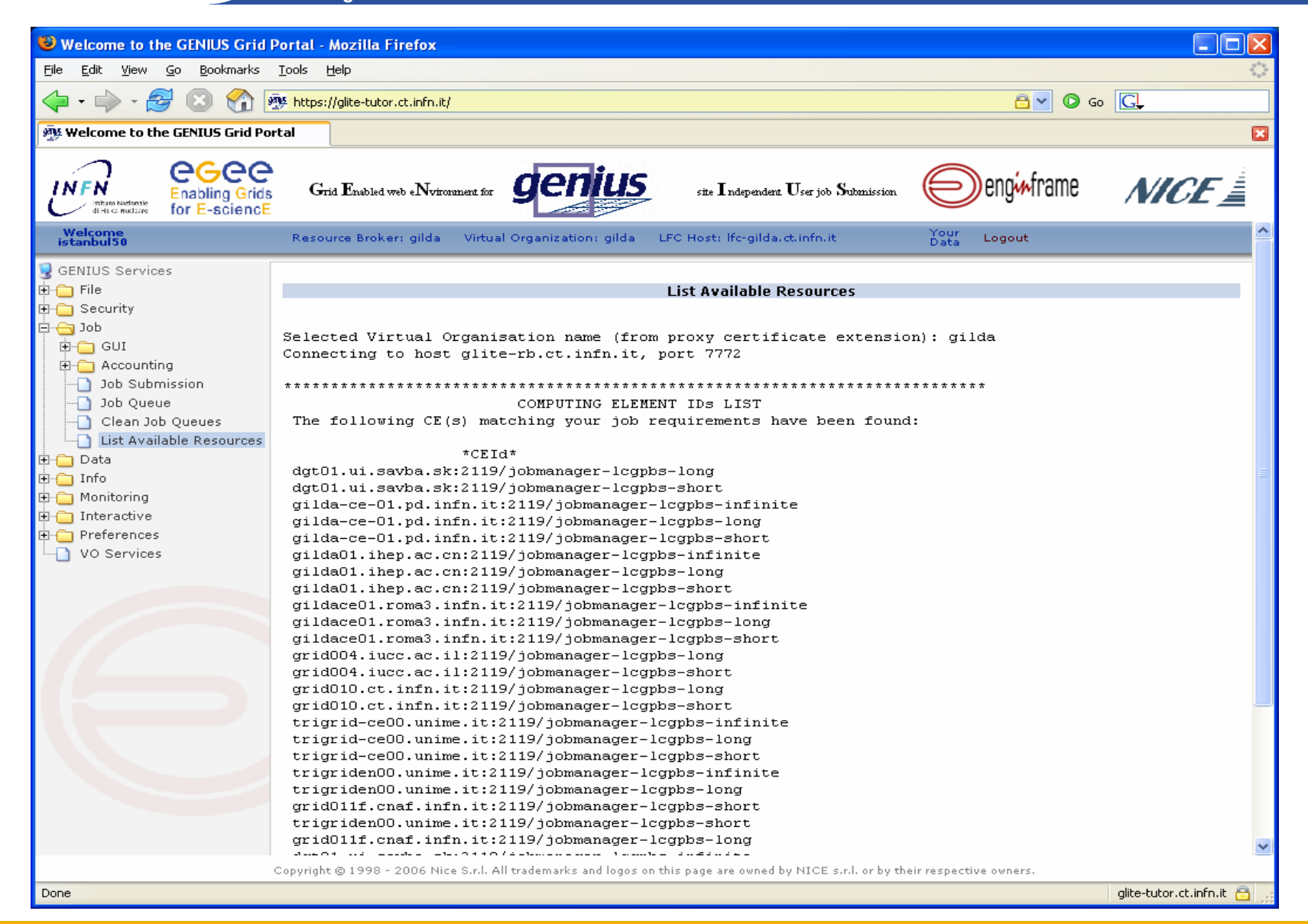

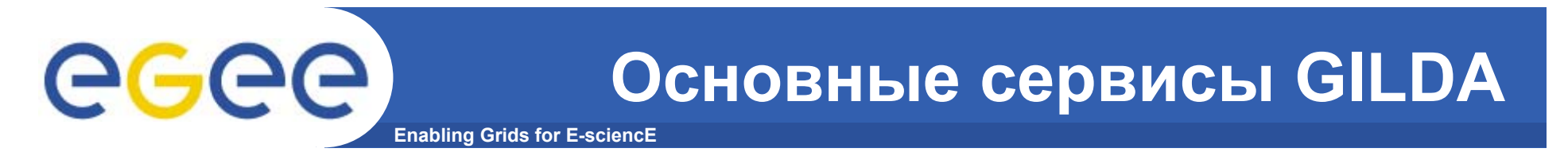

•Работа <sup>с</sup> файлами

•Запуск задач

### •**Мониторинг**

•Работа <sup>с</sup> данными

# **Enabling Grids for E-sciencE**

### **Мониторинг**

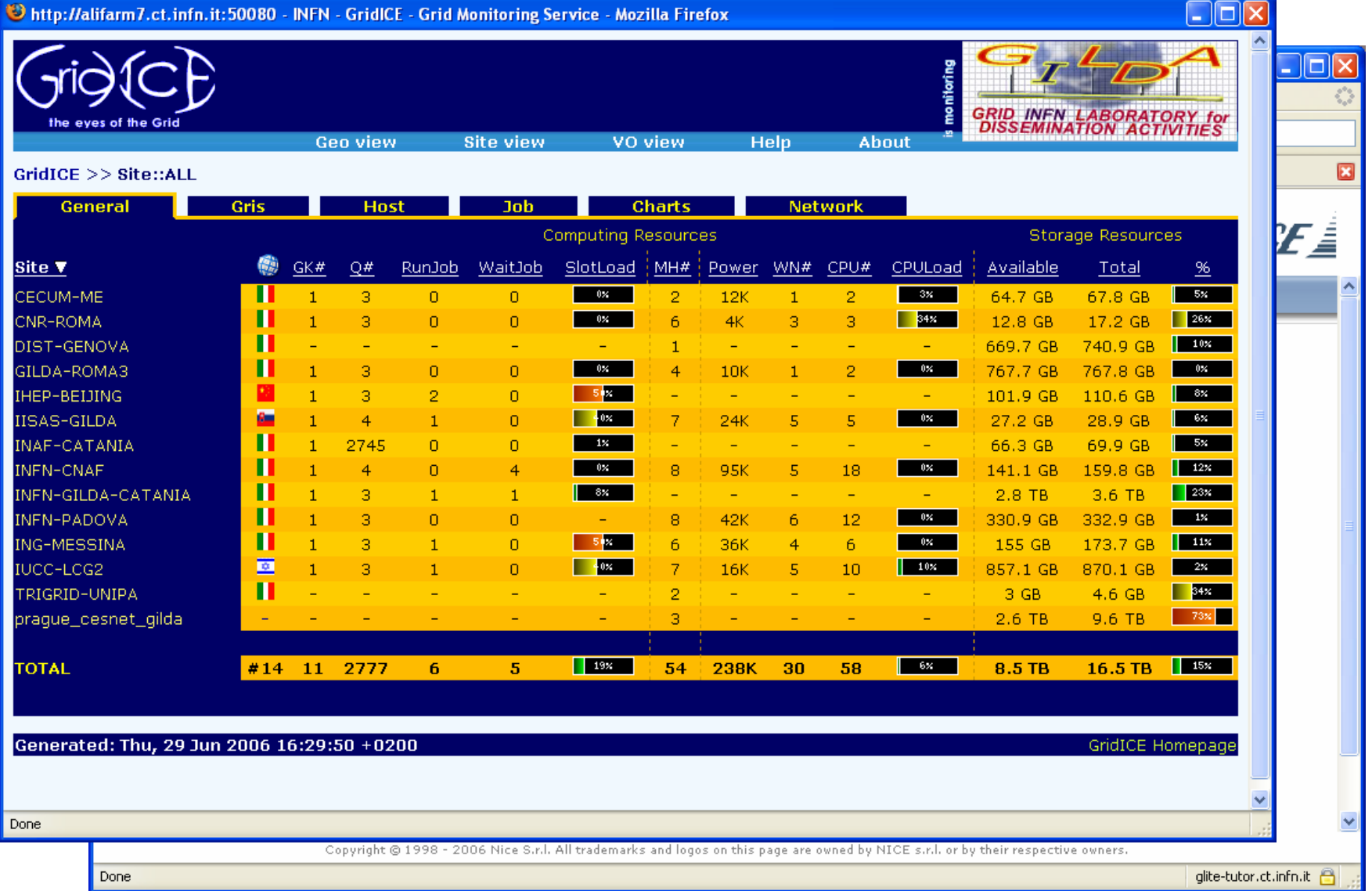

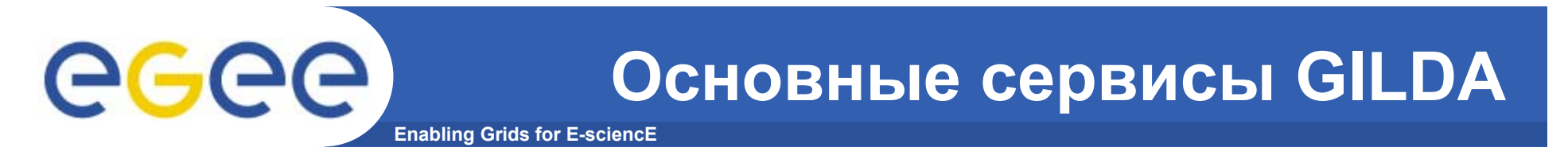

•Работа <sup>с</sup> файлами

•Запуск задач

•Мониторинг

#### •**Работа <sup>с</sup> данными**

## eeee

#### Создание директории

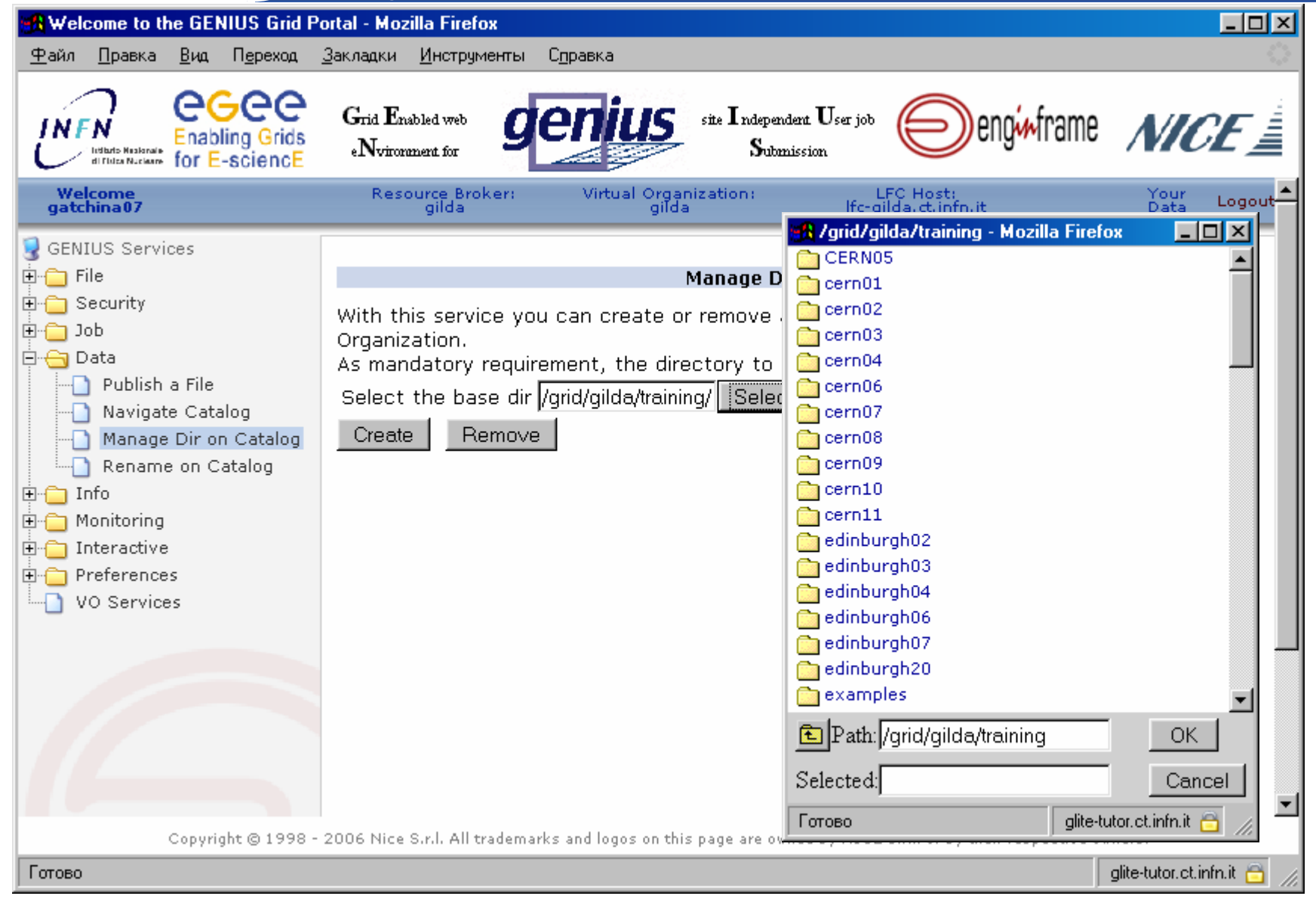

## egee

### Создание директории

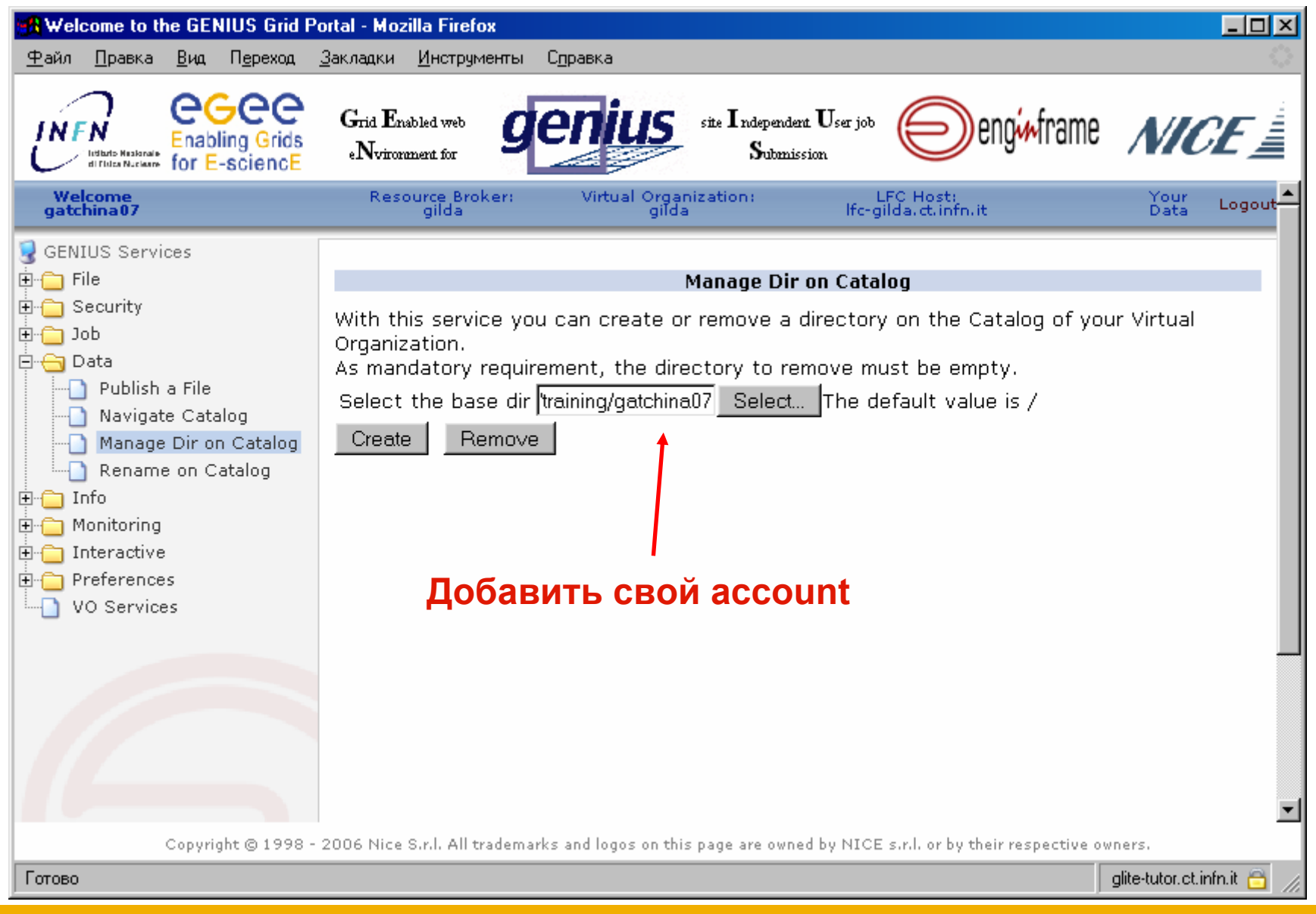

### Создание директории

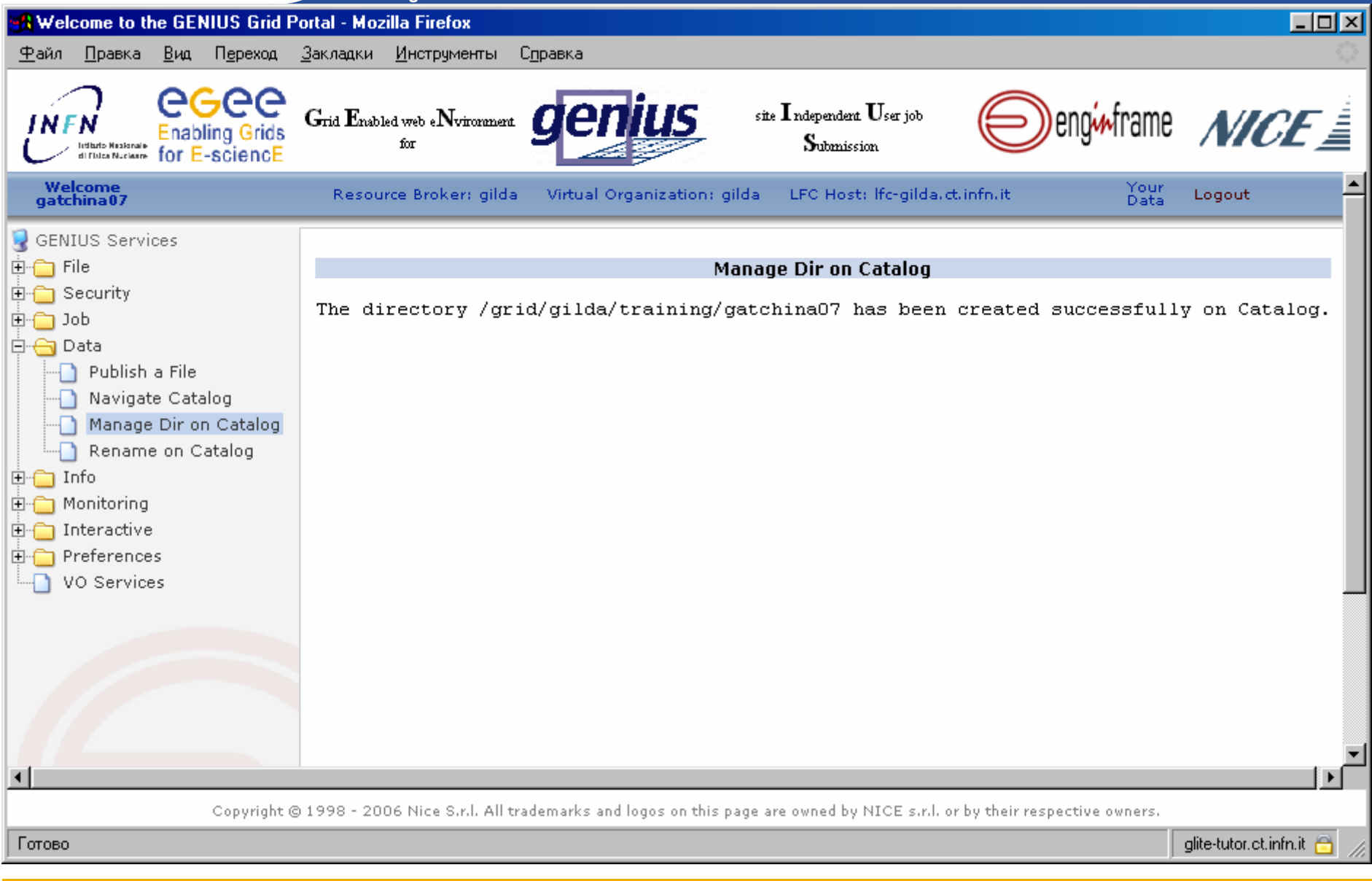

### Копирование файла на SE (1/2)

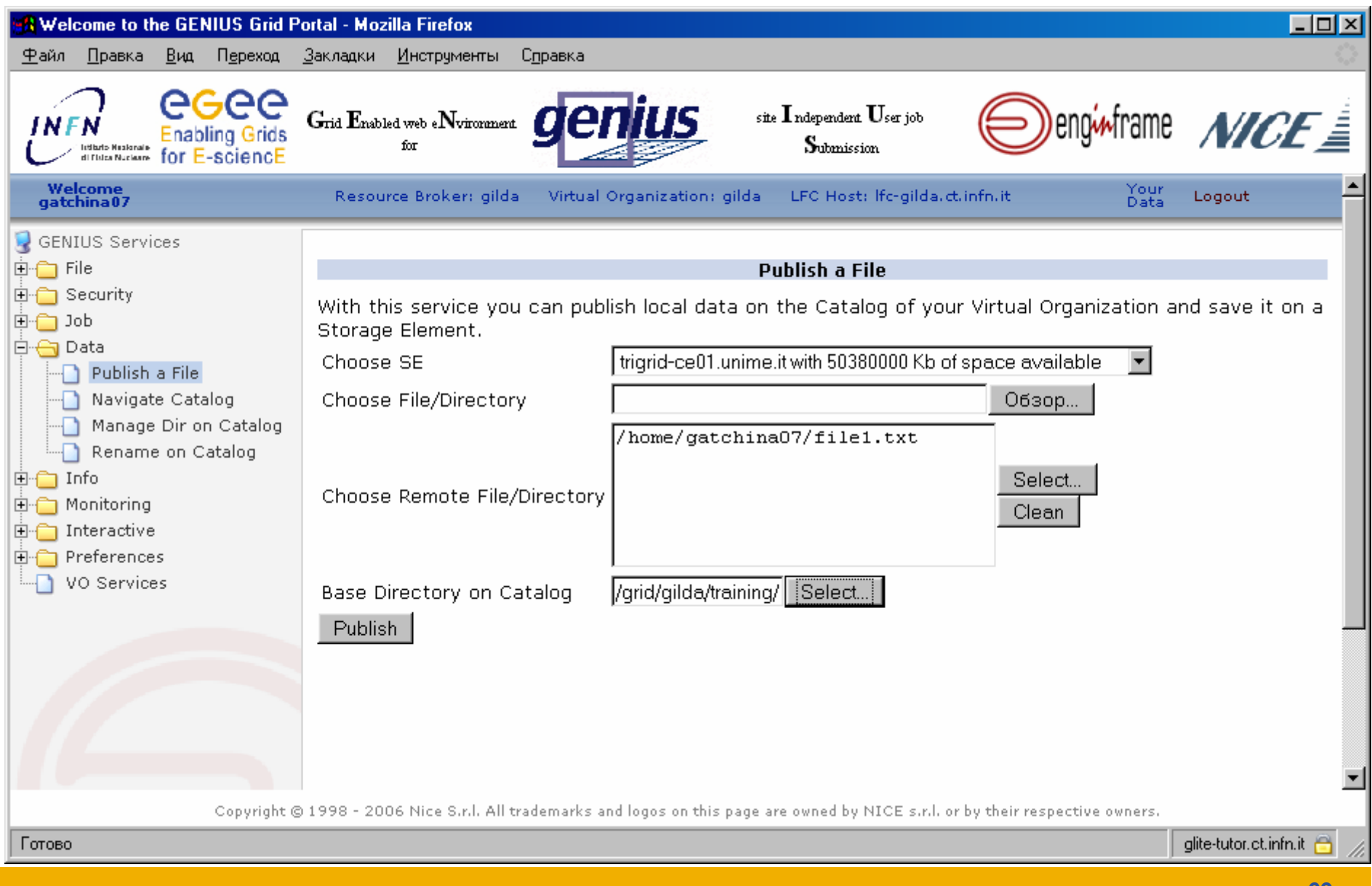

Копирование файла на SE (2/2)

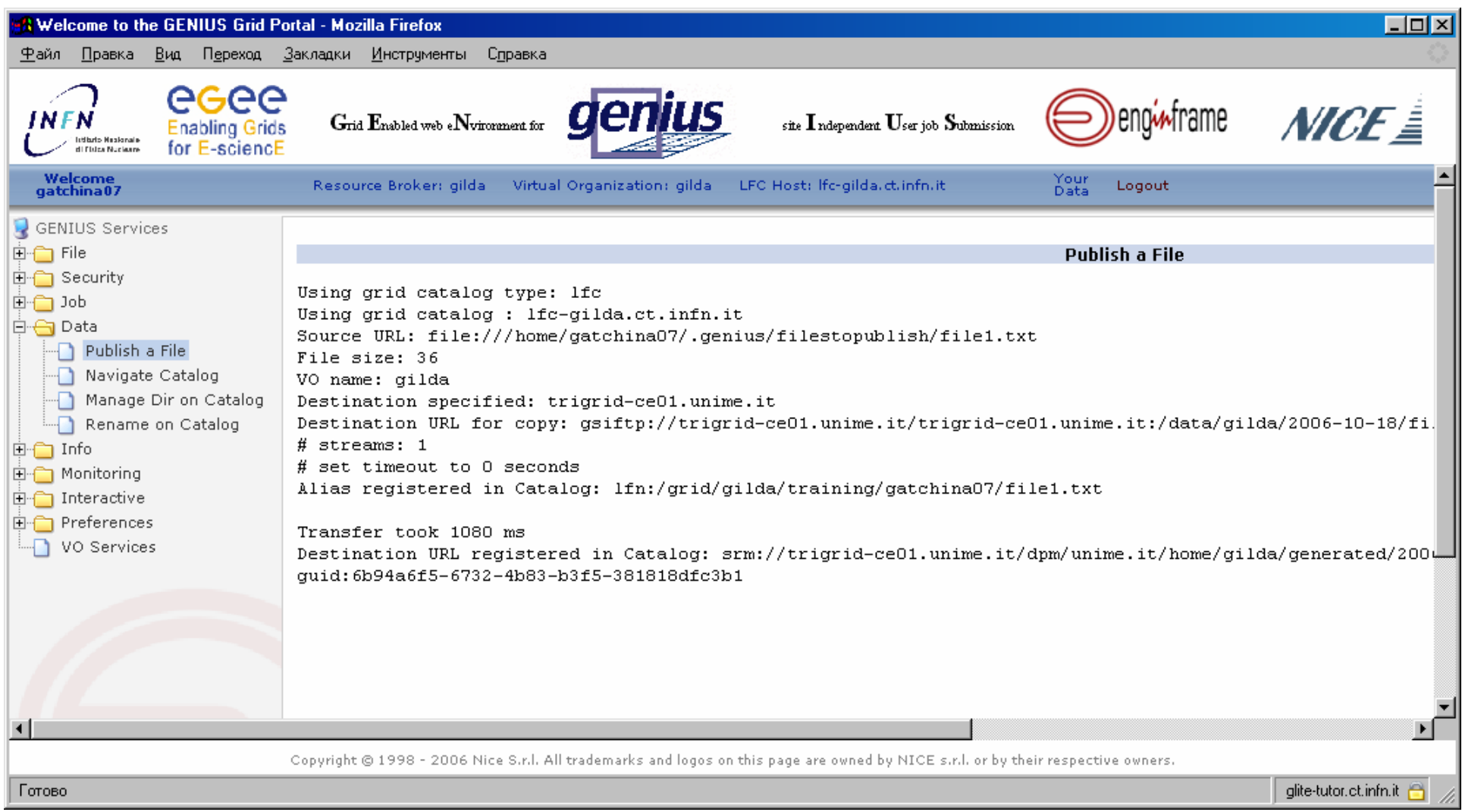

## eeee

#### Навигация в Каталоге

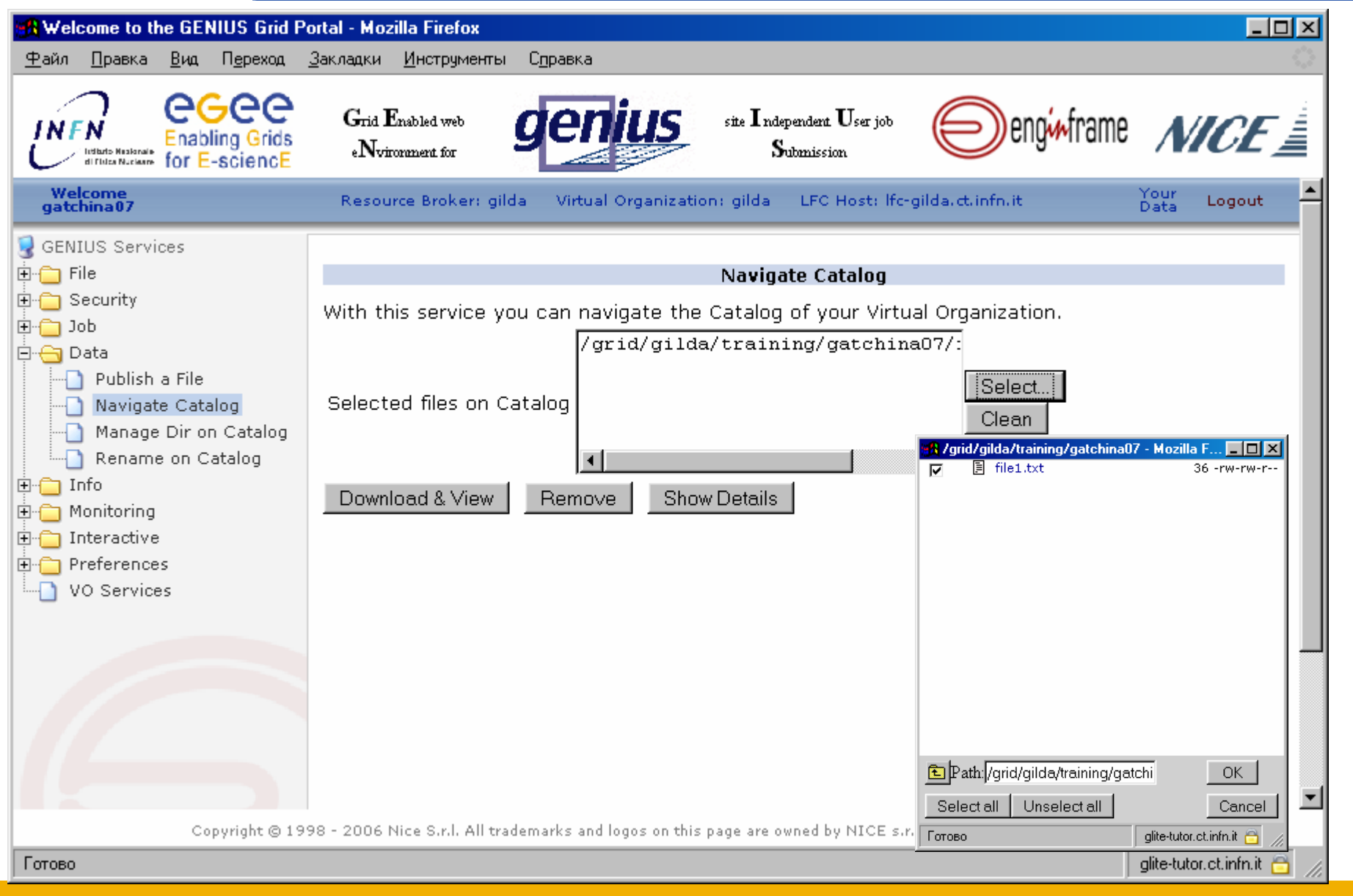

#### **Enabling Grids for E-sciencE Примеры других ГРИД порталов**

- • **OGCE - Open Grid Computing Environments Collaboratory http://www.collab-ogce.org/nmi/index.jsp**
- $\bullet$  **PACI HotPage Grid Computing Portal https://hotpage.paci.org/**
	-
- • **Sakai project**
	- **http://collab.sakaiproject.org/portal**
- • **CCT HPC Portal**
	- **https://portal.cct.lsu.edu/gridsphere/gridsphere**
- • **TeraGrid User Portal**
	- **https://portal.teragrid.org/gridsphere/gridsphere**
- • **GridSphere Project**
	- **http://www.gridsphere.org/gridsphere/gridsphere**
- • **P-GRADE Portal**
	- **http://www.lpds.sztaki.hu/pgportal/**